# **brother.**

# Základná príručka používateľa

FAX-2840 FAX-2845 FAX-2940

Nie všetky modely sú dostupné vo všetkých krajinách.

> Verzia 0 SVK

Ø

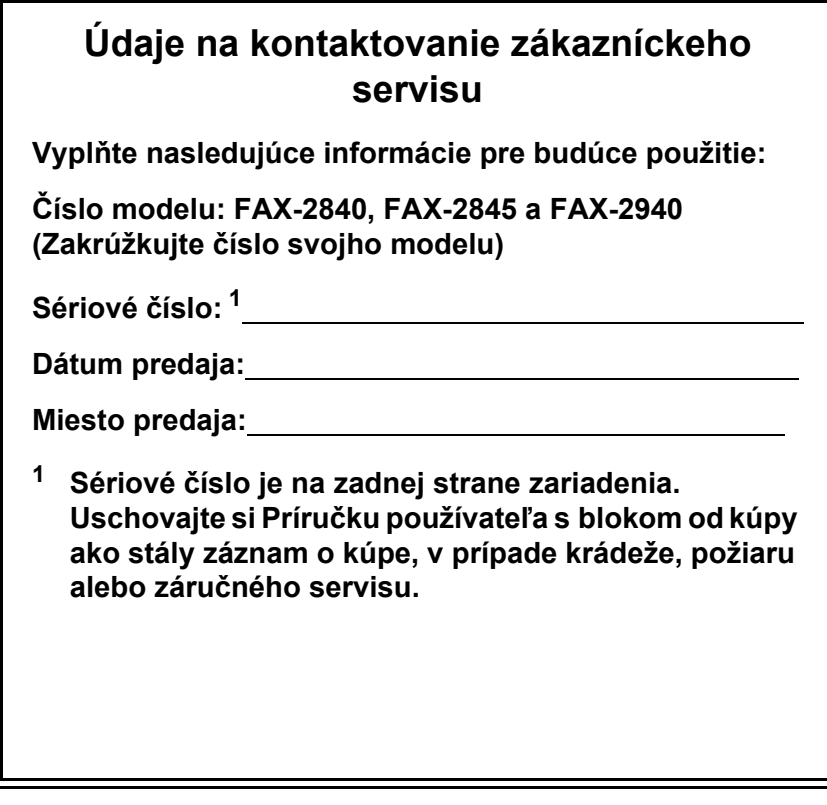

<span id="page-1-0"></span>**Zaregistrujte si svoje zariadenie online na stránke**

**<http://www.brother.com/registration/>**

© 2012 Brother Industries, Ltd. Všetky práva vyhradené.

## **Príručky používateľ a kde ich nájdem?**

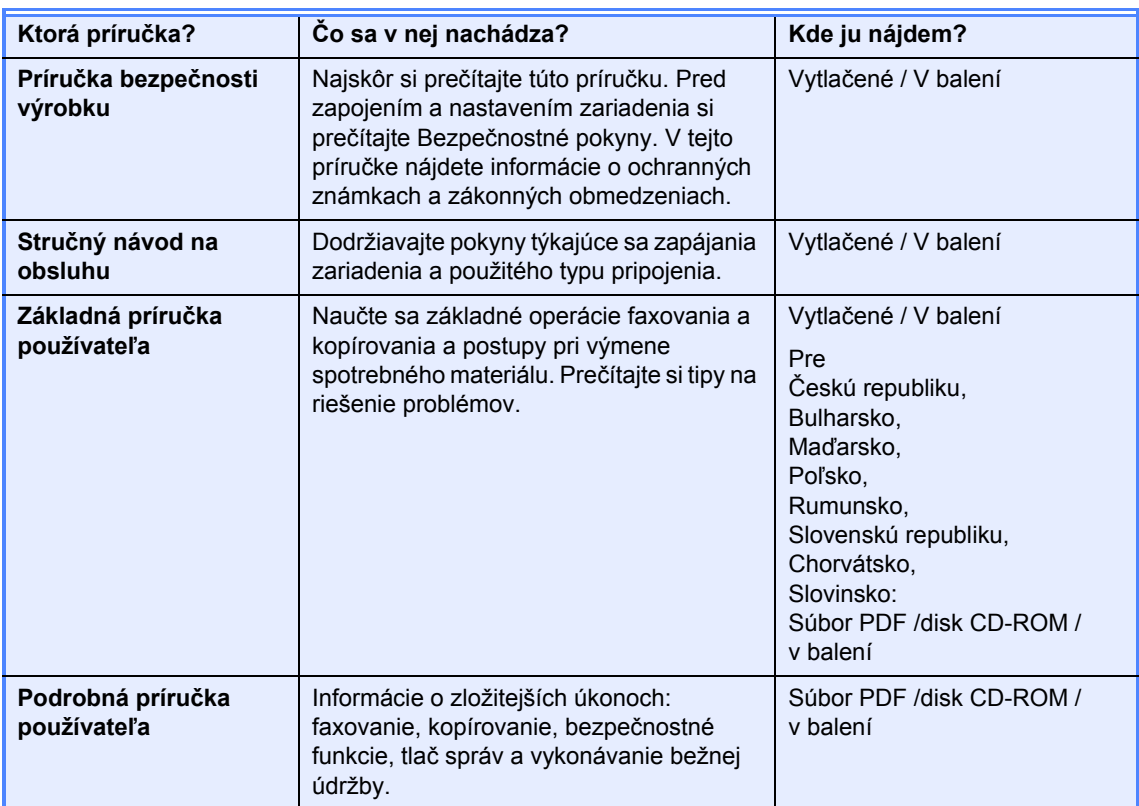

### **Z centra riešení spoločnosti Brother si prevezmite doplnkový softvér (len pre používateľov FAX-2940)**

Ovládač tlačiarne a skenera <sup>1</sup> a softvér na odosielanie faxov z počítača si môžete prevziať bezplatne z centra riešení spoločnosti Brother, čo vám umožní vaše faxové zariadenie Brother používať aj ako tlačiareň a skener <sup>1</sup>, alebo posielať faxy z počítača. Navštívte nás na http://solutions.brother.com/.

<span id="page-2-0"></span><sup>1</sup> Nie je určené pre používateľov Mac OS X 10.5.8

## **Obsah** (Základná príručka používateľa)

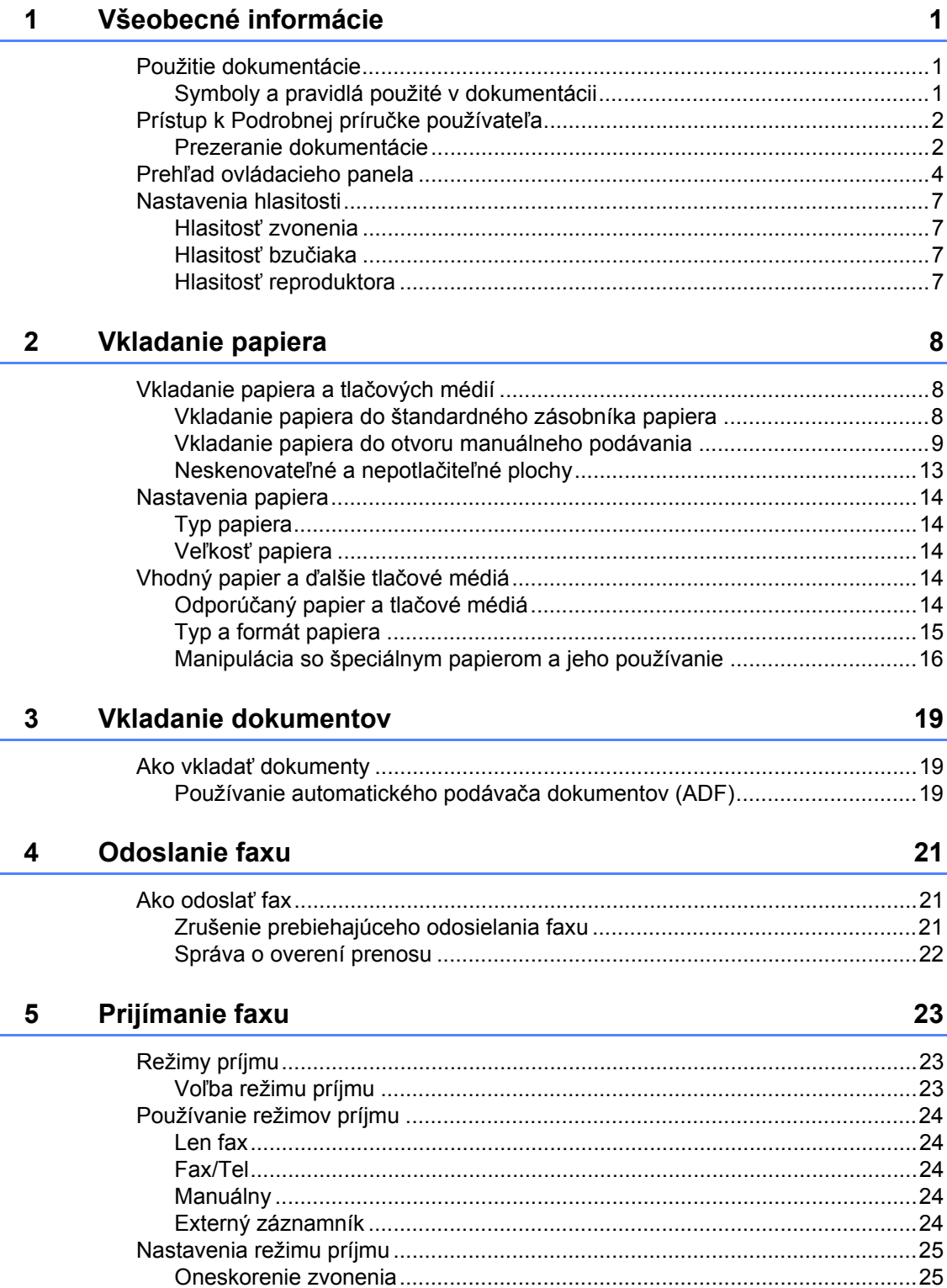

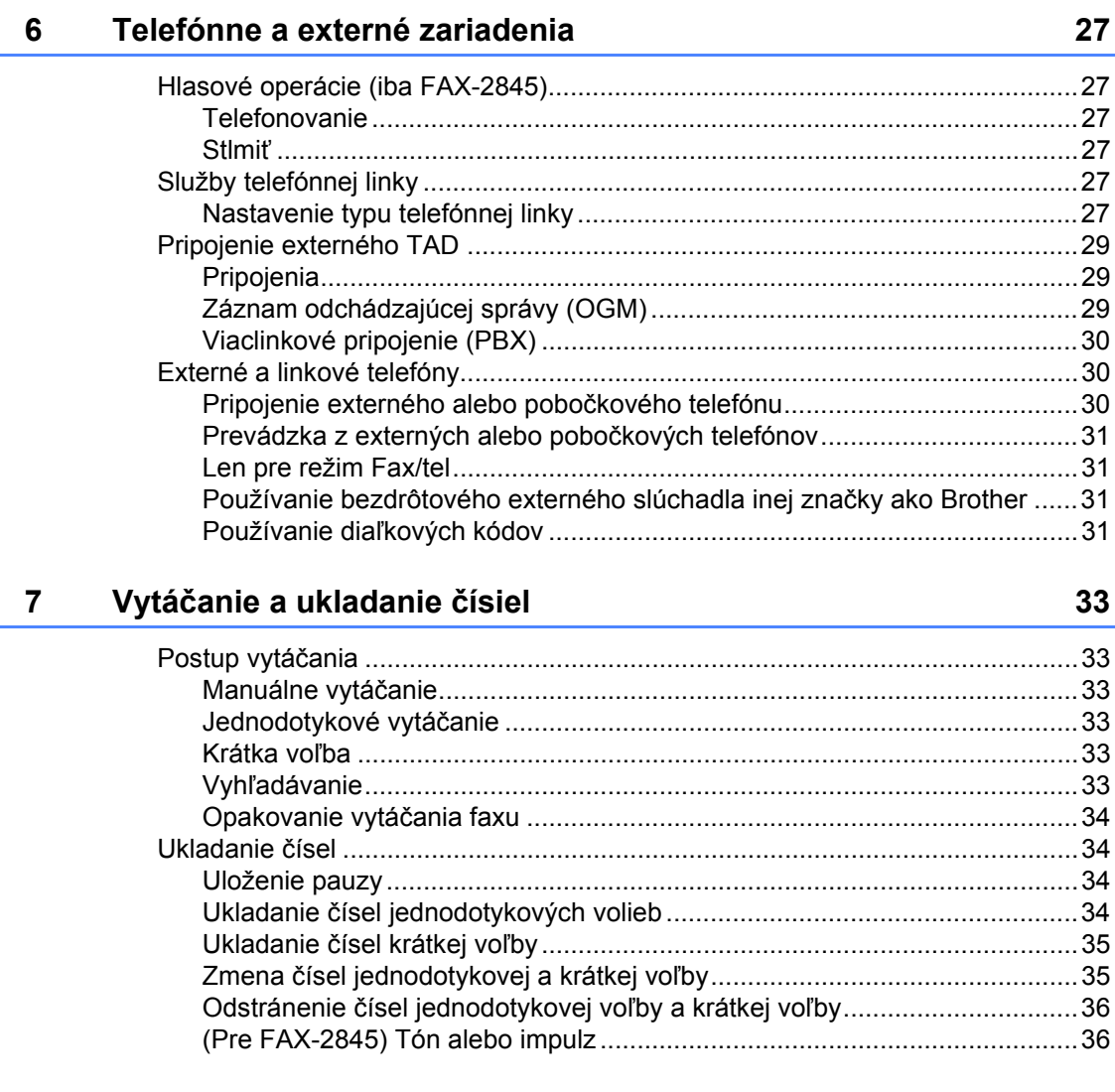

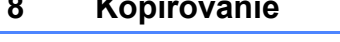

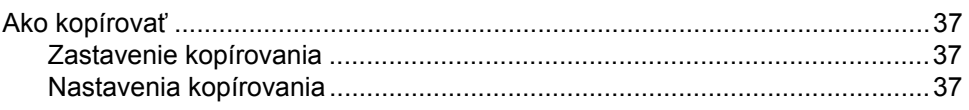

#### Bežná údržba  $\mathbf{A}$

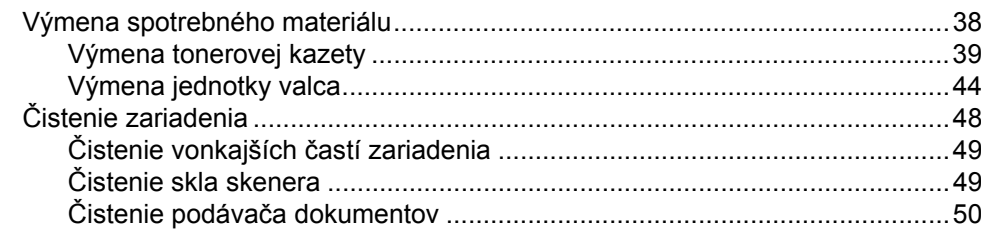

#### $37$

38

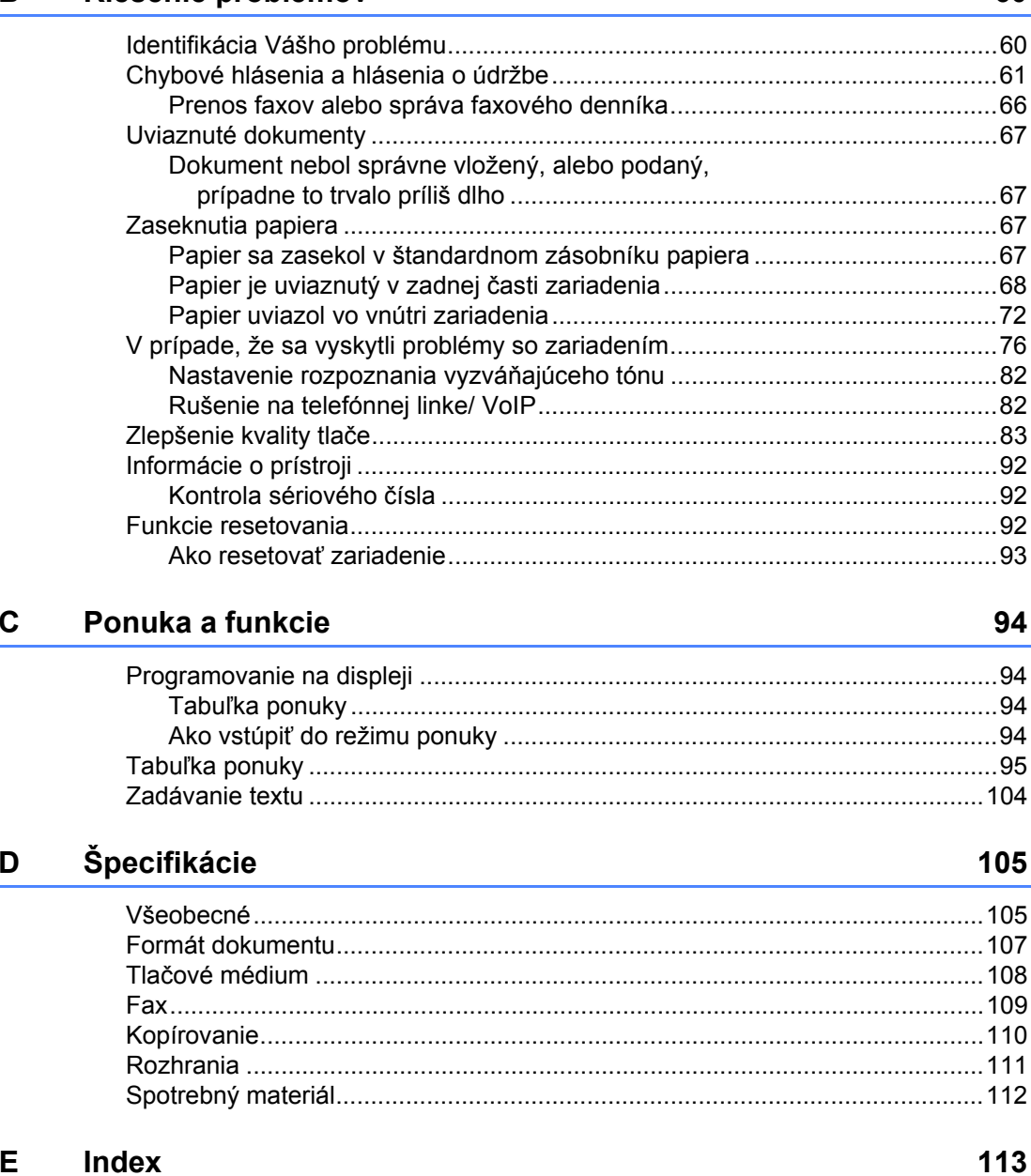

60

B

Riešenie problémov

## **Obsah (Podrobná príručka používateľa)**

Podrobná príručka používateľa vysvetľuje nasledujúce funkcie a operácie. Príručku Podrobná príručka používateľa môžete zobraziť z disku CD-ROM.

#### *1 Všeobecné nastavenie*

*DÔLEŽITÉ UPOZORNENIE Ukladanie do pamäte Automatický letný čas Ekologické funkcie Nastavenia tonera Kontrast LCD displeja Časovač režimu*

#### *2 Bezpečnostné funkcie*

*Zabezpečenie*

#### *3 Odoslanie faxu*

*Ďalšie možnosti pri odosielaní Doplnkové funkcie odosielania Prehľad o funkcii Výzva*

#### *4 Prijímanie faxu*

*Diaľkové voľby faxu Ďalšie funkcie príjmu Prehľad o funkcii Výzva*

#### *5 Vytáčanie a ukladanie čísiel*

*Ďalšie funkcie vytáčania Ďalšie spôsoby ukladania čísel*

#### *6 Tlač správ*

*Faxové správy Správy*

#### *7 Kopírovanie*

*Nastavenia kopírovania*

#### *A Bežná údržba*

*Čistenie zariadenia Kontrola zariadenia Balenie a preprava zariadenia*

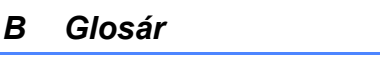

*C Index*

## <span id="page-8-0"></span>**Všeobecné informácie <sup>1</sup>**

## <span id="page-8-1"></span>**1 Použitie dokumentácie**<br>1

Ďakujeme, že ste si zakúpili zariadenie značky Brother! Prečítanie dokumentácie vám pomôže využiť zariadenie čo najlepšie.

### <span id="page-8-2"></span>**Symboly a pravidlá použité v dokumentácii <sup>1</sup>**

Nasledujúce symboly a pravidlá sa používajú vo všetkých častiach dokumentácie.

### VAROVANIE

VAROVANIE upozorňuje na potrebu vyhnúť sa potenciálne nebezpečnej situácii, ktorá môže spôsobiť smrť alebo vážne zranenia.

### **A** Dôležité

Dôležité upozorňuje na potrebu vyhnúť sa potenciálne nebezpečnej situácii, ktorá môže spôsobiť POŠKODENIE zariadenia, nehodu alebo stratu funkčnosti.

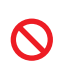

Ikony zákazov označujú činnosti, ktoré sa nesmú vykonávať.

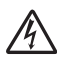

Ikony Nebezpečenstvo úrazu elektrickým prúdom varujú pred možným zásahom elektrickým prúdom.

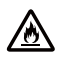

Ikony nebezpečenstva požiaru vystríhajú pred nebezpečenstvom požiaru.

Ikony Horúci povrch upozorňujú na časti zariadenia, ktoré sú horúce.

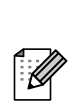

Poznámky uvádzajú, ako reagovať na situáciu, ktorá môže nastať, alebo poskytujú tipy, ako aktuálna operácia spolupracuje s inými procesmi.

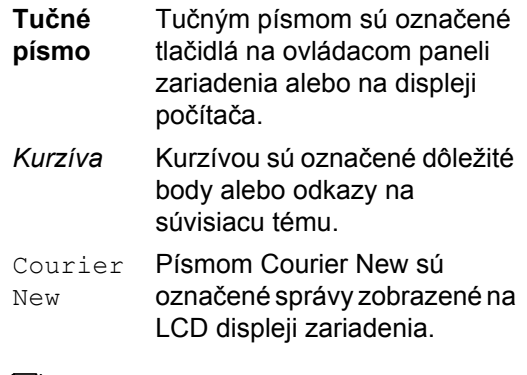

### **Poznámka**

Väčšina ilustrácií v tejto používateľskej príručke zobrazuje FAX-2845.

## <span id="page-9-0"></span>**Prístup k Podrobnej príručke používateľa <sup>1</sup>**

Táto Základná príručka používateľa neobsahuje všetky informácie o použití pokročilých funkcií zariadenia, ako sú Fax a Kopírovanie. Ak sa chcete dozvedieť podrobné informácie o týchto operáciách, prečítajte si **Podrobnú príručku používateľa**, ktorá sa nachádza na CD-ROM.

### <span id="page-9-1"></span>**Prezeranie dokumentácie <sup>1</sup>**

Zapnite počítač. Disk CD-ROM vložte do jednotky CD-ROM.

#### **Poznámka**

(Používatelia systému Windows®) Ak sa obrazovka nezobrazí automaticky, prejdite na **Tento počítač** (**Počítač**), dvakrát kliknite na ikonu jednotky CD-ROM a potom dvakrát kliknite na súbor **index.html**.

b (Používatelia počítačov Macintosh) Dvakrát kliknite na ikonu CD-ROM a potom dvakrát kliknite na súbor index.html.

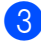

Kliknutím zvoľte svoju krajinu.

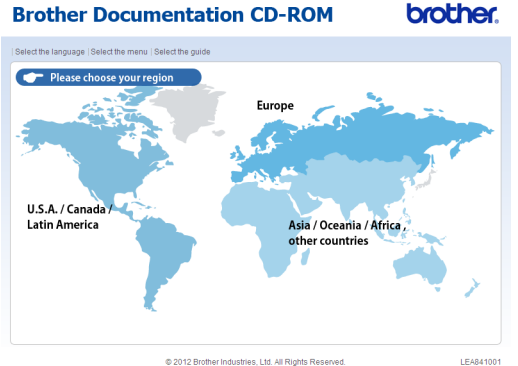

@ 2012 Brother Industries, Ltd. All Rights Re

Prejdite kurzorom na svoj jazyk, potom na **Zobraziť príručku** a potom kliknite na príručku, ktorú si chcete prečítať.

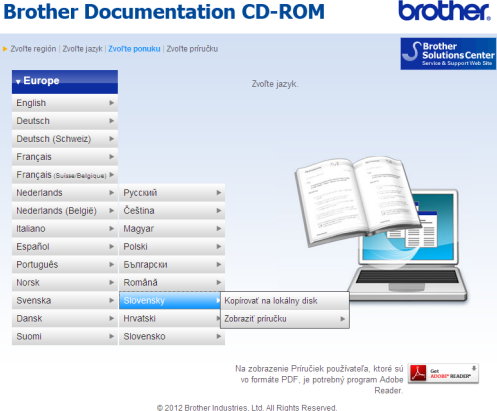

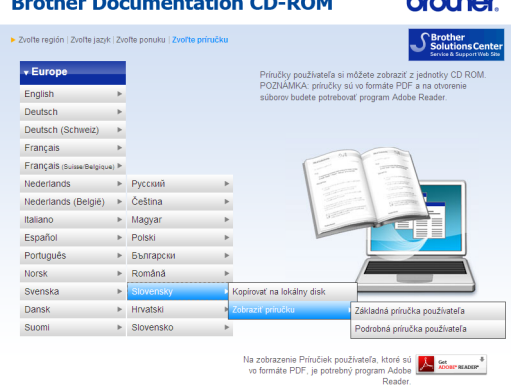

@ 2012 Brother Industries, Ltd. All Rights Re

### **Poznámka**

• (Len používatelia systému Windows $^{\circledR}$ ) Váš webový prehliadač môže v hornej časti stránky zobraziť žltú lištu obsahujúcu bezpečnostné varovanie ohľadne ovládacích prvkov Active X. Aby sa stránka zobrazovala správne, musíte kliknúť na lištu, potom na **Povoliť blokovaný obsah…** a potom v dialógovom okne s bezpečnostným varovaním kliknúť na **Áno**.

- <span id="page-10-0"></span>• (Iba pre používateľov systému Windows $^{\circledR})$  <sup>1</sup> Pre rýchlejší prístup môžete celú používateľskú dokumentáciu vo formáte PDF skopírovať do lokálneho priečinka v počítači. Prejdite kurzorom na svoj jazyk, potom kliknite na **Kopírovať na lokálny disk**.
	- 1 Microsoft<sup>®</sup> Internet Explorer<sup>®</sup> 6.0 alebo vyššia verzia.

1. kapitola

## <span id="page-11-0"></span>**Prehľad ovládacieho panela <sup>1</sup>**

#### **FAX-2845 <sup>1</sup>**

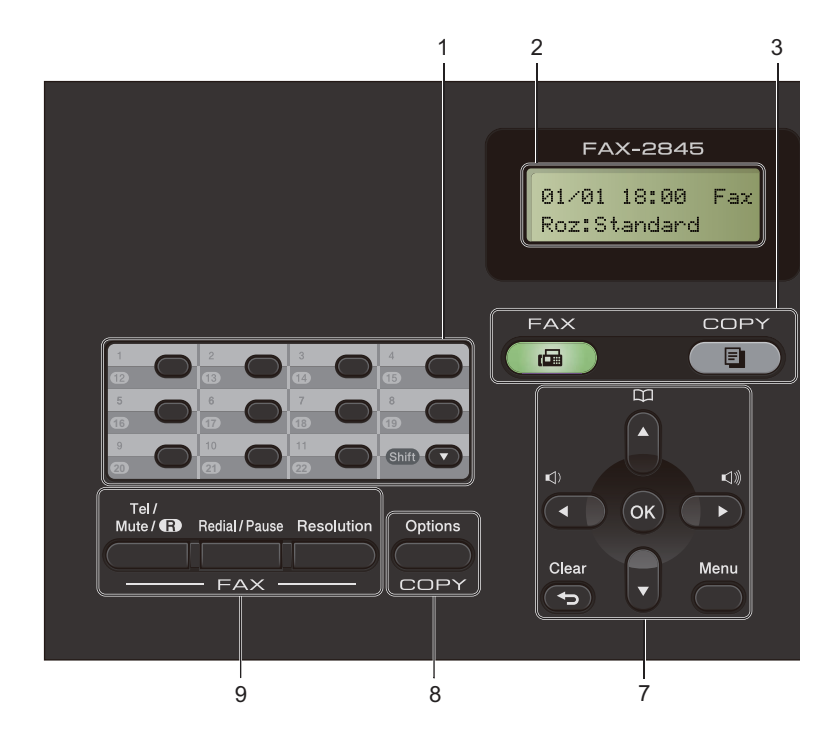

Všeobecné informácie

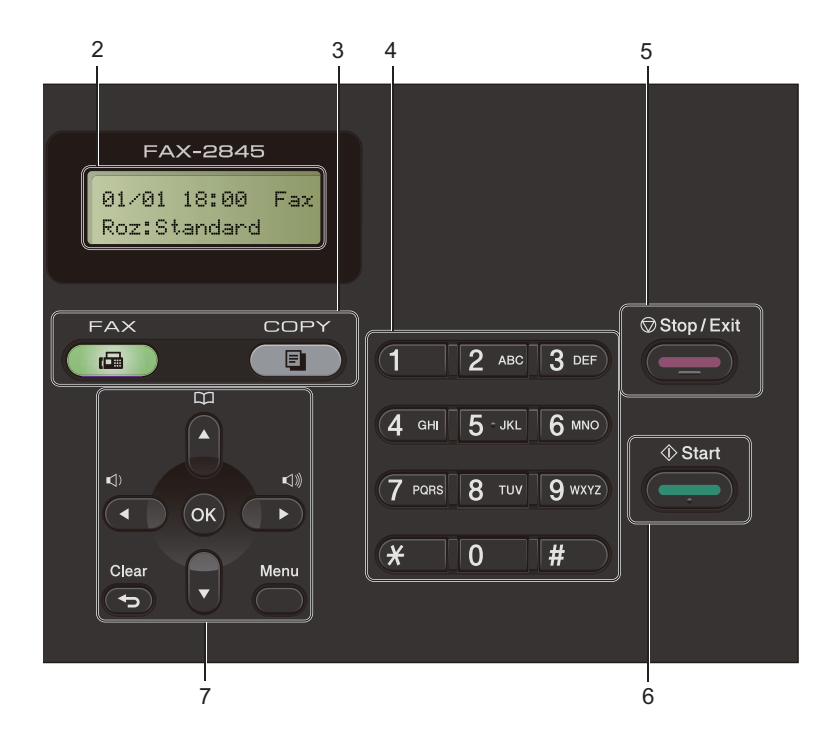

#### **1 Jednodotykové tlačidlá**

Týchto 11 tlačidiel umožňuje okamžitý prístup k 22 vopred uloženým číslam.

#### **Shift (Ďalší)**

Podržaním umožňuje prístup k jednodotykovým číslam 12 až 22.

#### **2 LCD**

Zobrazuje hlásenia, ktoré pomáhajú pri nastavení a používaní zariadenia.

#### **3 Tlačidlá režimu:**

#### **FAX**

Slúži na prepnutie zariadenia do režimu FAX.

#### **COPY (KOPÍROVANIE)**

Slúži na prepnutie zariadenia do režimu Kopírovanie.

#### **4 Číselná klávesnica**

Tieto tlačidlá použite na vytáčanie telefónnych a faxových čísel a ako klávesnicu pri zadávaní údajov do zariadenia.

#### (Pre FAX-2845)

Tlačidlo **#** dočasne prepne režim vytáčania z impulzového na tónový počas telefonického hovoru.

#### **5 Stop/Exit (Stop/Koniec)**

Zastaví činnosť alebo opustí ponuku.

#### **6 Start (Štart)**

Umožňuje spustiť odosielanie faxov alebo kopírovanie.

#### **7 Tlačidlá ponuky:**

#### **Clear (Zrušiť)**

Slúži na odstránenie vložených dát a na zrušenie aktuálneho nastavenia.

#### **Menu**

Umožňuje prístup do ponuky pre naprogramovanie nastavení v zariadení.

#### **OK**

Umožňuje uložiť nastavenia a potvrdiť oznamy na LCD zariadenia.

#### **Tlačidlá hlasitosti:**

#### $\triangleleft$  alebo  $\blacktriangleright \triangleleft$

Stlačením prechádzate možnosťami ponuky dozadu alebo dopredu. Stlačením zmeníte hlasitosť v režime faxu alebo v pohotovostnom režime.

#### $\triangle$  alebo  $\blacktriangledown$

Stlačením môžete prechádzať ponukami a možnosťami.

### **Adresár**

Umožňuje priamy prístup k číslam krátkej voľby.

**8 COPY (KOPÍROVANIE) tlačidlo: Options (Voľby)**

Umožňuje rýchlo a jednoducho vybrať dočasné nastavenie pre kopírovanie.

#### **9 FAX tlačidlá:**

#### **Tel/R** alebo **Tel/Mute/R (Tel/Stlmiť/R)**

Ak ste pripojení k pobočkovej ústredni, môžete toto tlačidlo použiť na prístup k vonkajšej linke, na opakované volanie operátorovi, alebo na prepojenie volania na inú klapku.

Toto tlačidlo sa používa na telefonickú konverzáciu po zdvihnutí externého slúchadla pri rýchlom dvojitom F/T zvonení.

(Iba FAX-2845)

Umožňuje volania podržať.

#### **Redial/Pause (Opakovanie/Pauza)**

Slúži na opakované vytočenie posledného volaného čísla. Tiež sa používa na vloženie pauzy pri programovaní čísiel rýchlej voľby alebo pri manuálnom vytáčaní čísla.

#### **Resolution (Rozlíšenie)**

Slúži na nastavenie rozlíšenia pri odosielaní faxu.

## <span id="page-14-0"></span>**Nastavenia hlasitosti <sup>1</sup>**

### <span id="page-14-1"></span>**Hlasitosť zvonenia <sup>1</sup>**

Môžete si vybrať medzi úrovňami hlasitosti zvonení od Hlasno do Vypnute.

V režime FAX stlačením tlačidla <1) alebo <1) upravíte hlasitosť. Na LCD displeji sa zobrazí aktuálne nastavenie a každým stlačením tlačidla sa zmení hlasitosť na ďalšiu úroveň. Zariadenie ponechá nové nastavenie až dovtedy, kým ho nezmeníte.

Hlasitosť zvonenia môžete nastaviť aj pomocou ponuky:

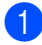

a Stlačte tlačidlo **Menu**, **1**, **3**, **1**.

- Stlačením tlačidla ▲ alebo ▼ vyberte možnosť Vypnute, Slabo, Stredne alebo Hlasno. Stlačte tlačidlo **OK**.
- **3** Stlačte tlačidlo **Stop/Exit (Stop/Koniec)**.

### <span id="page-14-2"></span>**Hlasitosť bzučiaka <sup>1</sup>**

V prípade, že je pípanie zapnuté, zariadenie pípne pri každom stlačení tlačidla, keď urobíte chybu alebo potom ako odošlete alebo prijmete fax. Môžete vybrať niektorú možnosť z rozsahu Hlasno až Vypnute.

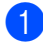

a Stlačte tlačidlo **Menu**, **1**, **3**, **2**.

- Stlačením tlačidla ▲ alebo ▼ vyberte možnosť Vypnute, Slabo, Stredne alebo Hlasno. Stlačte tlačidlo **OK**.
- **3** Stlačte tlačidlo **Stop/Exit (Stop/Koniec)**.

### <span id="page-14-3"></span>**Hlasitosť reproduktora <sup>1</sup>**

Môžete vybrať niektorú možnosť z rozsahu Hlasno až Vypnute.

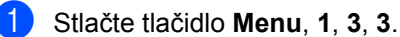

Stlačením tlačidla ▲ alebo ▼ vyberte

možnosť Vypnute, Slabo, Stredne alebo Hlasno. Stlačte tlačidlo **OK**.

c Stlačte tlačidlo **Stop/Exit (Stop/Koniec)**.

## <span id="page-15-0"></span>**Vkladanie papiera <sup>2</sup>**

## <span id="page-15-1"></span>**Vkladanie papiera a tlačových médií <sup>2</sup>**

Zariadenie môže podávať papier zo štandardného zásobníka papiera, alebo cez otvor manuálneho podávania.

### <span id="page-15-2"></span>**Vkladanie papiera do štandardného zásobníka papiera <sup>2</sup>**

Môžete vložiť až 250 listov. Papierov možno vložiť až po značku maxima papiera ( $\triangledown \triangledown \triangledown$ ) na pravej strane zásobníka na papier. (Informácie o odporúčanom papieri pozri v časti *[Kapacita zásobníkov na papier](#page-22-1)*  $\rightarrow$  [strana 15.](#page-22-1))

#### **Tlač na obyčajný papier, tenký papier alebo recyklovaný papier zo štandardného zásobníka papiera <sup>2</sup>**

Zásobník papiera vysuňte úplne zo zariadenia.

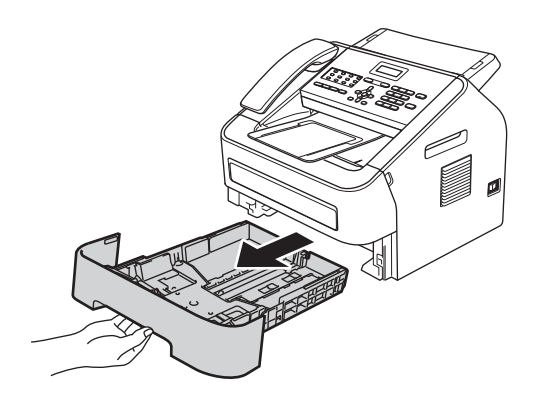

Stlačte zelenú páčku na uvoľnenie vodidiel papiera a zároveň posuňte vodidlá papiera podľa veľkosti papiera, ktorý do zásobníka vkladáte. Skontrolujte, či sú vodidlá papiera pevne usadené v drážkach.

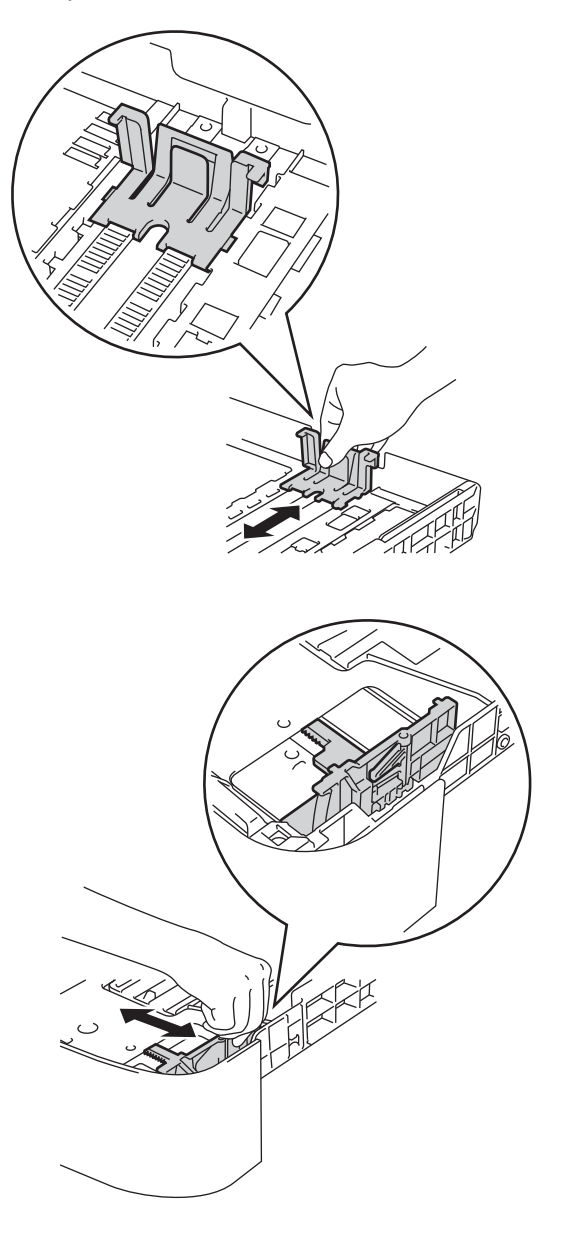

**3** Stoh papierov dobre prevetrajte, aby nedochádzalo k uviaznutiu papiera, alebo k nesprávnemu podávaniu.

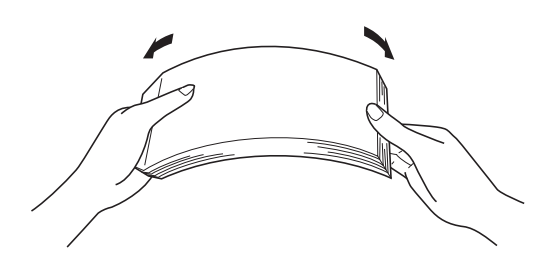

- Vložte papier do zásobníka a zabezpečte nasledujúce:
	- Aby papier nepresahoval značku maximálneho množstva papiera (▼ ▼  $\blacktriangledown$  (1).

Preplnenie zásobníka na papier zapríčiní zaseknutie papiera.

- Aby strana, na ktorú sa tlačí, *smerovala nadol*.
- Aby sa vodidlá papiera dotýkali bočných hrán papiera, takže sa bude podávať správne.

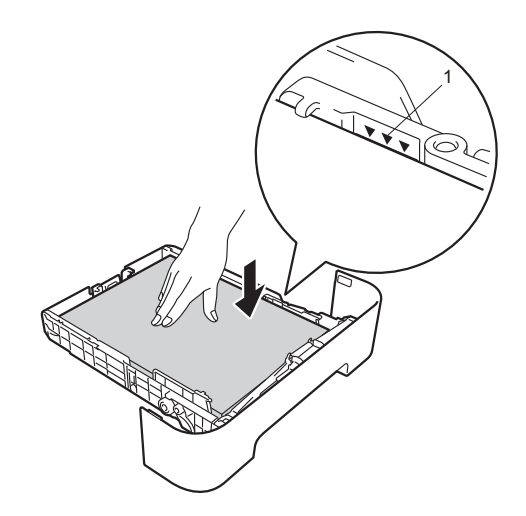

**b** Zasuňte zásobník papiera úplne späť do zariadenia. Skontrolujte, či je úplne vložený do zariadenia.

**6** Nadvihnite a rozložte vysúvaciu podperu dokumentov ADF (1) a rozložte vysúvaciu podperu (2), aby papier pri vychádzaní neskĺzol z výstupného zásobníka lícom nadol.

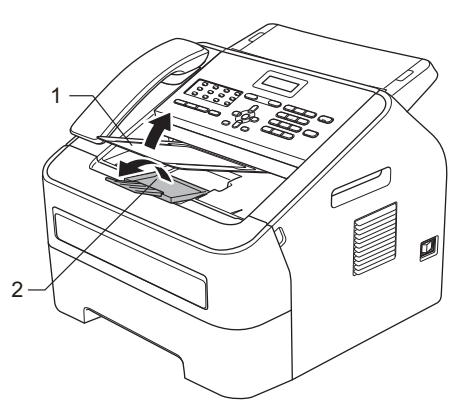

### <span id="page-16-0"></span>**Vkladanie papiera do otvoru manuálneho podávania <sup>2</sup>**

Do tohto otvoru môžete vkladať obálky a špeciálne tlačové médiá po jednom. Otvor manuálneho podávania používajte pri tlači alebo kopírovaní na štítky, obálky alebo hrubší papier.

### **Poznámka**

Ak do otvoru manuálneho podávania vložíte papier, v zariadení sa automaticky zapne režim manuálneho podávania.

#### **Tlač na obyčajný papier, tenký papier alebo recyklovaný papier z otvoru manuálneho podávania <sup>2</sup>**

Nadvihnite vysúvaciu podperu dokumentov ADF (1) a rozložte vysúvaciu podperu (2), aby papier pri vychádzaní neskĺzol z výstupného zásobníka lícom nadol, alebo vyberte každú stranu ihneď, ako vyjde zo zariadenia.

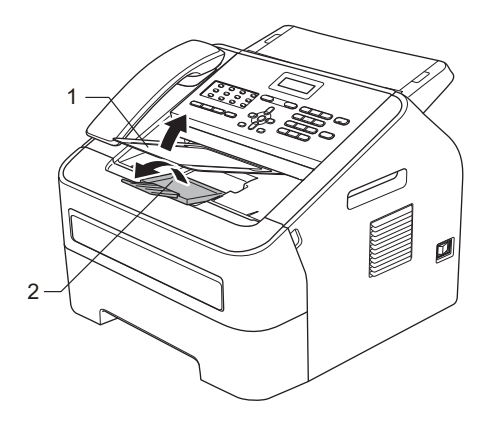

Otvorte kryt otvoru manuálneho podávania.

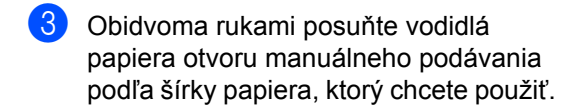

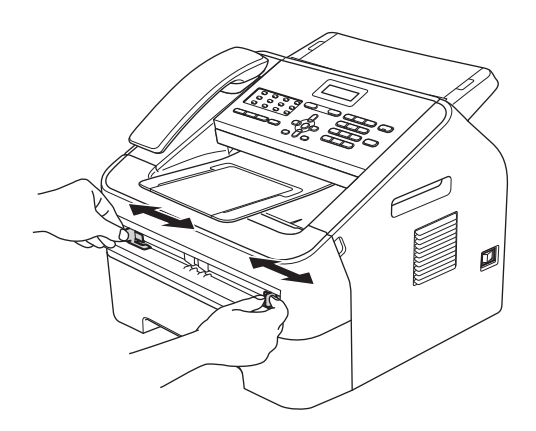

**Obidvoma rukami vložte jeden list** čistého papiera do otvoru manuálneho podávania, kým sa predný okraj papiera nedotkne valčeka podávania papiera. Nechajte zariadenie vtiahnuť papier.

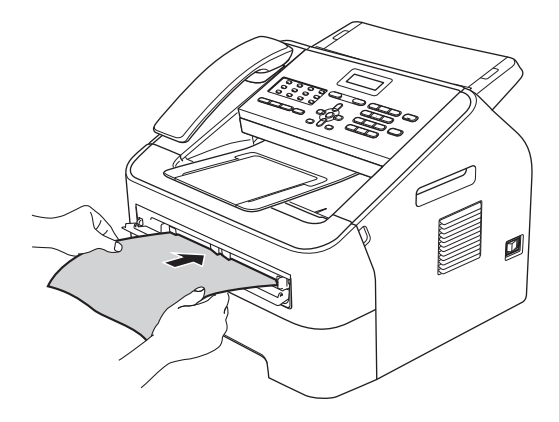

#### **Tlač na hrubý papier, kancelársky papier, štítky a obálky <sup>2</sup>**

Ak potiahnete zadný výstupný zásobník nadol, papier bude mať priamu cestu cez zariadenie od otvoru manuálneho podávania k zadnej časti zariadenia. Používajte tento spôsob podávania a výstupu, ak chcete tlačiť na hrubý papier, štítky alebo obálky.

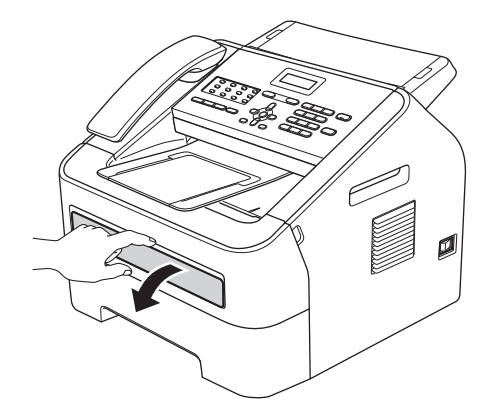

### **Poznámka**

Každý vytlačený hárok alebo obálku ihneď odoberte, aby ste predišli zaseknutiu papiera.

**1** Otvorte zadný kryt (zadný výstupný zásobník).

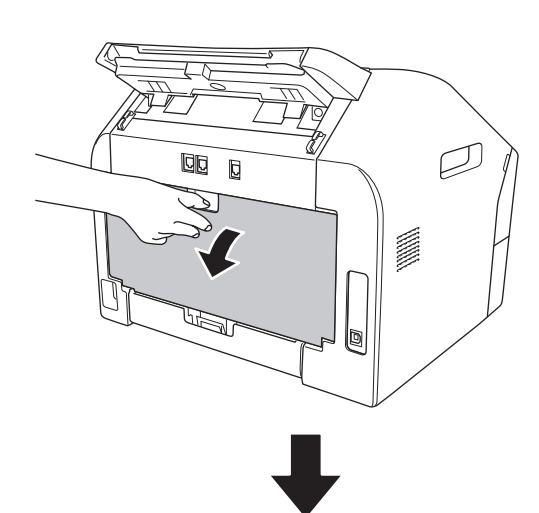

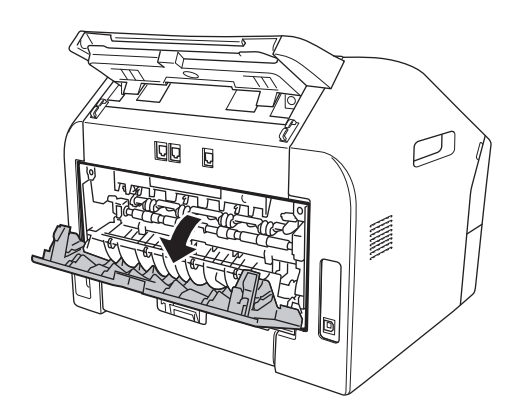

### **Poznámka**

<Iba na tlač obálok> Potiahnite nadol dve zelené páčky, jednu na ľavej strane a druhú na pravej, ako je znázornené na obrázku nižšie.

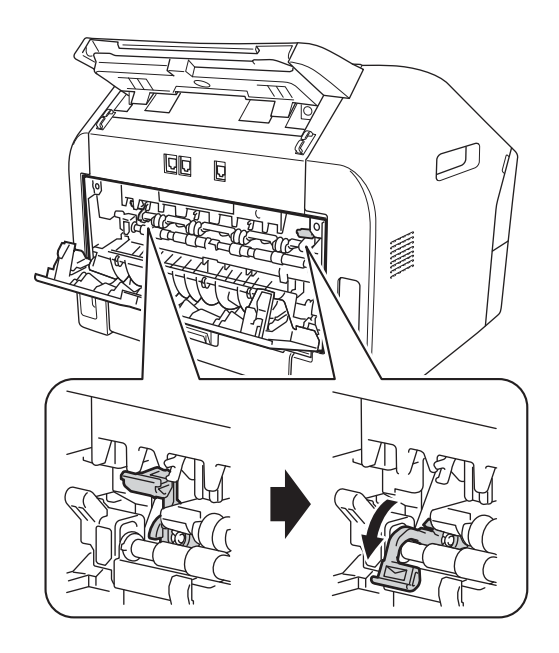

2 Otvorte kryt otvoru manuálneho podávania.

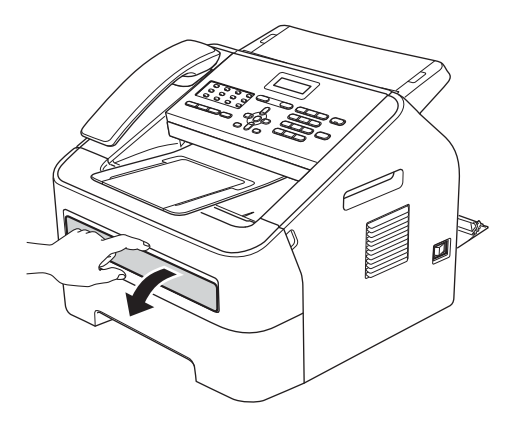

- 2. kapitola
- **3** Obidvoma rukami posuňte vodidlá papiera otvoru manuálneho podávania podľa šírky papiera, ktorý chcete použiť.

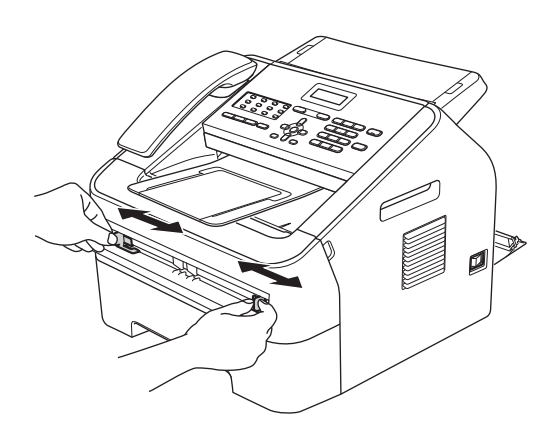

4 Obidvoma rukami vložte jeden list papiera alebo jednu obálku do otvoru manuálneho podávania, kým sa predná hrana papiera alebo obálky nedotkne valčeka podávania papiera. Nechajte zariadenie vtiahnuť papier.

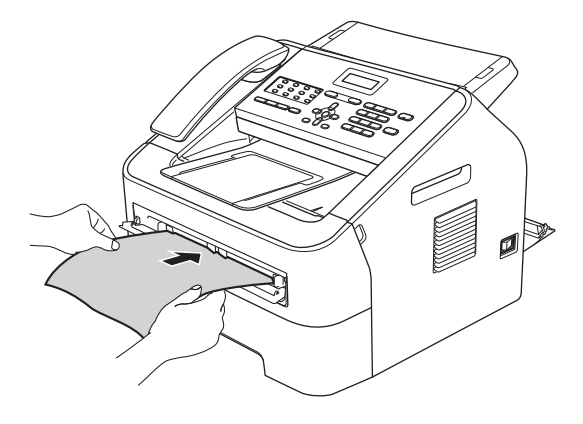

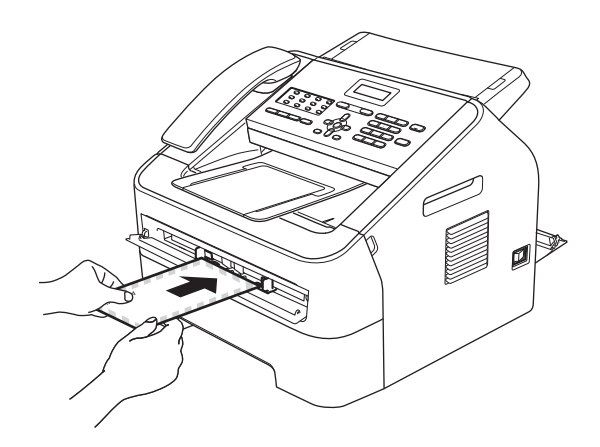

### **Poznámka**

- Do otvoru manuálneho podávania vložte papier stranou určenou na tlač otočenou nahor.
- Skontrolujte, či je tlačové médium v otvore manuálneho podávania rovno a v správnej polohe. Ak nie je, papier sa nemusí správne podať a výsledkom bude zošikmený výtlačok alebo zaseknutie papiera.
- Do otvoru manuálneho podávania nevkladajte naraz viac ako jeden list papiera. Môže to spôsobiť zaseknutie.
- Ak do otvoru manuálneho podávania vložíte akékoľvek médium skôr, ako bude zariadenie v režime Pripravené, médium sa môže vysunúť bez vykonania tlače.

### <span id="page-20-0"></span>**Neskenovateľné a nepotlačiteľné plochy <sup>2</sup>**

Obrázky nižšie ukazujú maximálne neskenovateľné a nepotlačiteľné plochy. Neskenovateľné a nepotlačiteľné oblasti sa môžu líšiť v závislosti od veľkosti papiera, ktorý používate.

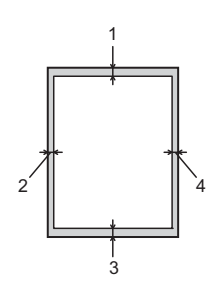

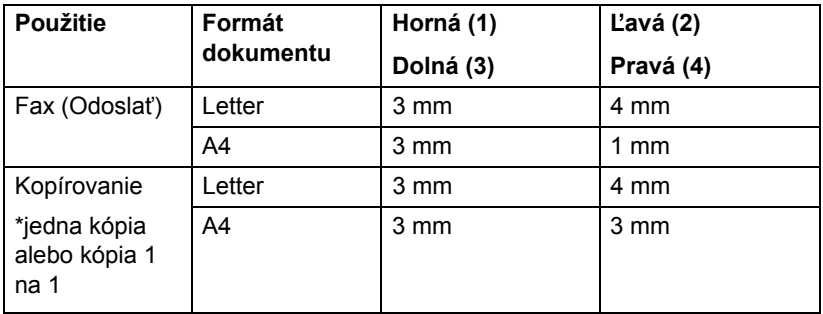

## <span id="page-21-0"></span>**Nastavenia papiera <sup>2</sup>**

### <span id="page-21-1"></span>**Typ papiera <sup>2</sup>**

Nastavte na zariadení typ papiera, ktorý používate. Tým dosiahnete najlepšiu kvalitu tlače.

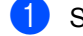

a Stlačte tlačidlo **Menu**, **1**, **2**, **1**.

- 2 Tlačidlom ▲ alebo ▼ vyberte možnosť Tenky, Obycajny, Hruby, Hrubsi, Recykl. papier alebo Stitok. Stlačte tlačidlo **OK**.
- **3** Stlačte tlačidlo **Stop/Exit (Stop/Koniec)**.

### <span id="page-21-2"></span>**Veľkosť papiera <sup>2</sup>**

Na tlač môžete použiť niekoľko rôznych formátov papiera: A4, Letter, Executive, A5, A5 L, A6, B5 alebo B6 a na tlač faxov: A4 alebo Letter.

Ak zmeníte veľkosť papiera v zásobníku, je tiež potrebné súčasne zmeniť nastavenie veľkosti papiera, aby mohlo zariadenie prispôsobiť veľkosť dokumentu alebo prichádzajúceho faxu strane.

a Stlačte tlačidlo **Menu**, **1**, **2**, **2**.

- Stlačte tlačidlo  $\blacktriangle$  alebo  $\nabla$  a vyberte A4, Letter, Executive, A5, A5 L, A6, B5 alebo B6. Stlačte tlačidlo **OK**.
- **3** Stlačte tlačidlo **Stop/Exit (Stop/Koniec)**.

## <span id="page-21-3"></span>**Vhodný papier a ďalšie tlačové médiá <sup>2</sup>**

Kvalita tlače sa môže líšiť podľa typu používaného papiera.

Používať môžete nasledovné typy tlačových médií: tenký papier, obyčajný papier, hrubý papier, kancelársky papier, recyklovaný papier, štítky alebo obálky.

Ak chcete dosiahnuť čo najlepšie výsledky, postupujte podľa nižšie uvedených pokynov:

- Do zásobníka NEVKLADAJTE naraz rôzne typy papierov, pretože by mohlo dôjsť k uviaznutiu papiera alebo jeho nesprávnemu podávaniu.
- Vyhnite sa dotýkaniu potlačeného povrchu papiera hneď po tlači.
- Pred nakúpením väčšieho množstva papiera otestujte menšie množstvo, aby ste sa uistili, že je papier vhodný.

### <span id="page-21-4"></span>**Odporúčaný papier a tlačové médiá <sup>2</sup>**

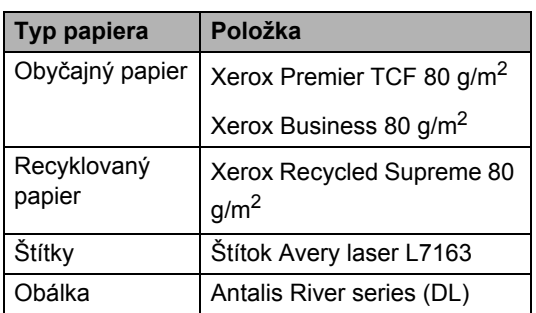

### <span id="page-22-0"></span>**Typ a formát papiera <sup>2</sup>**

Zariadenie môže tlačiť na papier z nainštalovaného štandardného zásobníka papiera, alebo cez otvor manuálneho podávania.

#### <span id="page-22-1"></span>**Kapacita zásobníkov na papier <sup>2</sup>**

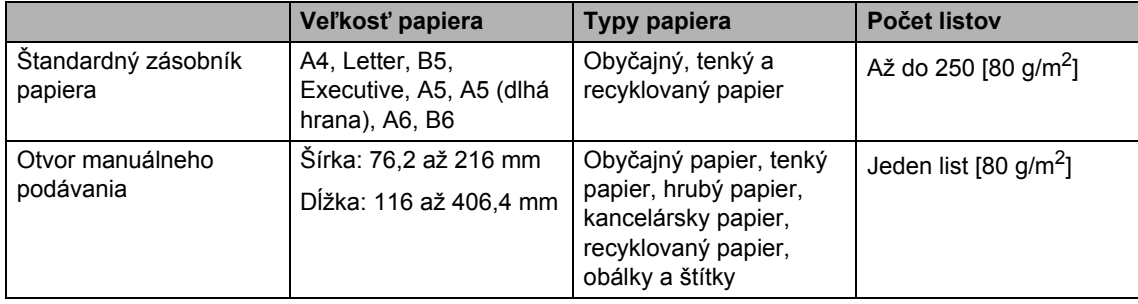

#### **Odporúčané špecifikácie papiera <sup>2</sup>**

Pre toto zariadenie je vhodný papier s nasledujúcimi technickými parametrami.

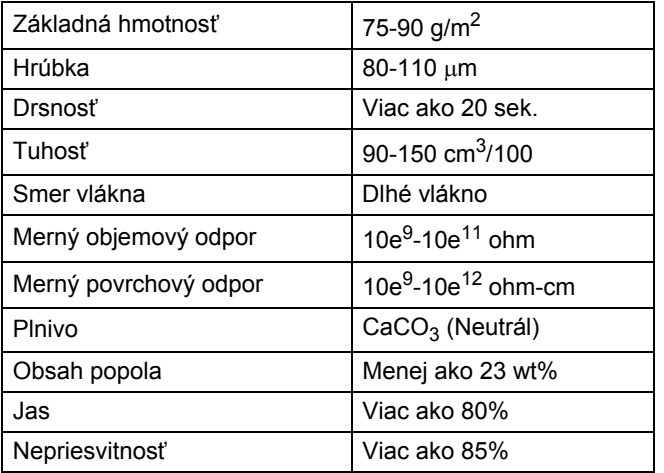

- Používajte iba papier určený na jednoduché kopírovanie.
- Používajte iba papier s gramážou 75 až 90 g/m<sup>2</sup>.
- Používajte iba papier s pozdĺžnym vláknom, s neutrálnou hodnotou pH a s obsahom vlhkosti približne 5%.
- Toto zariadenie umožňuje používanie recyklovaného papiera, ktorý vyhovuje špecifikáciám normy DIN 19309.

### <span id="page-23-0"></span>**Manipulácia so špeciálnym papierom a jeho používanie <sup>2</sup>**

Zariadenie bolo navrhnuté tak, aby dobre pracovalo pri použití väčšiny typov xerografického a kancelárskeho papiera. Niektoré premenné hodnoty papiera môžu mať vplyv na kvalitu tlače alebo spoľahlivosť manipulácie s ním. Pred nákupom papiera vždy odskúšajte jeho vzorku, aby sa zabezpečil požadovaný výkon. Papier uskladňujte v originálnom balení a ponechajte ho uzavretý. Papier skladujte na rovnom povrchu mimo vlhkých miest a miest vystavených priamemu slnečnému žiareniu či teplu.

Niekoľko dôležitých pravidiel pri výbere papiera:

- NEPOUŽÍVAJTE papier určený do atramentových tlačiarní, pretože môže dôjsť k jeho uviaznutiu alebo k poškodeniu zariadenia.
- Predtlačený papier musí obsahovať iba atrament, ktorý znesie teplotu počas zapekacieho procesu v zariadení (200 stupňov Celzia).
- Ak používate kancelársky papier, papier s hrubým povrchom alebo zvlnený či pokrčený papier, môže dôjsť k zníženému výkonu.

#### **Typy papiera, ktorým sa vyhnúť <sup>2</sup>**

#### **Dôležité**

Niektoré typy papiera nemusia poskytovať dobré výsledky alebo môžu poškodiť zariadenie.

NEPOUŽÍVAJTE papier:

- vysoko zrnitý
- príliš hladký alebo lesklý
- skrútený alebo zvlnený

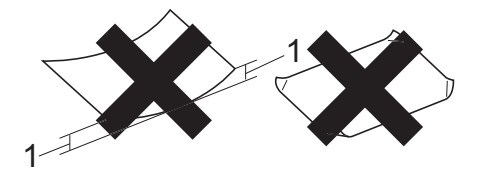

- **1 Skrútenie 2 mm alebo väčšie môže spôsobiť zaseknutie.**
- potiahnutý alebo s chemickou úpravou
- poškodený, pokrčený alebo preložený
- s vyššou gramážou, než je odporúčaná v tejto príručke
- s uškami alebo svorkami
- s hlavičkou vytlačenou nízkoteplotnými farbami alebo termografiou
- viacdielny alebo prepisovací
- určený na tlač na atramentových tlačiarňach

Pri použití niektorého z vyššie uvedených typov papiera môže dôjsť k poškodeniu zariadenia. Na také poškodenie sa nemusí vzťahovať žiadna záruka ani servisná zmluva spoločnosti Brother.

#### **Obálky <sup>2</sup>**

Pre zariadenie je vhodná väčšina obálok určených pre laserové tlačiarne. Pri niektorých obálkach však môže byť problém s kvalitou tlače z dôvodu spôsobu ich výroby. Vhodné obálky by mali mať priame, dobre zložené okraje a vstupný okraj by nemal byť hrubší než dva listy papiera. Obálka by mala ležať v rovine a nemala by mať neforemné a nekvalitné vyhotovenie. Kupujte kvalitné obálky od dodávateľa, ktorý vie, že obálky chcete použiť v laserovom zariadení.

Obálky môžu byť podávané po jednej, z otvoru manuálneho podávania. Pred tlačou na veľké množstvo obálok alebo ich nákupom odporúčame vytlačiť skúšobnú obálku, aby ste mohli skontrolovať, či výsledok zodpovedá vašim požiadavkám.

#### **Typy obálok, ktorým sa treba vyhnúť <sup>2</sup>**

**Dôležité**

NEPOUŽÍVAJTE obálky:

- poškodené, zvlnené, pokrčené alebo neobvyklého tvaru
- príliš lesklé alebo zrnité
- so spinkami, svorkami, patentkami alebo povrázkami
- so samolepiacim uzatváraním
- s neforemným vyhotovením
- bez ostrých prehybov
- s reliéfom (majú na sebe reliéfny nápis)
- ktoré už boli potlačené na laserovom zariadení
- ktoré sú vo vnútri predtlačené
- ktoré pri zostohovaní nie je možné úhľadne usporiadať
- ktoré sú vyrobené z papiera s vyššou gramážou, než je gramáž papiera špecifikovaná pre zariadenie
- s okrajmi, ktoré nie sú rovné alebo úplne rovnobežné
- s okienkami, otvormi, výrezmi alebo s dierovaním
- s lepidlom na povrchu, ako je zobrazené na obrázku nižšie

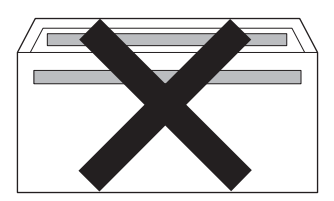

• s dvojitými chlopňami, ako je zobrazené na obrázku nižšie

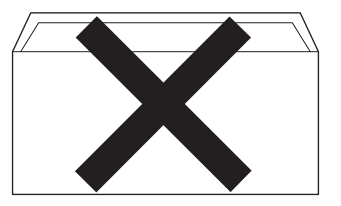

- s uzatváracími chlopňami, ktoré pri zakúpení neboli zohnuté
- s uzatváracími chlopňami, ako je zobrazené na obrázku nižšie

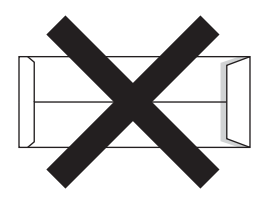

• so zloženými stranami, ako je zobrazené na obrázku nižšie

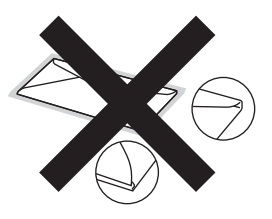

Pri použití niektorého typu obálky uvedeného v tejto príručke, môže dôjsť k poškodeniu zariadenia. Na také poškodenie sa nemusí vzťahovať žiadna záruka ani servisná zmluva spoločnosti Brother.

### **Štítky <sup>2</sup>**

Zariadene tlačí na väčšinu typov štítkov určených na použitie v laserových zariadeniach. Štítky by mali obsahovať lepidlo na báze akrylu, pretože tento materiál je stabilnejší pri vysokých teplotách v zapekacej jednotke. Lepidlá by sa nemali dostať do styku so žiadnou časťou zariadenia, pretože štítok sa môže prilepiť na jednotku valca alebo podávacie valčeky a spôsobiť zaseknutie papiera a problémy s kvalitou tlače. Medzi štítkami by sa nemalo nachádzať nechránené lepidlo. Štítky by mali byť usporiadané tak, aby pokrývali celú dĺžku a šírku listu. Pri použití štítkov s medzerami môže dôjsť k ich odlepeniu, čo môže spôsobiť vážne problémy so zaseknutím papiera alebo tlačou.

Všetky štítky používané v tomto zariadení musia odolať teplote 200 °C po dobu 0,1 sekundy.

Nevkladajte hárok so štítkami do zariadenia viac než jedenkrát.

### **Typy štítkov, ktorým sa vyhnúť <sup>2</sup>**

Nepoužívajte štítky, ktoré sú poškodené, zvlnené, pokrčené alebo neobvyklého tvaru.

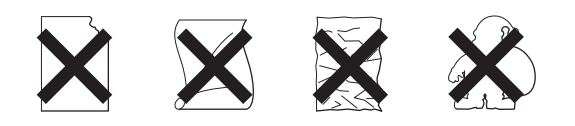

### **Dôležité**

- NEPODÁVAJTE čiastočne použité hárky so štítkami. Odkrytý podkladový hárok poškodí zariadenie.
- Hárky so štítkami by nemali prekročiť hmotnosť papiera uvedenú v technických parametroch v tejto Príručke používateľa. Štítky, ktoré presahujú tieto parametre, sa nemusia správne podávať, nemusí sa na ne dať správne tlačiť a môžu poškodiť zariadenie.
- NEPOUŽÍVAJTE ZNOVU ani do zariadenia nevkladajte štítky, ktoré boli už predtým použité, ani nepoužívajte hárky, na ktorých chýbajú štítky.

## <span id="page-26-0"></span>**Vkladanie dokumentov <sup>3</sup>**

## <span id="page-26-1"></span>**Ako vkladať dokumenty <sup>3</sup>**

Z ADF (automatického podávača dokumentov) môžete poslať fax a kopírovať.

### <span id="page-26-2"></span>**Používanie automatického podávača dokumentov (ADF) <sup>3</sup>**

ADF môže pojať až 20 stránok a každý list podáva samostatne. Používajte štandardný 80 g/m<sup>2</sup> papier a jednotlivé listy vždy pred vložením do ADF prevetrajte.

Do ADF sa vmestí až 30 stránok, ak ich usporiadate a splníte nasledovné podmienky: Teplota: 20  $^{\circ}$ C - 30  $^{\circ}$ C Vlhkosť: 50 % - 70 % Papier: 80 g/m<sup>2</sup>

### **Podporované formáty dokumentov <sup>3</sup>**

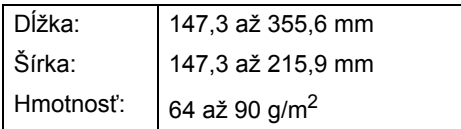

### **Dôležité**

- NEPOUŽÍVAJTE papier, ktorý je skrútený, pokrčený, preložený, roztrhnutý, zošitý, spojený kancelárskymi spinkami, zlepený alebo prelepený páskou.
- NEPOUŽÍVAJTE kartón, noviny ani látky.
- Aby ste predišli poškodeniu zariadenia pri používaní ADF, NEŤAHAJTE dokument počas jeho zavádzania do zariadenia.

### **Poznámka**

Uistite sa, že dokumenty s korekčnou kvapalinou alebo písané atramentom sú úplne zaschnuté.

#### **Ako vkladať dokumenty <sup>3</sup>**

a Rozložte podperu dokumentov ADF (1) a vysúvaciu podperu dokumentov ADF (2).

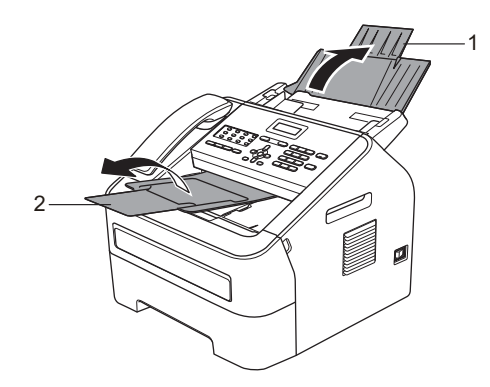

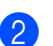

Stránky dobre prevetrajte.

Usporiadajte strany dokumentu v ADF *lícom nadol*, *horným okrajom dopredu*, kým sa nezmení hlásenie na LCD displeji a kým nepocítite, že sa dotýka podávacích valčekov.

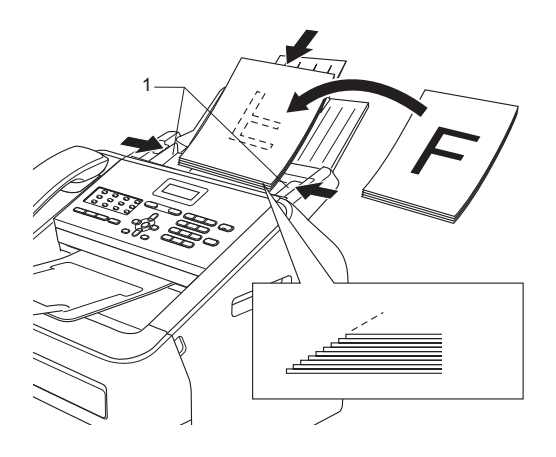

- 3. kapitola
- 
- 4 Upravte vodidlá papiera (1) na šírku dokumentu.

### **Dôležité**

Aby ste predišli poškodeniu zariadenia pri používaní ADF, NEŤAHAJTE dokument počas jeho zavádzania do zariadenia.

## <span id="page-28-0"></span>**Odoslanie faxu <sup>4</sup>**

## <span id="page-28-1"></span>**Ako odoslať fax <sup>4</sup>**

Nasledujúce kroky opisujú, ako odoslať fax.

**EXEG** Cheete odoslať fax, alebo zmeniť nastavenia odosielania alebo prijímania faxov, stlačte tlačidlo (**FAX**), aby sa rozsvietilo nazeleno.

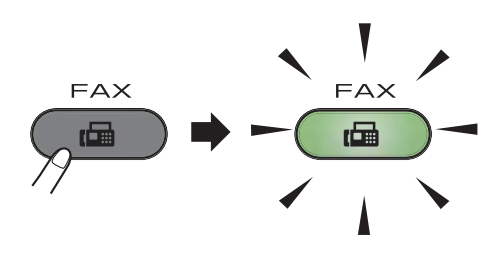

- b Vložte dokument do ADF *lícom nadol*. (Pozri *[Používanie automatického](#page-26-2)  podávač[a dokumentov \(ADF\)](#page-26-2)*  $\rightarrow$  [strana 19.](#page-26-2))
- **3** Nastavte rozlíšenie faxu alebo kontrast, ak chcete zmeniť nastavenie niektorej z týchto položiek.

Podrobnosti o rozšírenejších nastaveniach a operáciách odosielania faxu nájdete v časti Podrobná príručka používateľa: *Odoslanie faxu*.

- Obeznik
- Kontrast
- Fax rozlisenie
- Odlozit fax
- TX V davke
- Priame pos. TX
- Polled TX
- Nast. Uvod str
- Uvod str pozn
- Rezim zámoria
- Zadajte faxové číslo pomocou číselnej klávesnice, tlačidla jednodotykovej voľby alebo stlačením **(Adresár)** a zadajte trojmiestne číslo krátkej voľby.
- **5** Stlačte tlačidlo **Start (Štart)**. Zariadenie začne skenovať a odosielať dokument.

### **Poznámka**

Stlačením tlačidla **Stop/Exit (Stop/Koniec)** operáciu zrušíte.

### <span id="page-28-2"></span>**Zrušenie prebiehajúceho odosielania faxu <sup>4</sup>**

Stlačením tlačidla **Stop/Exit (Stop/Koniec)** faxovanie zrušíte. Ak stlačíte **Stop/Exit (Stop/Koniec)**, keď zariadenie vytáča alebo odosiela, na LCD sa zobrazí výzva na potvrdenie.

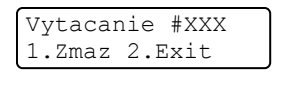

Odosiel.#XXX sXX 1.Zmaz 2.Exit

Stlačením **1** faxovanie zrušíte.

### <span id="page-29-0"></span>**Správa o overení prenosu <sup>4</sup>**

Správu o overení prenosu môžete použiť ako dôkaz, že ste fax skutočne odoslali. Táto správa uvádza meno prijímateľa alebo faxové číslo, dátum a čas prenosu, trvanie prenosu, počet odoslaných strán a či bol prenos úspešný alebo nie.

V správe o overení prenosu je k dispozícii niekoľko nastavení:

- Zapnute: vytlačí správu po každom odoslanom faxe.
- Zapnute+Obr.: vytlačí správu po každom odoslanom faxe. V správe sa objaví časť prvej strany faxu.
- Vypnute: vytlačí správu v prípade, že fax nebol úspešný. Vo východiskovom nastavení je funkcia vypnutá.
- Vypnute+Obr.: vytlačí správu v prípade, že fax nebol úspešný. V správe sa objaví časť prvej strany faxu.
- a Stlačte tlačidlo **Menu**, **2**, **4**, **1**.
- Stlačením tlačidla  $\triangle$  alebo  $\nabla$  vyberte možnosť Zapnute, Zapnute+Obr., Vypnute alebo Vypnute+Obr.. Stlačte tlačidlo **OK**.
- **3** Stlačte tlačidlo **Stop/Exit (Stop/Koniec)**.

### **Poznámka**

- Ak vyberiete možnosť Zapnute+Obr. alebo Vypnute+Obr., obrázok bude v správe o overení prenosu iba vtedy, keď je prenos v reálnom čase nastavený na možnosť Vypnute. (Pozri Podrobná príručka používateľa: *Prenos v reálnom čase*.)
- Ak bol prenos úspešný, v správe o overení prenosu sa vedľa VYSLED. zobrazí OK. Ak prenos nebol úspešný, vedľa VYSLED. sa zobrazí CHYBA.

## <span id="page-30-0"></span>**Prijímanie faxu <sup>5</sup>**

## <span id="page-30-1"></span>**Režimy príjmu <sup>5</sup>**

### **Poznámka**

Na tlač faxov môžete použiť dva formáty papiera: A4 alebo Letter.

Musíte vybrať režim príjmu podľa externých zariadení a telefónnych služieb, ktoré sú na linke k dispozícii.

### <span id="page-30-2"></span>**Voľba režimu príjmu <sup>5</sup>**

Zariadenie pri predvolenom nastavení automaticky prijíma všetky faxy, ktoré sú naň odoslané. Nasledujúce diagramy vám pomôžu vybrať správny režim. (Podrobnejšie informácie o režimoch príjmu nájdete v časti [Používanie režimov príjmu](#page-31-5) >> strana 24.)

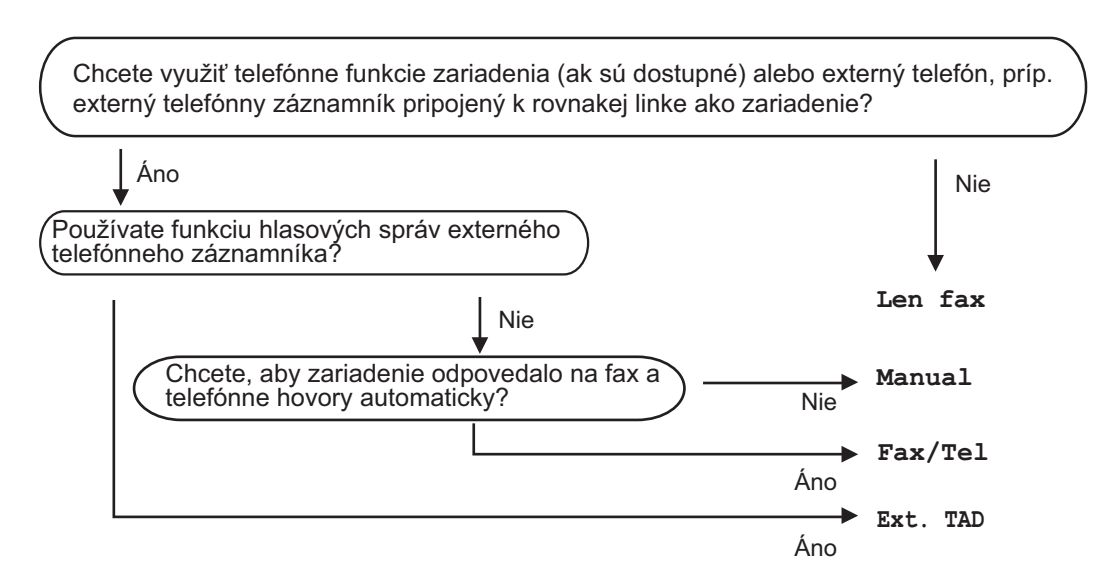

Ak chcete nastaviť režim príjmu, postupujte podľa nasledujúcich pokynov:

- a Stlačte tlačidlo **Menu**, **0**, **1**.
- Stlačením tlačidla ▲ alebo ▼ vyberte režim príjmu. Stlačte tlačidlo **OK**.
	- c Stlačte tlačidlo **Stop/Exit (Stop/Koniec)**.

Na LCD displeji sa zobrazí aktuálny režim príjmu.

## <span id="page-31-5"></span><span id="page-31-0"></span>**Používanie režimov príjmu <sup>5</sup>**

Niektoré režimy príjmu odpovedajú automaticky (Len fax a Fax/Tel). Možno budete chcieť zmeniť oneskorenie zvonenia pred jeho použitím. (Pozri *[Oneskorenie](#page-32-3)  zvonenia* >> [strana 25.](#page-32-3))

### <span id="page-31-1"></span>Len fax

Režim Len fax automaticky odpovie na každé volanie ako fax.

### <span id="page-31-2"></span>**Fax/Tel <sup>5</sup>**

Režim Fax/Tel pomáha automaticky riadiť prichádzajúce hovory, pretože rozpoznáva, či to sú faxové alebo hlasové hovory a reaguje jedným z nasledujúcich spôsobov:

- Faxy sú automaticky prijímané.
- $\blacksquare$  Hlasové volania spustia zvonenie F/T, ktoré signalizuje, že máte zdvihnúť slúchadlo. Zvonenie F/T je rýchle dvojité zazvonenie zariadenia.

(Pozri taktiež *[Oneskorenie zvonenia](#page-32-3)* **▶▶** [strana 25](#page-32-3) a Čas zvonenia F/T (iba pre *[režim Fax/tel\)](#page-32-4)* >> strana 25.)

### <span id="page-31-3"></span>**Manuálny <sup>5</sup>**

Režim Manual vypne všetky funkcie automatického odpovedania.

Ak chcete prijať fax v manuálnom režime, zdvihnite slúchadlo externého telefónu alebo zariadenia (FAX-2845).

Ak počujete faxové tóny (krátke opakujúce sa signály),

(FAX-2840 a FAX-2940) stlačte tlačidlo **Start (Štart)**.

#### (FAX-2845)

stlačte tlačidlo **Tel/Mute/R (Tel/Stlmiť/R)** a potom **Start (Štart)** ak zdvihnete slúchadlo na externom telefóne alebo stlačte tlačidlo **Start (Štart)**, ak zdvihnete slúchadlo na zariadení.

Pre príjem faxov zdvihnutím slúchadla na rovnakej linke, ako je zariadenie, môžete tiež použiť funkciu Detekcia faxu.

(Pozri taktiež časť *[Detekcia faxu](#page-33-1)*  $\rightarrow$  [strana 26.](#page-33-1))

### <span id="page-31-4"></span>**Externý záznamník <sup>5</sup>**

Režim Ext. TAD umožňuje externému záznamníku spravovať prichádzajúce volania. S prichádzajúcimi hovormi bude zaobchádzané jedným z nasledujúcich spôsobov:

- Faxy sú automaticky prijímané.
- Volajúci môže nahrať správu na externý záznamník.

(Viac informácií nájdete v časti *[Pripojenie](#page-36-0)  [externého TAD](#page-36-0)* >> strana 29.)

## <span id="page-32-0"></span>**Nastavenia režimu príjmu <sup>5</sup>**

### <span id="page-32-3"></span><span id="page-32-1"></span>**Oneskorenie zvonenia <sup>5</sup>**

Oneskorenie zvonenia určuje počet zazvonení, než zariadenie odpovie v režime Len fax alebo Fax/Tel.

Ak máte na rovnakej linke ako zariadenie tiež externé alebo pobočkové telefóny, vyberte maximálny počet zvonení. (Pozri *[Prevádzka](#page-38-0)  [z externých alebo pobo](#page-38-0)čkových telefónov* **▶▶** [strana 31](#page-38-0) a *[Detekcia faxu](#page-33-1)* ▶▶ strana 26.)

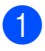

Uistite sa, že ste v režime FAX  $\overline{A}$ 

- b Stlačte tlačidlo **Menu**, **2**, **1**, **1**.
- **3** Stlačením **A** alebo **V** vyberte koľkokrát linka zazvoní pred tým, ako zariadenie odpovie. Stlačte tlačidlo **OK**.
- d Stlačte tlačidlo **Stop/Exit (Stop/Koniec)**.

### <span id="page-32-4"></span><span id="page-32-2"></span>**Čas zvonenia F/T (iba pre režim Fax/tel) <sup>5</sup>**

Keď niekto zavolá na vaše zariadenie, vy a váš volajúci bude počuť normálne telefónne zvonenie. Počet zvonení sa nastavuje pomocou nastavenia Oneskorenie zvonenia.

Ak je prichádzajúci hovor fax, vaše zariadenie ho prijme, avšak ak prichádza hlasové volanie, zariadenie bude zvoniť F/T (rýchle dvojité zvonenie) tak dlho, ako ste nastavili pri nastavovaní času zvonenia F/T. Keď počujete zvonenie F/T, znamená to, že na linke prichádza hlasové volanie.

Keďže zvonenie F/T vytvára zariadenie, linkový a externý telefón *nebudú* zvoniť; volanie však môžete prevziať na ktoromkoľvek telefóne. (Viac informácií nájdete v časti *[Používanie dia](#page-38-3)ľkových kódov*  $\rightarrow$  [strana 31.](#page-38-3))

Uistite sa, že ste v režime FAX  $\sqrt{m}$ 

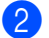

b Stlačte tlačidlo **Menu**, **2**, **1**, **2**.

Stlačením tlačidla  $\triangle$  alebo  $\nabla$  vyberte, ako dlho bude zariadenie zvoniť, aby vás upozornilo na prichádzajúci hovor (20, 30, 40 alebo 70 sekúnd). Stlačte tlačidlo **OK**.

d Stlačte tlačidlo **Stop/Exit (Stop/Koniec)**.

### <span id="page-33-1"></span><span id="page-33-0"></span>**Detekcia faxu <sup>5</sup>**

#### **Ak Detekcia faxu je Zapnute: <sup>5</sup>**

Zariadenie prijme faxové volanie automaticky, aj keď na volanie odpoviete. Ak na LCD displeji uvidíte správu Prijem, alebo v telefóne začujete klepanie, stačí, keď telefón položíte. Zariadenie sa postará o všetko ostatné.

#### **(Pre FAX-2845) Ak Detekcia faxu je Semi: <sup>5</sup>**

Zariadenie príjme fax automaticky iba vtedy, ak ste naň reagovali zdvihnutím slúchadla zariadenia.

Ak ste zdvihli pobočkový alebo externý telefón, stlačte tlačidlo **l51**. (Pozri *[Prevádzka](#page-38-0)  [z externých alebo pobo](#page-38-0)čkových telefónov*  $\rightarrow$  [strana 31.](#page-38-0))

#### **Ak Detekcia faxu je Vypnute: <sup>5</sup>**

Ak so zariadením pracujete a odpovedáte na faxové volanie zdvihnutím slúchadla externého telefónu alebo zariadenia (FAX-2845),

(FAX-2840 a FAX-2940) stlačte tlačidlo **Start (Štart)**.

(FAX-2845)

stlačte tlačidlo **Tel/Mute/R (Tel/Stlmiť/R)** a potom **Start (Štart)** ak zdvihnete slúchadlo na externom telefóne alebo stlačte tlačidlo **Start (Štart)**, ak zdvihnete slúchadlo na zariadení.

Ak ste zdvihli pobočkový telefón, stlačte tlačidlo **l51**. (Pozrite *[Prevádzka z externých](#page-38-0)  alebo poboč[kových telefónov](#page-38-0)* **▶▶** strana 31.)

### **Poznámka**

• Ak je táto funkcia nastavená na možnosť Zapnute, ale zariadenie nepripája faxové volania po zdvihnutí slúchadla pobočkového telefónu, zadajte kód pre príjem faxu **l51**.

• Ak odosielate faxy z počítača na rovnakej telefónnej linke a zariadenie ich prerušuje, nastavte funkciu Detekcia faxu na možnosť Vypnute.

Uistite sa, že ste v režime FAX  $\sqrt{a}$ 

b Stlačte tlačidlo **Menu**, **2**, **1**, **3**.

Stlačením  $\triangle$  alebo  $\nabla$  vyberte Zapnute, Polo alebo Vypnute. Stlačte tlačidlo **OK**.

d Stlačte tlačidlo **Stop/Exit (Stop/Koniec)**.

## <span id="page-34-0"></span>**Telefónne a externé zariadenia <sup>6</sup>**

## <span id="page-34-1"></span>**Hlasové operácie (iba FAX-2845) <sup>6</sup>**

Hlasové volanie je možné uskutočniť prostredníctvom slúchadla a číselnej klávesnice, jednodotykovej voľby alebo stlačením **(Adresár)** a zadaním trojmiestneho čísla krátkej voľby.

### <span id="page-34-2"></span>**Telefonovanie <sup>6</sup>**

Zdvihnite slúchadlo.

<sup>2</sup> Keď zaznie oznamovací tón, zadajte číslo pomocou číselnej klávesnice, tlačidla jednodotykovej voľby alebo

stlačením **(Adresár)** a zadaním trojmiestneho čísla krátkej voľby.

**3** Položením slúchadla späť telefonát ukončíte.

### <span id="page-34-3"></span>**Stlmiť <sup>6</sup>**

- a Stlačením tlačidla **Tel/Mute/R (Tel/Stlmiť/R)** volanie podržíte. Slúchadlo môžete položiť bez toho, aby sa volanie prerušilo.
	- Zdvihnutím slúchadla zariadenia sa podržaný telefonát obnoví.

#### **Poznámka**

Môžete zodvihnúť pobočkový telefón a v telefonáte pokračovať bez toho, aby ste podržaný telefonát na zariadení uvoľnili.

## <span id="page-34-4"></span>**Služby telefónnej linky <sup>6</sup>**

### <span id="page-34-5"></span>**Nastavenie typu telefónnej linky <sup>6</sup>**

Keď pripojíte zariadenie na linku s pobočkovou ústredňou alebo ISDN na zasielanie a príjem faxov, bude treba príslušne zmeniť typ telefónnej linky v nasledujúcich krokoch. Ak používate linku s pobočkovou ústredňou, môžete zariadenie nastaviť tak, aby vždy malo prístup na vonkajšiu linku (pri použití zadanej predvoľby), alebo aby sa pripojilo na vonkajšiu linku, keď stlačíte **Tel/R** alebo keď sa **Tel/Mute/R (Tel/Stlmiť/R)** a **Shift (Ďalší)** stlačia súčasne (iba FAX-2845).

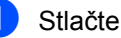

a Stlačte tlačidlo **Menu**, **0**, **6**.

- Stlačením tlačidla ▲ alebo ▼ vyberte možnosť PBX alebo ISDN (alebo Normalna). Stlačte tlačidlo **OK**.
- <span id="page-34-6"></span>c Vykonajte jednu z nasledujúcich činností:
	- Ak zvolíte ISDN alebo Normalna, preidite na krok  $\bullet$ .
	- $\blacksquare$  Ak zvolíte PBX, prej[d](#page-34-6)ite na krok  $\spadesuit$ .
	- Vykonajte jednu z nasledujúcich činností:
		- Ak chcete zmeniť aktuálne číslo predvoľby, stlačte tlačidlo **1** a pr[e](#page-34-7)jdite na krok  $\bigcirc$ .
		- Ak nechcete zmeniť aktuálne číslo predvoľby, stlačte tlačidlo **1** a potom **OK.** Prejdite na krok **@.**
- <span id="page-34-7"></span>Pomocou číselnej klávesnice zadajte číslo predvoľby (maximálne 5 číslic). Stlačte tlačidlo **OK**.

### **Poznámka**

• Môžete použiť číslice od 0 do 9,  $#$ ,  $*$  a !.

Stlačte tlačidlo **Tel/R** alebo **Tel/Mute/R (Tel/Stlmiť/R)** a **Shift (Ďalší)** súčasne (iba FAX-2845) a zobrazí sa "!".

- Znak výkričníka ! nemôžete použiť so žiadnymi ďalšími číslami ani znakmi.
- Ak vyberiete možnosť Zapnute, stlačením tlačidla **Tel/R** alebo **Tel/Mute/R (Tel/Stlmiť/R)** a **Shift (Ďalší)** súčasne (iba FAX-2845) (na displeji sa zobrazí "!") získate prístup k vonkajšej linke.
- Ak vyberiete Vzdy, prístup k vonkajšej linke získate bez stlačenia **Tel/R** alebo **Tel/Mute/R (Tel/Stlmiť/R)** a **Shift (Ďalší)** súčasne (iba FAX-2845).
- <span id="page-35-1"></span>6 Stlačte tlačidlo  $\blacktriangle$ , alebo  $\blacktriangledown$ , aby ste vyberali možnosť Zapnute, alebo Vzdy. Stlačte tlačidlo **OK**.
- <span id="page-35-0"></span>g Stlačte tlačidlo **Stop/Exit (Stop/Koniec)**.

#### **POBOČKOVÉ ÚSTREDNE (PBX) a PRENOS <sup>6</sup>**

Východiskové nastavenie zariadenia je Normalna, čo umožňuje pripojiť zariadenie na štandardnú linku verejnej komutovanej telefónnej siete PSTN (Public Switched Telephone Network). Mnohé kancelárie používajú telefónne centrály alebo súkromné PBX (pobočkové ústredne). Vaše zariadenie je možné pripojiť k viacerým typom pobočkovej ústredne. Funkcia opakovanej voľby podporuje len interval opätovného volania (TBR). TBR funguje s väčšinou systémov PBX (pobočková ústredňa) a umožní vám získať prístup na vonkajšiu linku alebo prepojiť hovor na inú klapku. Táto funkcia funguje iba keď sa stlačí **Tel/R** alebo **Tel/Mute/R (Tel/Stlmiť/R)** a **Shift (Ďalší)** súčasne (iba FAX-2845).
## **Pripojenie externého TAD 6**

Externé záznamové zariadenie (TAD) môžete pripojiť k tej istej linke ako zariadenie. Keď záznamník prevezme volanie, zariadenie bude "sledovať" tóny CNG (faxové volanie), ktoré vyslal faxový prístroj. Keď ho počuť, prevezme volanie a prijme fax. Ak ho nepočujete, nechá záznamník prijať hlasovú správu a na displeji sa zobrazí Telefonovanie pre FAX-2840 a FAX-2940 alebo Ext. Tel. pouz. pre FAX-2845.

Externý TAD musí reagovať po štyroch zvoneniach (odporúčame nastaviť ho na dve zazvonenia). To kvôli tomu, že vaše zariadenie nedokáže počuť tóny CNG dovtedy, kým externý záznamník neprevezme hovor. Odosielajúce zariadenie vyšle tóny CNG len o osem či desať sekúnd dlhšie. Neodporúčame používať funkciu šetrenia poplatkov na vašom externom záznamníku, ak je treba na jeho aktivovanie viac ako štyri zvonenia.

### **Poznámka**

Ak máte problémy s príjmom faxov, znížte nastavenie oneskorenia zvonenia na vašom záznamníku.

## **Pripojenia <sup>6</sup>**

Externý záznamník musíte zapojiť podľa obrázka nižšie.

Pred pripojením záznamníka externého telefónu odstráňte ochranný kryt (2) z **EXT.** konektora na prístroji.

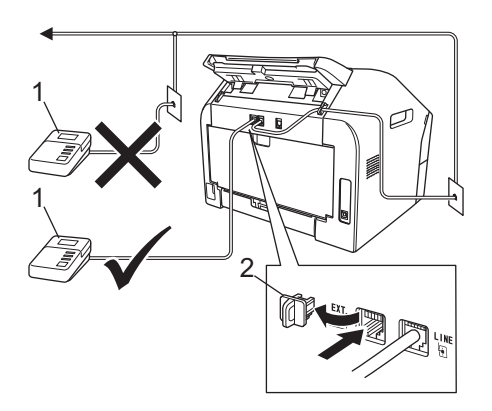

#### **1 TAD**

- **2 Ochranný kryt**
	- Nastavte externý TAD tak, aby odpovedal jedným alebo dvomi zvoneniami. (Nastavenie oneskorenia zvonenia na zariadení sa neaplikuje.)
- **2** Nahrajte odchádzajúcu správu na záznamníku.
- **3** Nastavte záznamník, aby odpovedal na hovory.
- 4 Nastavte režim príjmu na možnosť Ext. TAD. (Pozri *Voľ[ba režimu príjmu](#page-30-0)*  $\rightarrow$  [strana 23.](#page-30-0))

### **Záznam odchádzajúcej správy (OGM) <sup>6</sup>**

- Nahrajte 5 sekúnd ticha na začiatku vašej správy. To umožní zariadeniu, aby sledovalo faxové tóny.
	- Obmedzte svoju správu na 20 sekúnd.
- **3** Svoju 20-sekundovú správu zakončite uvedením vášho vzdialeného aktivačného kódu pre osoby odosielajúce fax manuálne. Napríklad: "Po zaznení signálu nechajte odkaz alebo stlačte tlačidlo **l51** a **Start (Štart)**, čím sa fax odošle."

**6**

### **Poznámka**

- Aby ste mohli použiť kód aktivácie faxu l51, musíte zapnúť nastavenie Diaľkové kódy. (Pozri *[Používanie dia](#page-38-0)ľkových kódov*  $\rightarrow$  [strana 31.](#page-38-0))
- Odporúčame začiatok vašej OGM s 5sekundovým tichom, lebo zariadenie nedokáže počuť faxové tóny cez hlas. Môžete sa pokúsiť vynechať túto prestávku, ale ak má vaše zariadenie problém s príjmom, potom by ste mali nahrať správu OGM znovu tak, aby ste ju zahrnuli do nej.

## **Viaclinkové pripojenie (PBX) <sup>6</sup>**

Navrhujeme, aby ste požiadali spoločnosť, ktorá inštalovala vašu ústredňu, aby zapojila vaše zariadenie. Ak máte viaclinkovú ústredňu, navrhujeme vám, aby ste požiadali, toho, kto vám ju inštaloval, aby pripojil zariadenie k poslednej linke systému. Toto zabráni, aby sa zariadenie aktivovalo vždy, keď systém prijme telefónne hovory. Ak všetky prichádzajúce hovory prevezme spojovateľ na ústredni, odporúčame vám, aby ste nastavili príjmový režim na Manual.

Keď sa zapojí na pobočkovú ústredňu, nemôžeme zaručiť, že vaše zariadenie bude fungovať správne za všetkých okolností. Všetky problémy s odosielaním a prijímaním faxov treba nahlásiť najskôr spoločnosti, ktorá sa stará o vašu pobočkovú ústredňu.

# **Externé a linkové telefóny <sup>6</sup>**

### **Poznámka**

Budete musieť zapnúť nastavenie Diaľkové kódy, aby ste mohli použiť Kód pre diaľkovú aktiváciu faxu \*51 a Kód pre diaľkovú deaktiváciu #51. (Pozri *[Používanie dia](#page-38-0)ľkových kódov*  $\rightarrow$  [strana 31.](#page-38-0))

### <span id="page-37-0"></span>**Pripojenie externého alebo pobočkového telefónu <sup>6</sup>**

Môžete pripojiť samostatný telefón priamo na vaše zariadenie tak, ako je vyobrazené nižšie.

Pred pripojením externého telefónu odstráňte ochranný kryt (3) z **EXT.** konektora na prístroji.

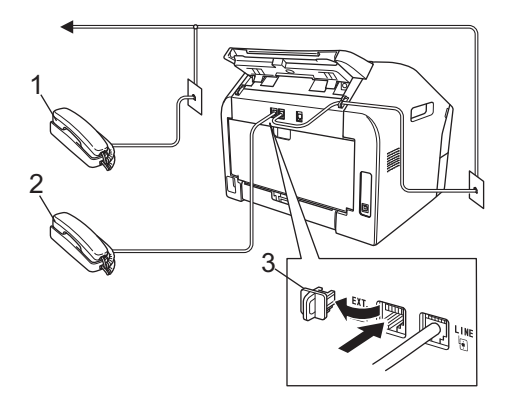

- **1 Pobočkový telefón**
- **2 Externý telefón**
- **3 Ochranný kryt**

Keď používate externý telefón, na LCD displeji sa zobrazuje Telefonovanie pre FAX-2840 a FAX-2940 alebo Ext. Tel. pouz. pre FAX-2845.

## **Prevádzka z externých alebo pobočkových telefónov <sup>6</sup>**

Ak prijmete faxové volanie na pobočkovom telefóne alebo na externom telefóne, ktorý je správne pripojený k zariadeniu pomocou konektora v tvare T, môžete nechať zariadenie prijať volanie pomocou kódu pre aktiváciu na diaľku. Po zadaní vzdialeného aktivačného kódu **l51** zariadenie začne prijímať fax.

#### **Ak prijmete hovor a nikto nie je na linke:**

Mali by ste predpokladať, že prijímate manuálny fax.

Stlačte tlačidlo **l51** a počkajte, kým zaznie cvrlikanie, alebo kým sa na LCD displeji nezobrazí Prijem a potom zaveste.

#### **Poznámka**

Tiež môžete použiť funkciu Detekcia faxu, aby zariadenie automaticky prevzalo hovor. (Pozri *[Detekcia faxu](#page-33-0)*  $\rightarrow$  [strana 26](#page-33-0).)

### **Len pre režim Fax/tel <sup>6</sup>**

Keď je zariadenie v režime Fax/tel, použije čas zvonenia F/T (rýchle dvojité zvonenie), aby vás upozornilo, že treba prevziať hlasové volanie.

Zodvihnite slúchadlo externého telefónu a stlačením tlačidla **Tel/R** hovor prijmite.

(Iba pre FAX-2845)

Zdvihnutím slúchadla zariadenia volanie prijmete.

Ak používate pobočkový telefón, slúchadlo pobočkového telefónu je potrebné zdvihnúť počas rýchleho dvojitého zvonenia a potom na pobočkovom telefóne medzi rýchlymi dvojitými zvoneniami stlačiť **#51**, čím sa rýchle dvojité zvonenie vypne. Ak nikto nie je na linke, alebo ak niekto bude chcieť odoslať fax, odošlite hovor naspäť na zariadenie stlačením tlačidla **l51**.

### **Používanie bezdrôtového externého slúchadla inej značky ako Brother <sup>6</sup>**

Ak je k zariadeniu prostredníctvom "T" prípojky pripojený iný bezdrôtový telefón, než značky Brother (pozrite *[Pripojenie externého](#page-37-0)  alebo poboč[kového telefónu](#page-37-0)* >> strana 30) a bezdrôtový telefón sa zvyčajne nachádza mimo zariadenia, je jednoduchšie odpovedať na hovory počas oneskorenia zvonenia.

Ak zariadenie necháte najprv odpovedať, zdvihnite bezdrôtové slúchadlo a potom na zariadení stlačte tlačidlo **Tel/R** alebo **Tel/Mute/R (Tel/Stlmiť/R)**, čím volanie presmerujete na bezdrôtové slúchadlo.

### <span id="page-38-0"></span>**Používanie diaľkových kódov6**

#### **Kód pre diaľkovú aktiváciu 6**

Ak odpovedáte na faxové volanie na pobočkovom telefóne, môžete zariadeniu určiť, aby ho prijalo, a to zadaním kódu diaľkovej aktivácie **l51**. Počkajte na čvrlikavý zvuk a potom slúchadlo položte. (Pozrite *[Detekcia faxu](#page-33-0)* >> strana 26.)

(Pre FAX-2840 a FAX-2940) Ak prijmete faxové volanie na externom telefóne, môžete zariadeniu určiť, aby fax prijalo stlačením tlačidla **Start (Štart)**.

#### (Pre FAX-2845)

Ak prijmete faxové volanie na externom telefóne, môžete zariadeniu určiť, aby fax prijalo stlačením tlačidla **Tel/Mute/R (Tel/Stlmiť/R)** a potom **Start (Štart)**.

**6**

Ak prijmete faxové volanie na zariadení, môžete zariadeniu určiť, aby fax prijalo stlačením tlačidla **Start (Štart)**.

#### **Kód pre diaľkovú deaktiváciu <sup>6</sup>**

Ak prijmete hlasové volanie a zariadenie je v režime zvonenia F/T, po prvom oneskorení zvonenia začne vydávať zvonenie F/T (dvojité zvonenie). Ak zdvihnete volanie na pobočkovom telefóne, rýchle dvojité zvonenie môžete vypnúť stlačením tlačidla **#51** (dbajte na to, aby ste ho stlačili *medzi* zvoneniami).

Ak zariadenie prevezme hlasové volanie a rýchle dvojité zvonenia miesto vás;

volanie prostredníctvom externého telefónu môžete prevziať stlačením tlačidla **Tel/R**.

(Iba FAX-2845) môžete hovor prevziať na zariadení zdvihnutím slúchadla zariadenia.

#### **Zapínanie diaľkových kódov <sup>6</sup>**

Budete musieť zapnúť nastavenie Diaľkové kódy, aby ste mohli použiť Kód pre diaľkovú aktiváciu a Kód pre diaľkovú deaktiváciu.

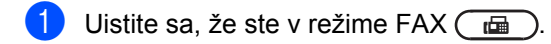

- b Stlačte tlačidlo **Menu**, **2**, **1**, **4**.
- **3** Stlačením tlačidla **▲** alebo  $\blacktriangledown$  vyberte možnosť Zapnute. Stlačte tlačidlo **OK**.
- 4. Ak nechcete zmeniť nastavenie kódu pre diaľkovú aktiváciu, stlačte tlačidlo **OK**.
- Ak nechcete zmeniť nastavenie kódu pre diaľkovú deaktiváciu, stlačte tlačidlo **OK**.
- **6** Stlačte tlačidlo **Stop/Exit (Stop/Koniec)**.

#### **Zmena diaľkových kódov <sup>6</sup>**

Predvolený kód Aktivácie na diaľku je **l51**. Predvolený kód Deaktivácie na diaľku je **#51**. Ak ste pri pokuse o prístup k externému TAD stále odpojovaní, skúste zmeniť trojmiestne diaľkové kódy, napr. **###** a 555.

Uistite sa, že ste v režime FAX  $\sqrt{m}$ 

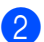

- b Stlačte tlačidlo **Menu**, **2**, **1**, **4**.
- <span id="page-39-0"></span>S Stlačte tlačidlo  $\blacktriangle$  alebo  $\nabla$  a vyberte Zapnute alebo Vypnute. Stlačte tlačidlo **OK**.
- **4** Ak vyberiete Zapnute v kroku  $\odot$ , zadajte nový kód diaľkovej aktivácie. Stlačte tlačidlo **OK**.
- **b** Zadajte nový kód diaľkovej aktivácie. Stlačte tlačidlo **OK**.
- **6** Stlačte tlačidlo Stop/Exit **(Stop/Koniec)**.

**7**

# **Vytáčanie a ukladanie čísiel <sup>7</sup>**

# **Postup vytáčania <sup>7</sup>**

Môžete vytáčať číslo jedným z nižšie uvedených spôsobov.

## **Manuálne vytáčanie <sup>7</sup>**

Na zadanie všetkých číslic telefónneho alebo faxového čísla použite číselnú klávesnicu.

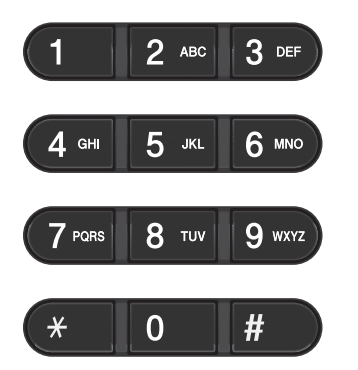

## **Jednodotykové vytáčanie <sup>7</sup>**

Stlačte tlačidlo Jednodotykovej voľby, pod ktorým je uložené číslo, ktoré chcete vytočiť. (Pozri *Ukladanie č[ísel jednodotykových](#page-41-0)  volieb* >> [strana 34.](#page-41-0))

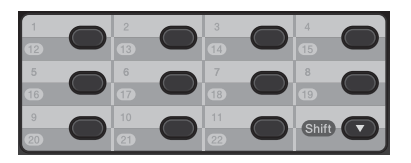

Čísla jednodotykovej voľby 12 až 22 sa vytáčajú podržaním tlačidla **Shift (Ďalší)** a stlačením tlačidla jednodotykovej voľby.

## **Krátka voľba <sup>7</sup>**

Stlačte tlačidlo **(Adresár)** a potom zadajte trojmiestne číslo krátkej voľby. (Pozri *Ukladanie č[ísel krátkej vo](#page-42-0)ľby* ▶▶ strana 35.)

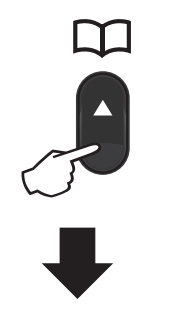

**Trojmiestne číslo**

**Poznámka**

Ak sa na LCD displeji zobrazí správa Zareg. teraz?, keď zadáte číslo pre Jednodotykovú voľbu alebo číslo Krátkej voľby, nie je v tomto umiestnení uložené číslo.

## **Vyhľadávanie <sup>7</sup>**

Môžete abecedne vyhľadať mená uložené v umiestneniach jednodotykovej voľby a krátkej voľby. (Pozri *[Ukladanie](#page-41-0) čísel [jednodotykových volieb](#page-41-0)* >> strana 34 a *Ukladanie č[ísel krátkej vo](#page-42-0)ľby* ▶▶ strana 35.)

- a Dvakrát stlačte tlačidlo **(Adresár)**.
- <span id="page-40-0"></span>b Na číselnej klávesnici stlačte tlačidlo s niekoľkými počiatočnými písmenami mena. (Pozri *[Zadávanie textu](#page-111-0)*  $\rightarrow$  [strana 104](#page-111-0).) Stlačte tlačidlo **OK**.

8 Opakovaným stlačením tlačidla ▲ alebo ▼ prechádzajte zoznamom, kým nenájdete hľadané meno. Stlačte tlačidlo **OK**.

Stlačte tlačidlo **Start (Štart)**.

### **Poznámka**

- Ak nezadáte písmeno a stlačíte tlačidlo OK v kroku **@**, zo[b](#page-40-0)razia sa všetky zaregistrované mená. Opakovaným stlačením tlačidla A alebo  $\nabla$  prechádzajte zoznamom, kým nenájdete hľadané meno.
- Ak sa na LCD displeji zobrazuje Kontakt nenajd. po zadaní prvých pár písmen z mena, znamená to, že meno pre toto písmeno nie je uložené.

## **Opakovanie vytáčania faxu <sup>7</sup>**

Ak odosielate fax automaticky a linka je obsadená, zariadenie automaticky volanie opakuje v 5-minútových intervaloch až trikrát.

#### (Pre FAX-2845)

Ak odosielate fax manuálne a linka je obsadená, stlačte tlačidlo **Redial/Pause (Opakovanie/Pauza)** a skúste to znova. Naposledy vytáčané číslo môžete zavolať stlačením **Redial/Pause (Opakovanie/Pauza)**.

**Redial/Pause (Opakovanie/Pauza)** funguje iba v prípade, ak vytáčate z ovládacieho panela.

# **Ukladanie čísel <sup>7</sup>**

Zariadenie môžete nastaviť tak, aby vykonávalo nasledujúce typy jednoduchého vytáčania: jednodotyková voľba, krátka voľba a skupiny pre faxové rozosielania. Keď vytáčate číslo rýchlej voľby, na LCD displeji sa zobrazí meno, pokiaľ je uložené, alebo číslo.

Po výpadku elektrického prúdu sa čísla rýchlej voľby uložené v pamäti nestratia.

## **Uloženie pauzy <sup>7</sup>**

#### Stlačením **Redial/Pause**

**(Opakovanie/Pauza)** vložte medzi čísla 3,5-sekundovú pauzu. Opakovaným stlačením tlačidla **Redial/Pause (Opakovanie/Pauza)** dĺžku pauzy podľa potreby predĺžite.

### <span id="page-41-0"></span>**Ukladanie čísel jednodotykových volieb <sup>7</sup>**

Vaše zariadenie má 11 tlačidiel jednodotykovej voľby, kde môžete uložiť 22 faxových alebo telefónnych čísiel pre automatické vytáčanie. K číslam 12 až 22 prejdete pridržaním tlačidla **Shift (Ďalší)** a stlačením daného tlačidiel jednodotykovej voľby.

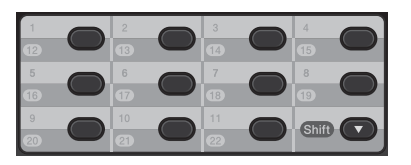

<span id="page-41-1"></span>Stlačte tlačidlo jednodotykovej voľby, pod ktorým chcete uložiť číslo. Ak nie je na ňom uložené žiadne číslo, na LCD displeji sa zobrazí hlásenie Zareg. teraz?. Stlačením tlačidla **1** vyberte možnosť Ano.

- b Zadajte telefónne alebo faxové číslo (až do 20 znakov). Stlačte tlačidlo **OK**.
- **3** Vykonajte jednu z nasledujúcich činností:
	- Pomocou číselnej klávesnice zadajte meno (až do 15 znakov). Pozri *[Zadávanie textu](#page-111-0)* ▶▶ strana 104.
		- Stlačte tlačidlo **OK**.
	- Ak chcete uložiť číslo bez mena, stlačte tlačidlo **OK**.
- Ďalšie číslo jednodotykovej voľby uložíte t[a](#page-41-1)k, že prejdete na  $\bigcirc$ .

### <span id="page-42-0"></span>**Ukladanie čísel krátkej voľby <sup>7</sup>**

Často používané čísla môžete uložiť ako čísla krátkej voľby, aby ste ich mohli vytočiť iba pomocou niekoľkých tlačidiel

( **(Adresár)**, trojmiestneho čísla krátkej voľby a **Start (Štart)**). Zariadenie môže uložiť až 200 čísiel krátkej voľby (001 - 200).

- <span id="page-42-1"></span>a Stlačte tlačidlo **(Adresár)** a zadajte trojmiestne číslo umiestnenia krátkej voľby (001 - 200). Ak nie je na ňom uložené žiadne číslo, na LCD displeji sa zobrazí správa Zareg. teraz? Stlačením tlačidla **1** vyberte možnosť Ano.
- Zadajte telefónne alebo faxové číslo (až do 20 znakov). Stlačte tlačidlo **OK**.
- **3** Vykonajte jednu z nasledujúcich činností:
	- Pomocou číselnej klávesnice zadajte meno (až do 15 znakov). Pozri *[Zadávanie textu](#page-111-0)* ▶▶ strana 104.
		- Stlačte tlačidlo **OK**.
	- Ak chcete uložiť číslo bez mena. stlačte tlačidlo **OK**.

Ďalšie číslo krátkej voľby uložíte tak, že prejdete n[a](#page-42-1)  $\bullet$ .

### **Zmena čísel jednodotykovej a krátkej voľby <sup>7</sup>**

Ak sa pokúsite zmeniť číslo jednodotykovej alebo krátkej voľby, LCD displej zobrazí meno alebo už uložené číslo. Ak číslo jednodotykovej alebo krátkej voľby, ktoré chcete zmeniť, má naplánovanú úlohu, alebo ste ho nastavili na presmerovanie faxu, na LCD displeji sa zobrazí otázka, či chcete zmeniť meno alebo číslo.

- a Vykonajte jednu z nasledujúcich činností:
	- Ak chcete uložené číslo jednodotykovej voľby zmeniť, stlačte tlačidlo **Menu**, **2**, **3**, **1**.

#### Adresar 1.Rychle cislo

Stlačte jednodotykové tlačidlo, ktoré chcete zmeniť.

■ Ak chcete uložené číslo krátkej voľby zmeniť, stlačte tlačidlo **Menu**, **2**, **3**, **2**.

Adresar 2.Rychle volanie

Zadajte číslo krátkej voľby, ktoré chcete zmeniť a stlačte tlačidlo **OK**.

- b Vykonajte jednu z nasledujúcich činností:
	- Ak chcete zmeniť uložené údaje, stlačte tlačidlo 1. Prejdite na krok <sup>3</sup>.
	- Ak chcete činnosť ukončiť bez vykonania zmien, stlačte tlačidlo **Stop/Exit (Stop/Koniec)**.

#005:MIKE 1.Zmen 2.Vymaz

- 7. kapitola
- <span id="page-43-0"></span>3 Číslo a meno upravte podľa nasledujúcich pokynov. Po dokončení úprav stlačte tlačidlo **OK**.
	- Ak chcete upraviť uložené meno alebo číslo, tlačidlom ◀ alebo ▶ umiestnite kurzor pod znak, ktorý chcete zmeniť a stlačte tlačidlo **Clear (Zrušiť)**. Potom zadajte požadovaný znak.
- d Stlačte tlačidlo **Stop/Exit (Stop/Koniec)**.

### **Odstránenie čísel jednodotykovej voľby a krátkej voľby <sup>7</sup>**

Ak sa pokúsite číslo jednodotykovej alebo krátkej voľby vymazať, LCD displej zobrazí meno alebo už uložené číslo. Ak číslo jednodotykovej alebo krátkej voľby, ktoré chcete vymazať, má naplánovanú úlohu, alebo ste ho nastavili na presmerovanie faxu, na LCD displeji sa zobrazí otázka, či chcete zmeniť meno alebo číslo.

```
a Vykonajte jednu z nasledujúcich 
činností:
```
■ Ak chcete uložené číslo jednodotykovej voľby vymazať, stlačte tlačidlo **Menu**, **2**, **3**, **1**.

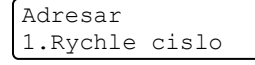

Stlačte Jednodotykové tlačidlo, ktoré chcete vymazať.

■ Ak chcete uložené číslo krátkej voľby vymazať, stlačte tlačidlo **Menu**, **2**, **3**, **2**.

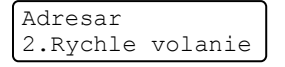

Zadajte číslo krátkej voľby, ktoré chcete odstrániť a stlačte tlačidlo **OK**.

b Ak chcete odstrániť uložené údaje, stlačte tlačidlo **2**.

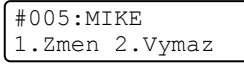

- **3** Vykonajte jednu z nasledujúcich činností:
	- Na potvrdenie vymazania uložených dát stlačte **1**.
	- Ak chcete činnosť ukončiť bez odstránenia uložených údajov, stlačte tlačidlo **2**.

Vymaz tieto data 1.Ano 2.Nie

d Stlačte tlačidlo **Stop/Exit (Stop/Koniec)**.

### **(Pre FAX-2845) Tón alebo impulz <sup>7</sup>**

Ak máte službu impulzného vytáčania, ale potrebujete odoslať tónové signály (napr. pre telefónne bankovníctvo), postupujte podľa nižšie uvedených pokynov. Ak máte k dispozícii službu tónovej voľby, nebudete musieť použiť túto funkciu na odoslanie tónových signálov.

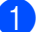

Zdvihnite slúchadlo zariadenia.

b Stlačte tlačidlo **#** na ovládacom paneli zariadenia. Všetky čísla vytočené po stlačení tlačidla budú posielať tónové signály.

Keď zavesíte, zariadenie sa vráti do impulzového vytáčania.

**8**

# **Kopírovanie <sup>8</sup>**

# **Ako kopírovať <sup>8</sup>**

Nasledujúci postup opisuje základné operácie kopírovania. Podrobnosti o každej možnosti nájdete v Podrobnej príručke používateľa na disku CD-ROM.

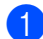

Keď chcete vytvoriť kópiu, stlačte tlačidlo **COPY (KOPÍROVANIE)**, aby sa rozsvietilo nazeleno.

■ Uistite sa, že ste v režime kopírovania.

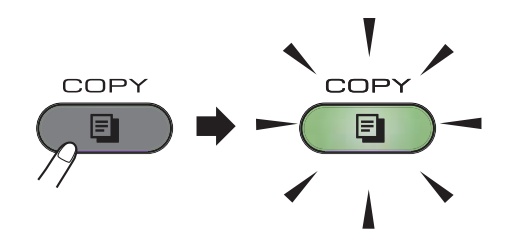

■ Na LCD displeji sa zobrazí:

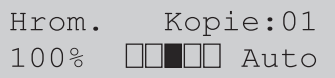

### **Poznámka**

Predvolené nastavenie je režim FAX. Môžete zmeniť, ako dlho zariadenie zostane v režime Kopírovanie po poslednej operácii kopírovania. (Pozri Podrobná príručka používateľa: *Časovač režimu*.)

b Vložte dokument do ADF *lícom nadol*. (Pozri *[Používanie automatického](#page-26-0)  podávač[a dokumentov \(ADF\)](#page-26-0)*  $\rightarrow$  [strana 19.](#page-26-0))

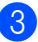

**3** Stlačte tlačidlo Start (Štart).

### **Zastavenie kopírovania <sup>8</sup>**

Ak chcete kopírovanie zastaviť, stlačte tlačidlo **Stop/Exit (Stop/Koniec)**.

## **Nastavenia kopírovania <sup>8</sup>**

Nastavenie kopírovania dočasne zmeníte klávesom volieb kopírovania **COPY (KOPÍROVANIE) Options (Voľby)**.

Podrobnosti o zmene nasledovných nastavení kopírovania a o postupe pri obojstrannom kopírovaní nájdete v Podrobnej príručke používateľa: *Nastavenia kopírovania*.

Môžete zmeniť nasledovné nastavenia kopírovania:

- Kvalita
- Hrom/Sort
- Jas
- Kontrast
- Zvacsit/Zmensit
- Rlan strany
- Manuálne obojstranné kopírovanie

# <span id="page-45-0"></span>**Výmena spotrebného materiálu <sup>A</sup>**

Zariadenie indikuje, keď je čas výmeny spotrebného materiálu. (Pozri *[Výmena tonerovej kazety](#page-46-0)* >> [strana 39](#page-46-0) a *[Výmena jednotky valca](#page-51-0)* >> strana 44.)

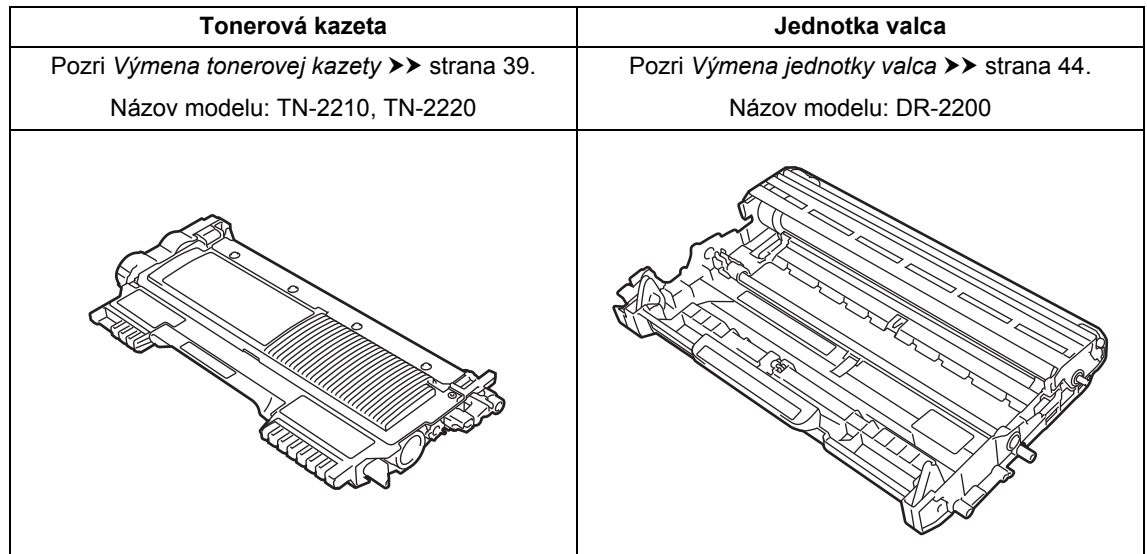

## **Poznámka**

- Na adrese <http://www.brother.com/original/index.html>sa nachádzajú inštrukcie, akým spôsobom vrátiť použitý spotrebný materiál do recyklácie spoločnosti Brother. Ak sa rozhodnete použitý spotrebný materiál nevrátiť, zlikvidujte ho v súlade s miestnymi predpismi, ale nie spolu s domovým odpadom. V prípade otázok sa obráťte na miestny úrad pre likvidáciu odpadu.(Pozri Príručka bezpečnosti výrobku: *Informácie o recyklácii v súlade so smernicou WEEE (2002/96/ES) a smernicou o batériách (2006/66/ES)*.)
- Spotrebný materiál odporúčame klásť na hárok papiera, aby sa predišlo neželanému vysypaniu alebo rozprášeniu materiálu.
- Ak používate papier, ktorý nie je priamou náhradou odporúčaného papiera, životnosť spotrebného materiálu a niektorých súčiastok sa môže znížiť.
- Predpokladaná životnosť tonerových kaziet je založená na norme ISO/IEC 19752. Frekvencia výmeny bude závisieť od zložitosti tlačených strán, percentuálnej hodnoty pokrytia a použitého typu média.

## <span id="page-46-2"></span><span id="page-46-0"></span>**Výmena tonerovej kazety**

Názov modelu: Informácie o názvoch modelov tonerových kaziet nájdete v časti *[Výmena spotrebného materiálu](#page-45-0)*  $\rightarrow$  [strana 38](#page-45-0).

Štandardná tonerová kazeta môže vytlačiť približne 1 200 strán <sup>1</sup>. Tonerová kazeta s vysokou výťažnosťou môže vytlačiť približne 2 600 strán <sup>1</sup>. Skutočný počet strán sa bude líšiť podľa zvyčajného typu dokumentu. Keď tonerová kazeta dochádza, zobrazí sa na LCD displeji hlásenie Toner konci.

Tonerovú kazetu dodávanú so zariadením je potrebné vymeniť po približne 1 000 stranách <sup>[1](#page-46-1)</sup>.

- <span id="page-46-1"></span><sup>1</sup> Približná výťažnosť kazety je stanovená podľa normy ISO/IEC 19752.
- **Poznámka**
- Je vhodné mať poruke novú tonerovú kazetu už vtedy, keď sa zobrazí varovanie Toner konci.
- Pre zabezpečenie vysokej kvality tlače vám odporúčame používať iba originálne tonerové kazety značky Brother. Pokiaľ chcete zakúpiť nové tonerové kazety, obráťte sa na zákaznícky servis alebo miestne obchodné zastúpenie Brother.
- Po výmene tonerovej kazety vám odporúčame prístroj vyčistiť. Pozri  $Č$ *[istenie zariadenia](#page-55-0)* >> strana 48.
- Ak zmeníte nastavenie hustoty tlače na svetlejšiu, alebo tmavšiu tlač, zmení sa množstvo použitého tonera.
- S rozbalením kazety tonera počkajte do chvíle, keď ju budete inštalovať do zariadenia.

#### **Nízky stav tonera**

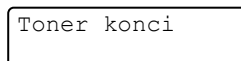

Ak sa na LCD displeji zobrazuje hlásenie Toner konci, zakúpte novú tonerovú kazetu a majte ju pripravenú skôr, ako sa zobrazí hlásenie Vymente toner.

#### **Vymente toner**

Ak sa na LCD displeji zobrazí nasledovné hlásenie, je potrebné vymeniť tonerovú kazetu:

Vymente toner

Zariadenie nebude tlačiť, kým nevymeníte tonerovú kazetu. Režim Vymeňte toner sa resetuje po použití novej originálnej tonerovej kazety značky Brother.

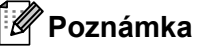

Aby po zobrazení hlásenia Vymente toner na LCD displeji zariadenie pokračovalo v tlači, nastavte zariadenie na režim Pokračovať (**Menu**, **1**, **7** a vyberte Pokracovat). Zariadenie bude pokračovať v tlači, pokým sa na LCD displeji nezobrazí hlásenie Minul sa toner. (Podrobnosti o nastaveniach tonera nájdete v časti Podrobná príručka používateľa: *Nastavenia tonera*.)

#### **Minul sa toner**

Minul sa toner

Zariadenie zastaví tlač, pokým nevymeníte tonerovú kazetu za novú. (Pozri *[Výmena](#page-47-0)  [tonerovej kazety](#page-47-0)* >> strana 40.)

**A**

#### <span id="page-47-0"></span>**Výmena tonerovej kazety**

**1** Otvorte predný kryt a nechajte zariadenie zapnuté na minimálne 10 minút, aby vnútorný ventilátor ochladil extrémne horúce časti vnútri zariadenia.

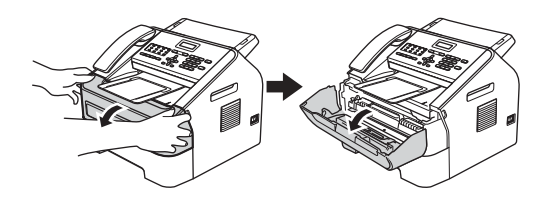

Zariadenie vypnite, až keď vychladne.

#### **Poznámka**

(Pre FAX-2840 a FAX-2845) Aby ste predišli strate dôležitých správ, pozrite si časť *[Prenos faxov alebo správa](#page-73-0)  [faxového denníka](#page-73-0)* >> strana 66.

## **A VAROVANIE**

## **HORÚCI POVRCH**

Krátko po používaní zariadenia sú niektoré vnútorné súčasti zariadenia veľmi horúce. Skôr, než sa dotknete ktorejkoľvek vnútornej súčasti zariadenia, počkajte, kým zariadenie vychladne.

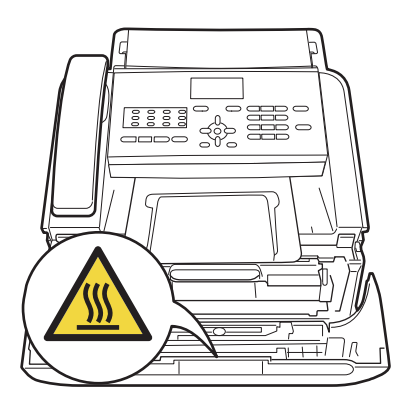

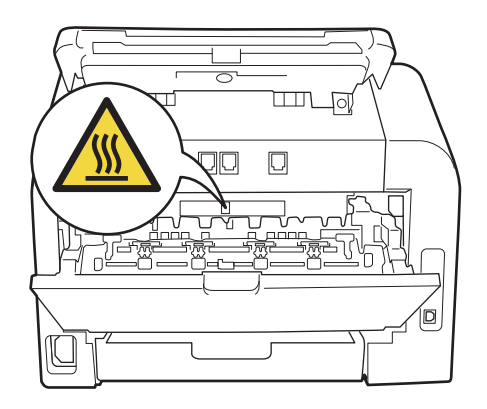

**3** Vyberte zostavu jednotky valca a tonerovej kazety.

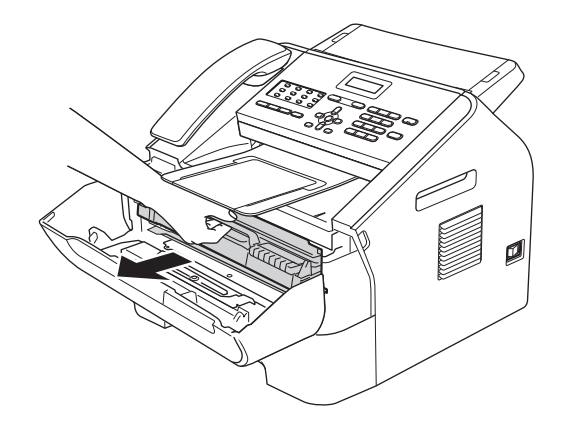

### **Dôležité**

- Odporúčame, aby ste jednotku valca a/alebo tonerovú kazetu umiestnili na čistý, rovný, pevný povrch a podložili ich papierom alebo handričkou, ktoré môžete vyhodiť, pre prípad náhodného vysypania alebo rozprášenia tonera.
- S tonerovou kazetou manipulujte opatrne. Ak si tonerom znečistíte ruky alebo odev, ihneď ho utrite alebo umyte studenou vodou.

• Aby sa zabránilo poškodeniu zariadenia statickou elektrinou, NEDOTÝKAJTE sa elektród zvýraznených na obrázku.

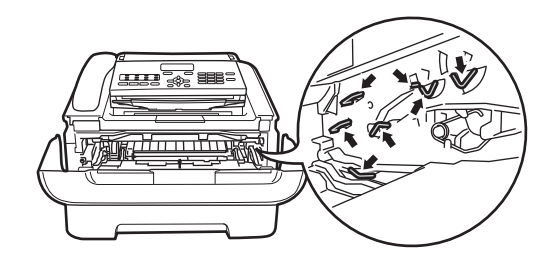

4 Stlačte zelenú páčku uzamknutia a z jednotky valca vyberte tonerovú kazetu.

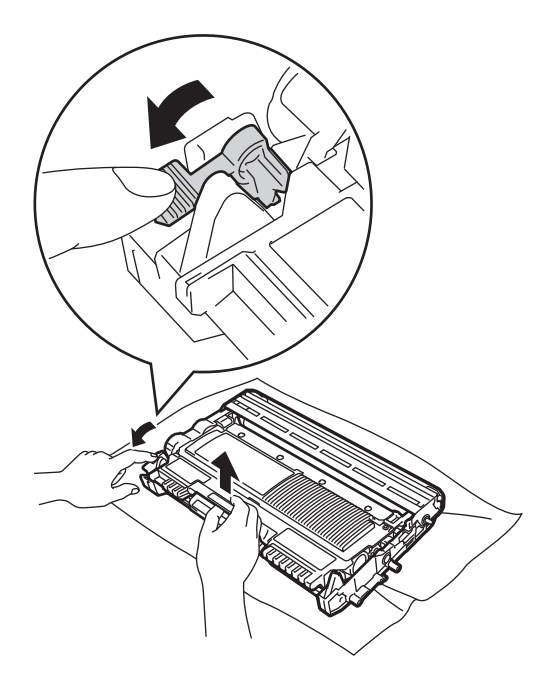

## **A VAROVANIE**

Tonerovú kazetu alebo zostavu tonerovej kazety a jednotky valca NEHÁDŽTE do ohňa. Mohlo by dôjsť k výbuchu a zraneniu. Na čistenie či už vnútrajška alebo vonkajška zariadenia NEPOUŽÍVAJTE horľavé látky, žiadne spreje alebo organické rozpúšťadlá/kvapaliny obsahujúce alkohol alebo amoniak. Mohlo by to spôsobiť požiar. Namiesto toho používajte iba suchú utierku, ktorá nezanecháva vlákna. (Pozri Príručka bezpečnosti výrobku: *Všeobecné opatrenia*.)

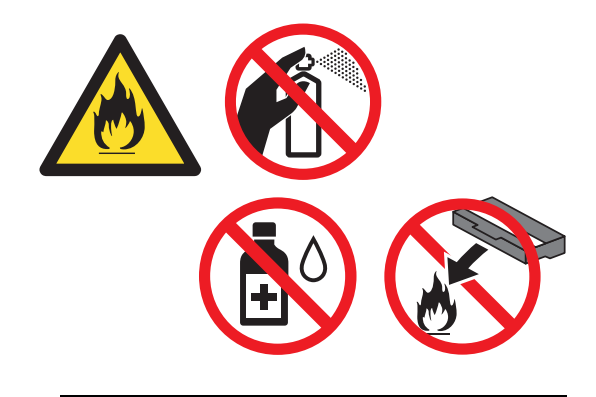

Dávajte pozor, aby ste toner nevdýchli.

#### **Dôležité**

Aby ste predišli problémom s kvalitou tlače, NEDOTÝKAJTE sa častí, ktoré sú zvýraznené na obrázkoch.

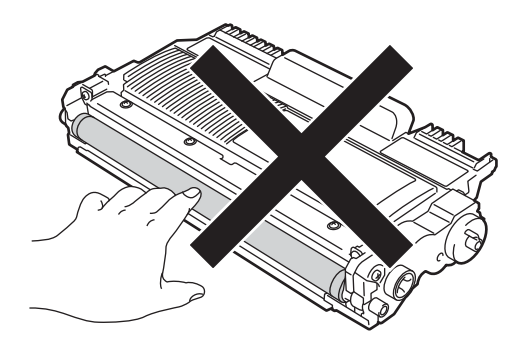

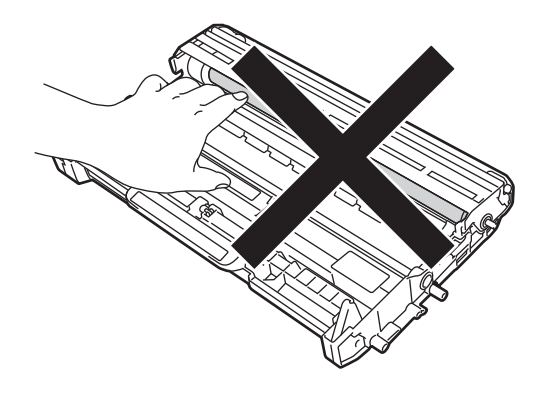

## **Poznámka**

- Dbajte na to, aby ste použitú tonerovú kazetu dobre uzavreli do vhodného vrecka tak, aby sa tonerový prášok z kazety nevysypal.
- Na adrese

<http://www.brother.com/original/index.html> sa nachádzajú inštrukcie, akým spôsobom vrátiť použitý spotrebný materiál do recyklácie spoločnosti Brother. Ak sa rozhodnete použitý spotrebný materiál nevrátiť, zlikvidujte ho v súlade s miestnymi predpismi, ale nie spolu s domovým odpadom. V prípade otázok sa obráťte na miestny úrad pre likvidáciu odpadu.(Pozri Príručka bezpečnosti výrobku: *Informácie o recyklácii v súlade so smernicou WEEE (2002/96/ES) a smernicou o batériách (2006/66/ES)*.)

e Rozbaľte novú tonerovú kazetu. Držte tonerovú kazetu oboma rukami a jemne ňou niekoľkokrát potraste zo strany na stranu, aby sa toner vo vnútri kazety rovnomerne rozložil.

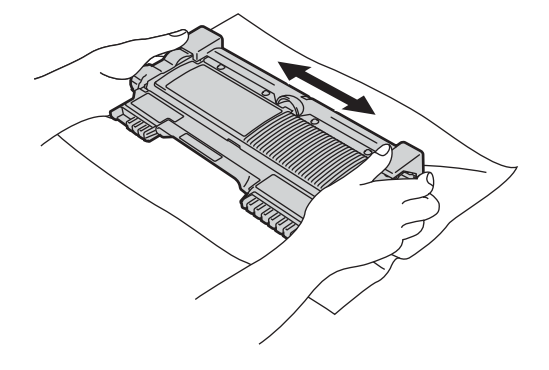

#### **Dôležité**

- Tonerovú kazetu rozbaľte až tesne pred tým, ako ju vložíte do zariadenia. Ak ponecháte tonerovú kazetu dlhý čas rozbalenú, životnosť tonera sa skráti.
- Ak vystavíte rozbalenú jednotku valca priamemu slnečnému alebo izbovému svetlu, môže sa poškodiť.
- Zariadenia Brother sú navrhnuté tak, aby používali toner konkrétnych vlastností a optimálny výkon dosahujú pri používaní s tonerovými kazetami značky Brother. Spoločnosť Brother nemôže zaručiť optimálny výkon, ak sa použijú tonery alebo tonerové kazety s inými parametrami. Preto spoločnosť Brother neodporúča používať v tomto zariadení iné než kazety značky Brother, ani doplňovanie prázdnych kaziet tonerom iných výrobcov. Ak dôjde k poškodeniu jednotky valca či iných častí tohto zariadenia v dôsledku používania tonera či tonerových kaziet iných než výrobkov značky Brother z dôvodu nekompatibility alebo nevhodnosti daných výrobkov pre činnosť v tomto zariadení, na všetky nutné opravy sa záruka vzťahovať nebude.

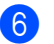

**6** Odstráňte ochranný kryt.

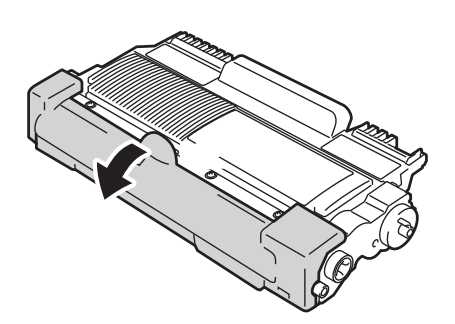

#### **Dôležité**

Tonerovú kazetu vložte do jednotky valca hneď potom, ako ste odstránili ochranný kryt. Aby ste predišli zníženiu kvality tlače, NEDOTÝKAJTE sa častí, ktoré sú zvýraznené na obrázkoch.

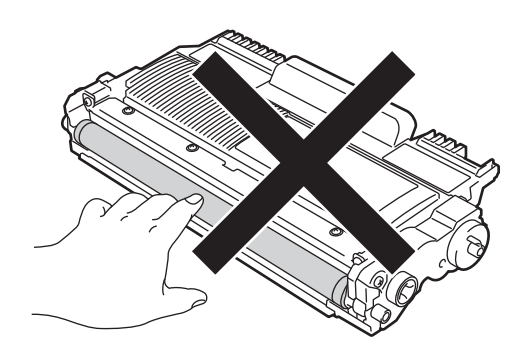

7 Novú tonerovú kazetu vkladajte pevne do jednotky valca, kým nezapadne na svoje miesto. Ak bola tonerová kazeta vložená správne, zelená páčka uzamknutia sa automaticky zdvihne.

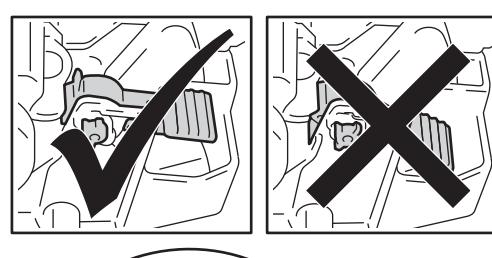

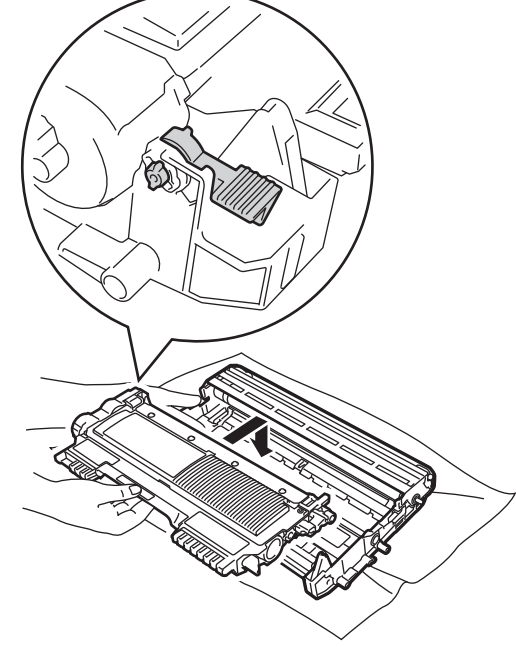

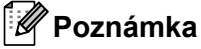

Uistite sa, či ste tonerovú kazetu vložili správne; v opačnom prípade môže dôjsť k jej oddeleniu od jednotky valca.

8 Vyčistite korónový vodič vo vnútri jednotky valca tak, že niekoľkokrát opatrne posuniete zelenú zarážku zľava doprava a sprava doľava.

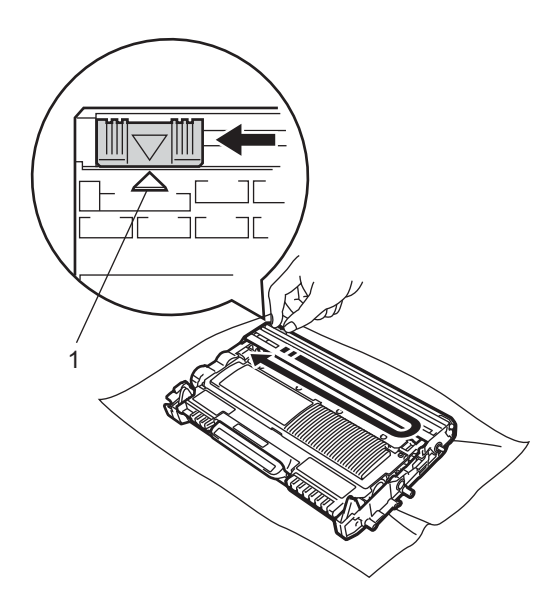

### **Poznámka**

Nezabudnite vrátiť zarážku do východiskovej polohy (a) (1). Ak tak neurobíte, na vytlačených stránkach sa môžu objaviť zvislé pruhy.

**9** Zostavu jednotky valca a tonerovej kazety vložte naspäť do zariadenia. Zatvorte predný kryt.

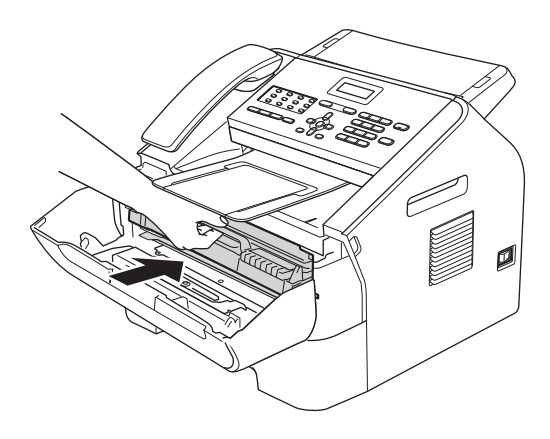

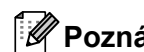

#### **Poznámka**

Po vymenení tonerovej kazety NEVYPÍNAJTE zariadenie ani neotvárajte predný kryt, kým z LCD displeja nezmizne hlásenie Cakajte, prosim a nevráti sa do režimu Pripravené.

## <span id="page-51-1"></span><span id="page-51-0"></span>**Výmena jednotky valca <sup>A</sup>**

#### Názov modelu: DR-2200

Nová jednotka valca môže vytlačiť približne 12 000 jednostranných strán formátu A4 alebo Letter.

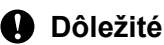

Najlepší výkon dosiahnete iba pri používaní originálnych jednotiek valca značky Brother a originálnych jednotiek tonerov značky Brother. Tlač s jednotkou valca alebo jednotkou tonera od iného výrobcu môže negatívne ovplyvniť nielen kvalitu tlače, ale aj kvalitu a životnosť samotného zariadenia. Záruka sa nemusí vzťahovať na problémy spôsobené použitím jednotky valca alebo jednotky tonera od iného výrobcu.

#### **Chyba valca**

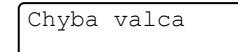

Korónový vodič je znečistený. Očistite korónový vodič v jednotke valca. (Pozri  $Čistenie korónového vodiča$  $Čistenie korónového vodiča$  $Čistenie korónového vodiča$  **E** strana 51.)

Ak ste vyčistili korónový vodič a hlásenie Chyba valca nezmizlo, vymeňte jednotku valca za novú.

#### **Vymeňte valec <sup>A</sup>**

Vymente valec

Vymeňte, prosím, jednotku valca za novú. Odporúčame vám použiť originálnu jednotku valca značky Brother.

Po výmene vynulujte počítadlo valca podľa pokynov dodaných s novou jednotkou valca.

#### **Valec zastavený <sup>A</sup>**

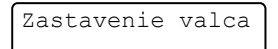

Nemôžeme zaručiť kvalitu tlače. Vymeňte, prosím, jednotku valca za novú. Odporúčame vám použiť originálnu jednotku valca značky Brother.

Po výmene vynulujte počítadlo valca podľa pokynov dodaných s novou jednotkou valca.

#### **Výmena jednotky valca <sup>A</sup>**

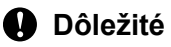

- Pri vyberaní jednotky valca dávajte pozor, pretože môže obsahovať toner. Ak si tonerom znečistíte ruky alebo odev, ihneď ho utrite alebo umyte studenou vodou.
- Vždy, keď vymieňate jednotku valca, vyčistite vnútrajšok zariadenia. (Pozri  $Č$ *[istenie zariadenia](#page-55-0)* > **>** strana 48.)
- Jednotku valca rozbaľte až tesne pred tým, ako ju vložíte do zariadenia. Vystavenie jednotky valca priamemu slnečnému žiareniu alebo osvetleniu ju môže poškodiť.
- **1** Otvorte predný kryt a nechajte zariadenie zapnuté na minimálne 10 minút, aby vnútorný ventilátor ochladil extrémne horúce časti vnútri zariadenia.

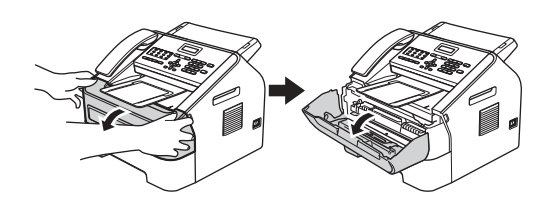

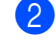

Zariadenie vypnite, až keď vychladne.

## **Poznámka**

(Pre FAX-2840 a FAX-2845) Aby ste predišli strate dôležitých správ, pozrite si časť *[Prenos faxov alebo správa](#page-73-0)  [faxového denníka](#page-73-0)* >> strana 66.

## **VAROVANIE**

## **HORÚCI POVRCH**

Krátko po používaní zariadenia sú niektoré vnútorné súčasti zariadenia veľmi horúce. Skôr, než sa dotknete ktorejkoľvek vnútornej súčasti zariadenia, počkajte, kým zariadenie vychladne.

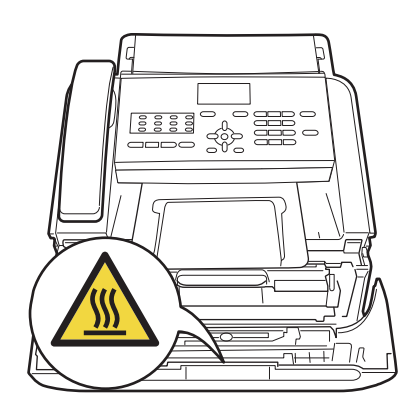

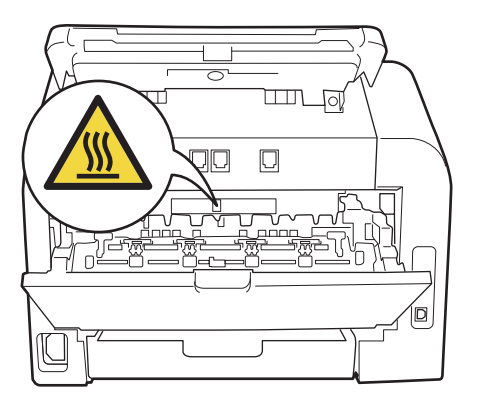

**3** Vyberte zostavu jednotky valca a tonerovej kazety.

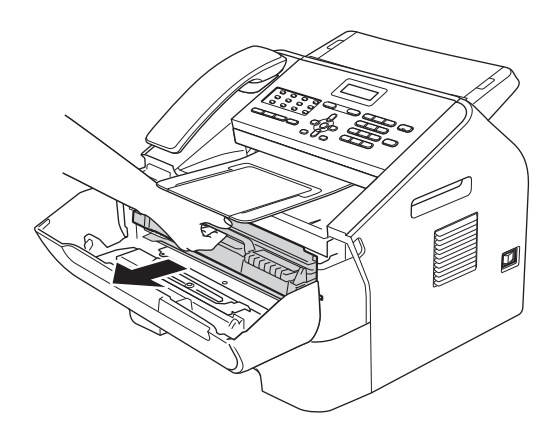

#### **Dôležité**

- Odporúčame, aby ste jednotku valca a/alebo tonerovú kazetu umiestnili na čistý, rovný, pevný povrch a podložili ich papierom alebo handričkou, ktoré môžete vyhodiť, pre prípad náhodného vysypania alebo rozprášenia tonera.
- S tonerovou kazetou manipulujte opatrne. Ak si tonerom znečistíte ruky alebo odev, ihneď ho utrite alebo umyte studenou vodou.
- Aby sa zabránilo poškodeniu zariadenia statickou elektrinou, NEDOTÝKAJTE sa elektród zvýraznených na obrázku.

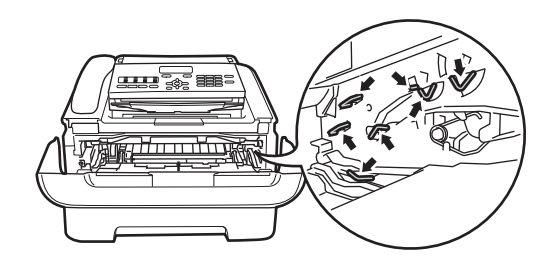

Stlačte zelenú páčku uzamknutia a z jednotky valca vyberte tonerovú kazetu.

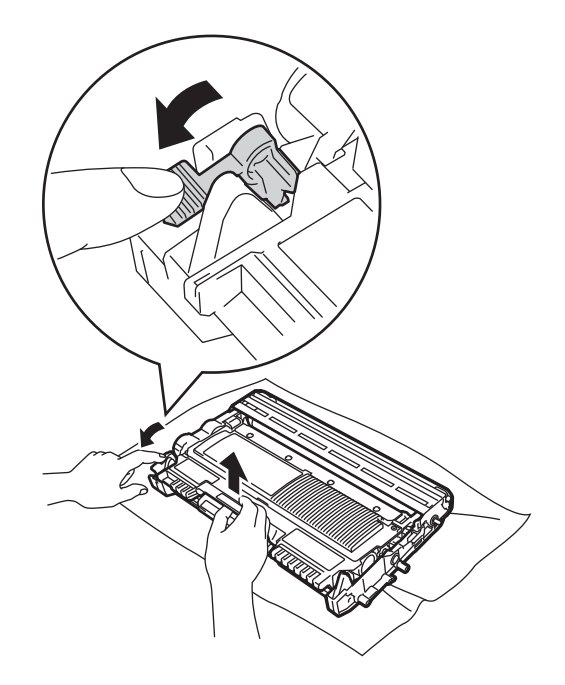

## **A VAROVANIE**

Tonerovú kazetu alebo zostavu tonerovej kazety a jednotky valca NEHÁDŽTE do ohňa. Mohlo by dôjsť k výbuchu a zraneniu.

Na čistenie či už vnútrajška alebo vonkajška zariadenia NEPOUŽÍVAJTE horľavé látky, žiadne spreje alebo organické rozpúšťadlá/kvapaliny obsahujúce alkohol alebo amoniak. Mohlo by to spôsobiť požiar. Namiesto toho používajte iba suchú utierku, ktorá nezanecháva vlákna. (Pozri Príručka bezpečnosti výrobku: *Všeobecné opatrenia*.)

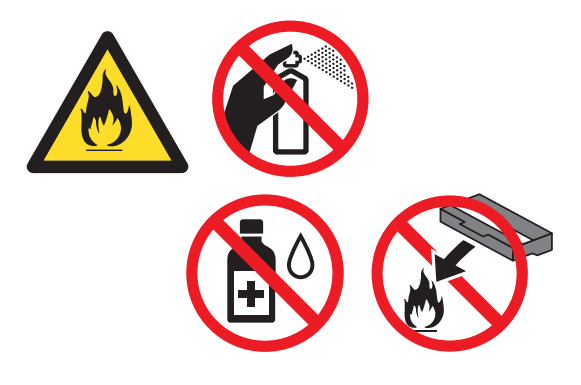

Dávajte pozor, aby ste toner nevdýchli.

#### **Dôležité**

Aby ste predišli problémom s kvalitou tlače, NEDOTÝKAJTE sa častí, ktoré sú zvýraznené na obrázkoch.

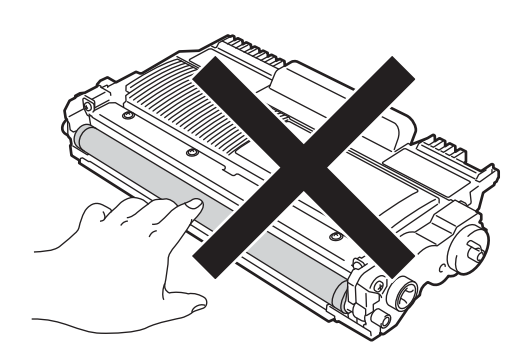

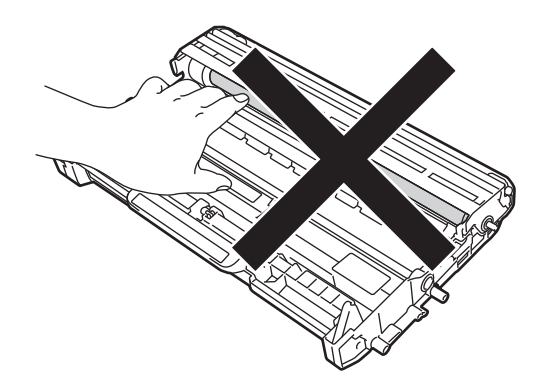

### **Poznámka**

- Dbajte na to, aby ste použitú jednotku valca dobre uzavreli do vrecka tak, aby sa tonerový prášok z valca nevysypal.
- Na adrese <http://www.brother.com/original/index.html> sa nachádzajú inštrukcie, akým spôsobom vrátiť použitý spotrebný materiál do recyklácie spoločnosti Brother. Ak sa rozhodnete použitý spotrebný materiál nevrátiť, zlikvidujte ho v súlade s miestnymi predpismi, ale nie spolu s domovým odpadom. V prípade otázok sa obráťte na miestny úrad pre likvidáciu odpadu. (Pozri Príručka bezpečnosti výrobku: *Informácie o recyklácii v súlade so smernicou WEEE (2002/96/ES) a smernicou o batériách (2006/66/ES)*.)

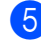

5 Rozbaľte novú jednotku valca.

**A**

6 Tonerovú kazetu vkladajte do novej jednotky valca napevno, kým nezapadne na svoje miesto. Ak bola tonerová kazeta vložená správne, zelená páčka uzamknutia sa automaticky zdvihne.

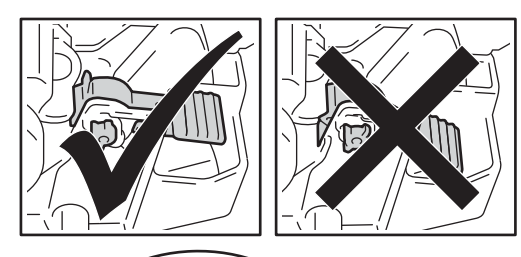

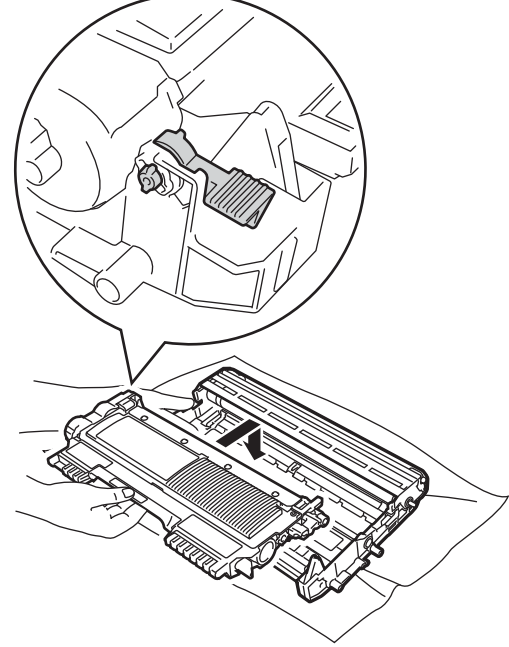

## **Poznámka**

Uistite sa, či ste tonerovú kazetu vložili správne; v opačnom prípade môže dôjsť k jej oddeleniu od jednotky valca.

Zostavu jednotky valca a tonerovej kazety vložte do zariadenia.

# <span id="page-55-0"></span> $\check{\mathbf{C}}$ **istenie zariadenia**

Vnútornú aj vonkajšiu časť zariadenia pravidelne čistite suchou utierkou, ktorá nezanecháva vlákna. Keď vymieňate kazetu tonera alebo jednotku valca, nezabudnite vyčistiť vnútrajšok zariadenia. Ak sú vytlačené stránky zašpinené tonerom, vnútrajšok zariadenia vyčistite suchou utierkou, ktorá nezanecháva vlákna.

## **A VAROVANIE**

Na čistenie či už vnútrajška alebo vonkajška zariadenia NEPOUŽÍVAJTE horľavé látky, žiadne spreje alebo organické rozpúšťadlá/kvapaliny obsahujúce alkohol alebo amoniak. Mohlo by to spôsobiť požiar. Namiesto toho používajte iba suchú utierku, ktorá nezanecháva vlákna. (Pozri Príručka bezpečnosti výrobku: *Všeobecné opatrenia*.)

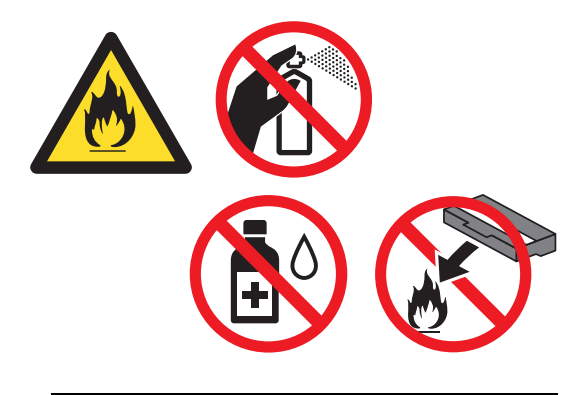

Dávajte pozor, aby ste toner nevdýchli.

### **Dôležité**

Používajte neutrálne čistiace prostriedky. Čistenie prchavými tekutinami, ako je riedidlo alebo benzín, poškodí povrch zariadenia.

## **Čistenie vonkajších častí zariadenia**

**b** Vypnite zariadenie. Najskôr odpojte telefónny kábel, potom všetky ostatné káble a napokon odpojte napájací kábel z elektrickej zásuvky.

#### **Poznámka**

(Pre FAX-2840 a FAX-2845) Aby ste predišli strate dôležitých správ, pozrite si časť *[Prenos faxov alebo správa](#page-73-0)  [faxového denníka](#page-73-0)* >> strana 66.

Zásobník papiera vysuňte úplne zo zariadenia.

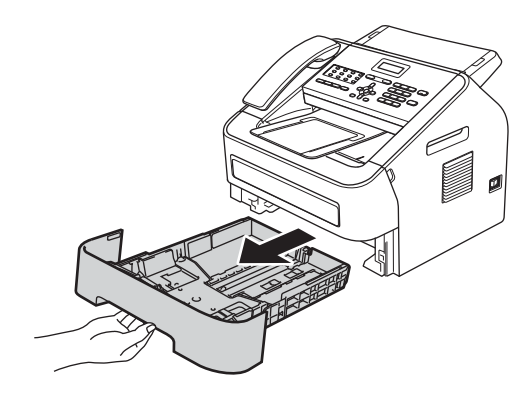

**3** Prach na vonkajších častiach zariadenia utierajte mäkkou, suchou utierkou, ktorá nezanecháva vlákna.

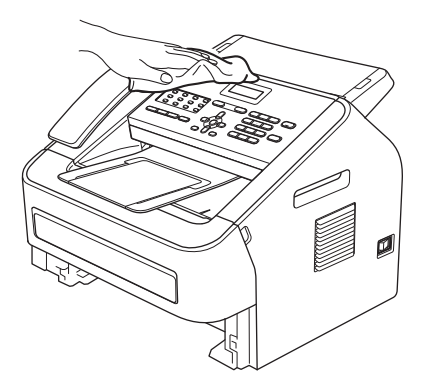

- d Vyberte všetok papier zo zásobníka na papier.
- **5** Prach na vnútornej a vonkajšej časti zásobníka na papier utierajte mäkkou, suchou utierkou, ktorá nezanecháva vlákna.

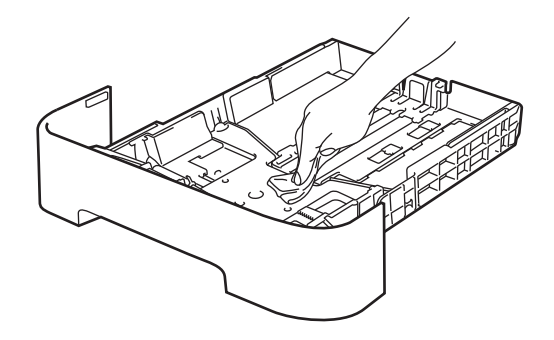

- 6) Znova vložte papier do zásobníka na papier a zásobník riadne zasuňte späť do zariadenia.
- **b** Najskôr zapojte napájací kábel zariadenia späť do elektrickej zásuvky, zapojte všetky káble a potom pripojte telefónny kábel. Zapnite zariadenie.

## **Čistenie skla skenera <sup>A</sup>**

**Vypnite zariadenie. Najskôr odpojte** telefónny kábel, potom všetky ostatné káble a napokon odpojte napájací kábel z elektrickej zásuvky.

### **Poznámka**

(Pre FAX-2840 a FAX-2845) Aby ste predišli zmiznutiu dôležitých hlásení, pozrite si časť *[Prenos faxov alebo](#page-73-0)*  [správa faxového denníka](#page-73-0) >> strana 66.

Zdvihnite kryt dokumentov (1). Mäkkou utierkou, ktorá nezanecháva vlákna, navlhčenou vo vode opatrne odstráňte špinu zo skla skenera (2) a bielej lišty (3) nad ním.

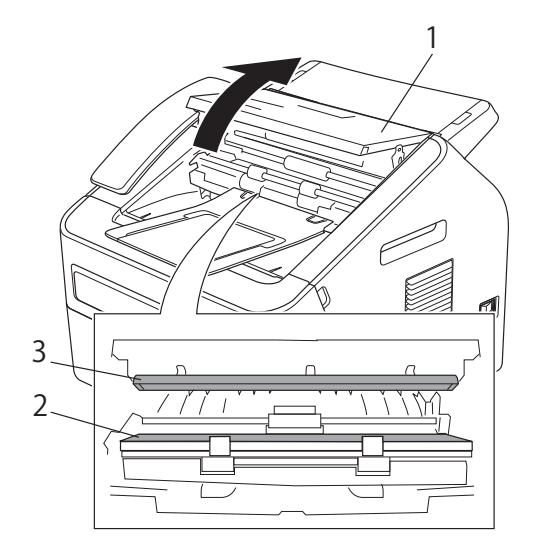

Kryt dokumentov zatvorte.

#### **Poznámka**

Okrem čistenia skleneného pásika jemnou utierkou, ktorá nezanecháva vlákna, navlhčenou vo vode, prejdite prstami po skle, aby ste zistili, či na ňom niečo neucítite. Ak zistíte prítomnosť nečistôt, znovu vyčistite sklo sústreďujúc sa na danú oblasť. Je možné, že proces čistenia bude potrebné 3 až 4-krát zopakovať. Po každom čistení vykonajte skúšobnú kópiu.

4 Najskôr zapojte napájací kábel zariadenia späť do elektrickej zásuvky, zapojte všetky káble a potom pripojte telefónny kábel. Zapnite zariadenie.

## **Čistenie podávača**   $d$ okumentov

Vypnite zariadenie. Najskôr odpojte telefónny kábel, potom všetky ostatné káble a napokon odpojte napájací kábel z elektrickej zásuvky.

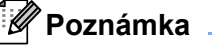

(Pre FAX-2840 a FAX-2845) Aby ste predišli strate dôležitých správ, pozrite si časť *[Prenos faxov alebo správa](#page-73-0)  [faxového denníka](#page-73-0)* >> strana 66.

 $2$  Zdvihnite kryt dokumentov (1). Špinu z podávača dokumentov (2) opatrne odstráňte jemnou utierkou, ktorá nezanecháva vlákna.

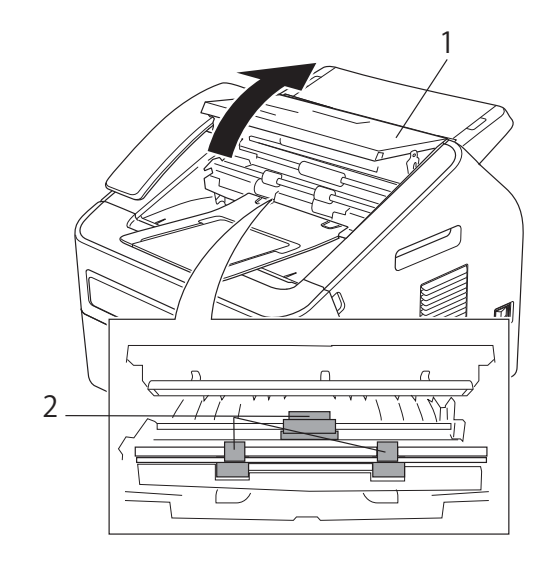

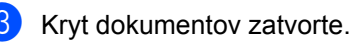

## <span id="page-58-1"></span><span id="page-58-0"></span>**Čistenie korónového vodiča <sup>A</sup>**

Ak máte problémy s kvalitou tlače, vyčistite korónový vodič nasledujúcim spôsobom:

1 Otvorte predný kryt a nechajte zariadenie zapnuté na minimálne 10 minút, aby vnútorný ventilátor ochladil extrémne horúce časti vnútri zariadenia.

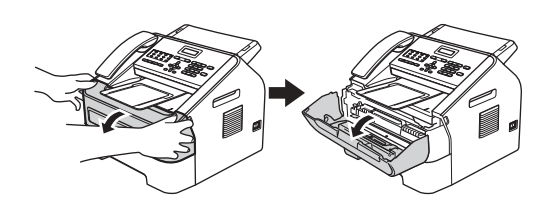

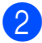

Zariadenie vypnite, až keď vychladne.

#### **Poznámka**

(Pre FAX-2840 a FAX-2845) Aby ste predišli zmiznutiu dôležitých hlásení, pozrite si časť *[Prenos faxov alebo](#page-73-0)*  [správa faxového denníka](#page-73-0) >> strana 66.

## **VAROVANIE**

## **HORÚCI POVRCH**

Krátko po používaní zariadenia sú niektoré vnútorné súčasti zariadenia veľmi horúce. Skôr, než sa dotknete ktorejkoľvek vnútornej súčasti zariadenia, počkajte, kým zariadenie vychladne.

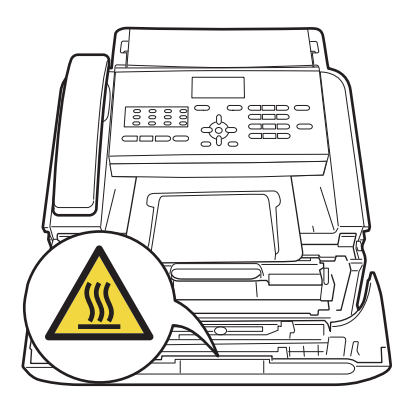

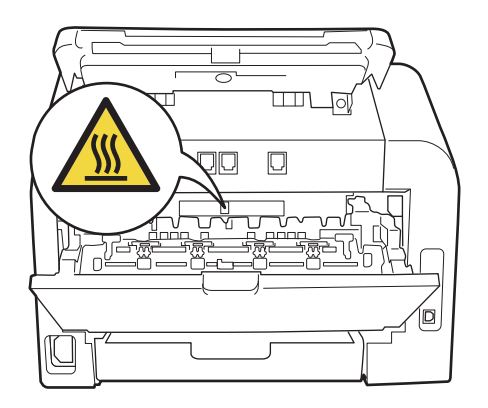

**3** Pomaly vyberte zostavu jednotky valca a tonerovej kazety.

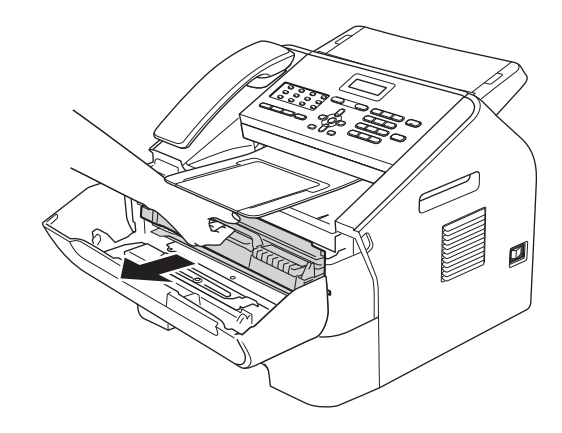

### **Dôležité**

- Odporúčame, aby ste zostavu jednotky valca a tonerovej kazety umiestnili na čistý, rovný povrch a podložili ich papierom alebo látkou, ktoré môžete vyhodiť, pre prípad náhodného vysypania alebo rozprášenia tonera.
- S tonerovou kazetou manipulujte opatrne. Ak si tonerom znečistíte ruky alebo odev, ihneď ho utrite alebo umyte studenou vodou.

**A**

• Aby sa zabránilo poškodeniu zariadenia statickou elektrinou, NEDOTÝKAJTE sa elektród zvýraznených na obrázku.

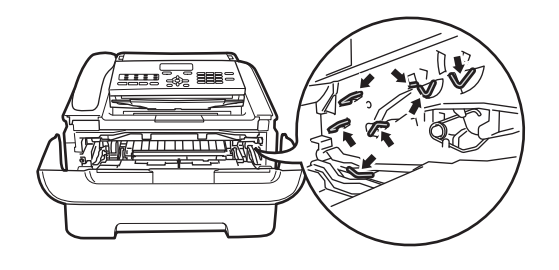

4 Vyčistite korónový vodič vo vnútri jednotky valca tak, že niekoľkokrát opatrne posuniete zelenú zarážku sprava doľava a zľava doprava.

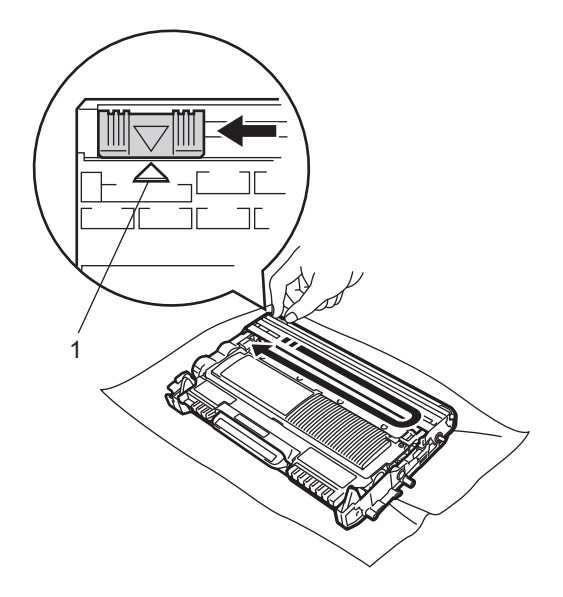

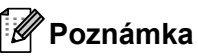

Nezabudnite vrátiť zarážku do východiskového umiestnenia (A) (1). Ak tak neurobíte, na vytlačených stránkach sa môžu objaviť zvislé pruhy.

**5** Zostavu jednotky valca a tonerovej kazety vložte naspäť do zariadenia. Zatvorte predný kryt.

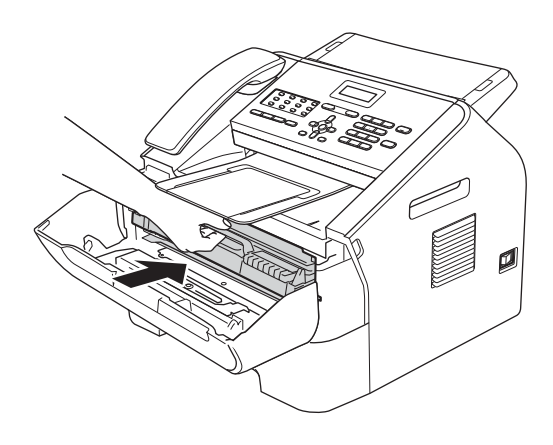

## **Čistenie jednotky valca <sup>A</sup>**

Ak máte problémy s kvalitou tlače, môže byť na povrchu valca prilepený cudzí materiál, ako napr. lepidlo zo štítku. Podľa krokov nižšie vyriešite tento problém.

- **1** Pripravte niekoľko hárkov papiera formátu A4 alebo Letter.
	- Uistite sa, že zariadenie je v režime Pripravené.
- **3** Otvorte zadný kryt (výstupný zásobník lícom nahor).

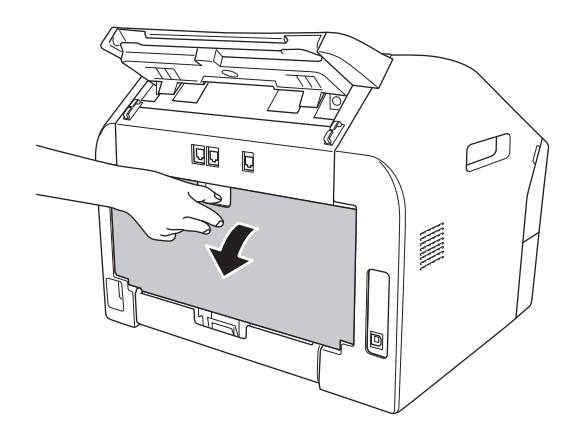

Otvorte kryt otvoru manuálneho podávania.

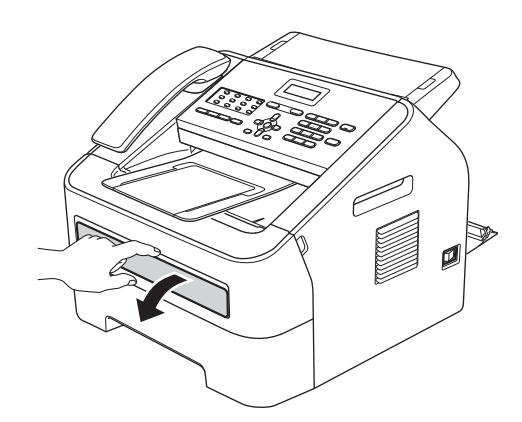

- <span id="page-60-0"></span>e Tlačidlá **Clear (Zrušiť)** a **Menu** stlačte súčasne. Na LCD displeji sa zobrazí hlásenie Cistenie valca.
- **6** Obidvoma rukami posuňte vodidlá papiera otvoru manuálneho podávania podľa šírky papiera, ktorý sa chystáte použiť.

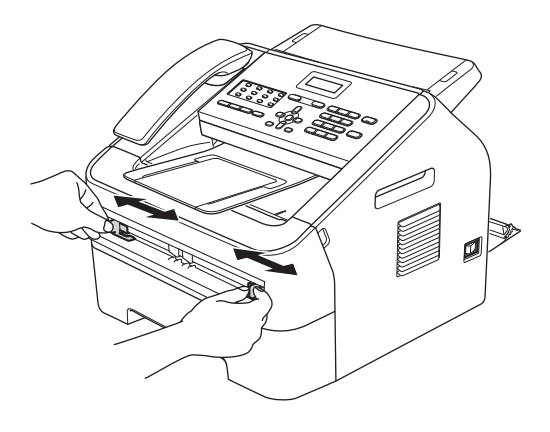

g Obidvoma rukami vložte jeden list papiera formátu A4 alebo Letter do otvoru manuálneho podávania, kým sa horný okraj papiera nedotkne valčeka podávania papiera. Nechajte zariadenie vtiahnuť papier. Zariadenie spustí čistiaci proces valca.

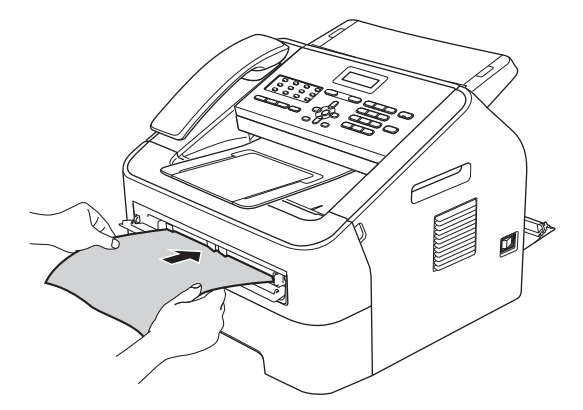

## **Poznámka**

- Zariadenie vydáva počas čistiaceho procesu valca mechanický hluk, pretože otáča valec opačne. Hluk nie je spôsobený poruchou zariadenia.
- Do otvoru manuálneho podávania NEVKLADAJTE naraz viac ako jeden list papiera. Môže to spôsobiť zaseknutie.
- Ak papier v otvore manuálneho podávania nie je formátu A4 alebo Letter, zariadenie zastaví čistiaci proces valca a vysunie papier.
- Skontrolujte, či je papier v otvore manuálneho podávania rovno a v správnej polohe. Ak nie je, papier sa nemusí správne podať, následkom čoho sa môže zaseknúť.
- Počas čistiaceho procesu valca NEZATVÁRAJTE zadný kryt (výstupný zásobník lícom nahor). Zariadenie proces čistenia valca zastaví, pričom môže spôsobiť uviaznutie papiera.
- <span id="page-60-1"></span>8 Keď zariadenie dokončí čistenie, vráti sa do režimu Pripravené.

**A**

- **9** Zopakujt[e](#page-60-0) kroky **@** až @ ešte dvakrát, pričom vždy použite nový list čistého papiera. Po dokončení vyhoďte použitý papier.
- **10** Zatvorte zadný kryt (výstupný zásobník lícom nahor) a kryt otvoru manuálneho podávania.

Ak sa problém stále nepodarilo odstrániť, postupujte podľa nižšie uvedených krokov:

**b** Otvorte predný kryt a nechajte zariadenie zapnuté na minimálne 10 minút, aby vnútorný ventilátor ochladil vnútorné časti zariadenia, ktoré sú extrémne horúce.

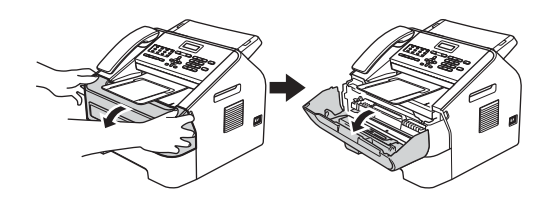

```
b Zariadenie vypnite, až keď vychladne.
```
#### **Poznámka**

(Pre FAX-2840 a FAX-2845) Aby ste predišli strate dôležitých správ, pozrite si časť *[Prenos faxov alebo správa](#page-73-0)  [faxového denníka](#page-73-0)* >> strana 66.

## **A VAROVANIE**

## **AU HORÚCI POVRCH**

Krátko po používaní zariadenia sú niektoré vnútorné súčasti zariadenia veľmi horúce. Skôr, než sa dotknete ktorejkoľvek vnútornej súčasti zariadenia, počkajte, kým zariadenie vychladne.

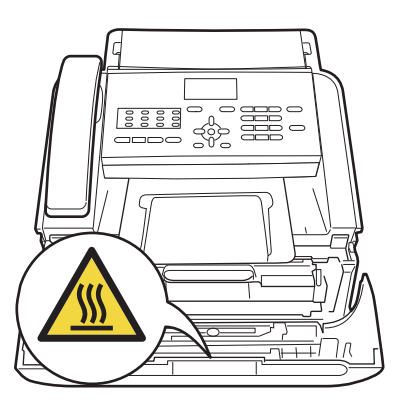

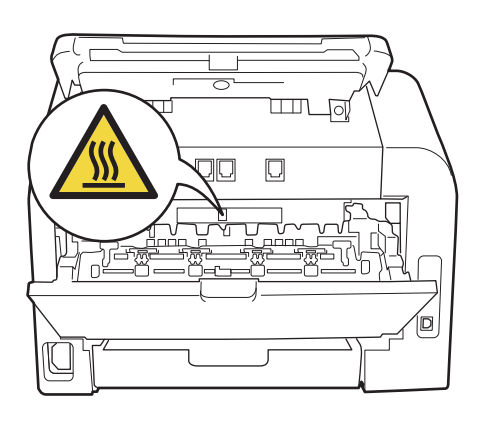

**3** Pomaly vyberte zostavu jednotky valca a tonerovej kazety.

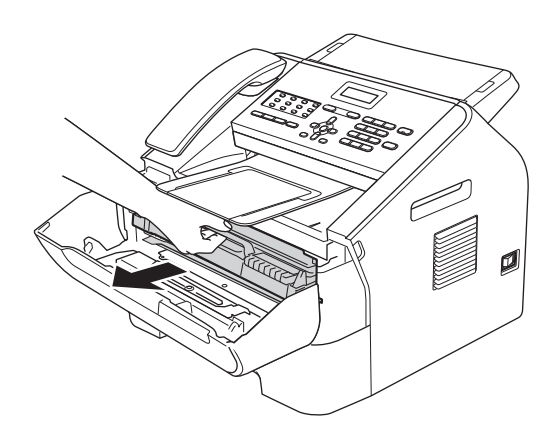

### **Dôležité**

- Odporúčame, aby ste zostavu jednotky valca a tonerovej kazety umiestnili na čistý, rovný povrch a podložili ich papierom alebo látkou, ktoré môžete vyhodiť, pre prípad náhodného vysypania alebo rozprášenia tonera.
- S tonerovou kazetou manipulujte opatrne. Ak si tonerom znečistíte ruky alebo odev, ihneď ho utrite alebo umyte studenou vodou.
- Aby sa zabránilo poškodeniu zariadenia statickou elektrinou, NEDOTÝKAJTE sa elektród zvýraznených na obrázku.

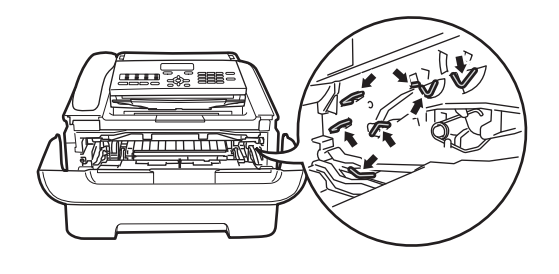

Stlačte zelenú páčku uzamknutia a z jednotky valca vyberte tonerovú kazetu.

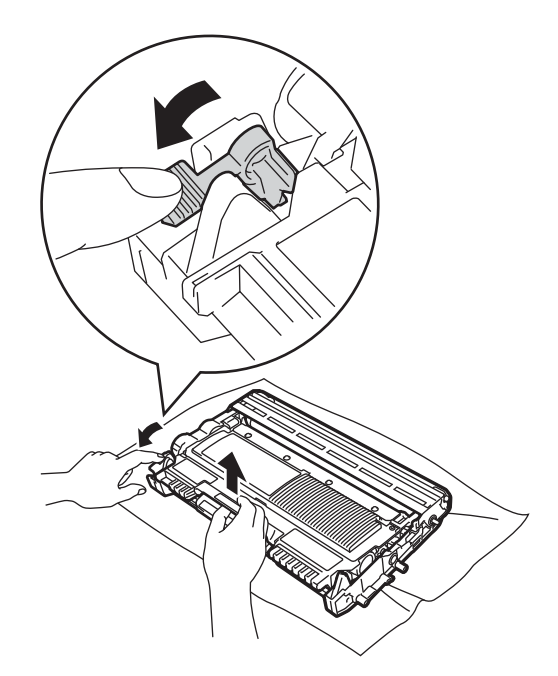

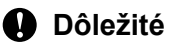

Aby ste predišli problémom s kvalitou tlače, NEDOTÝKAJTE sa častí, ktoré sú zvýraznené na obrázkoch.

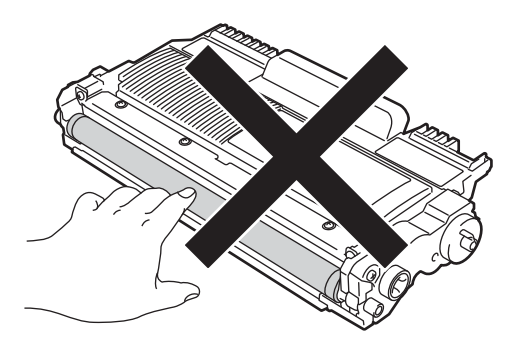

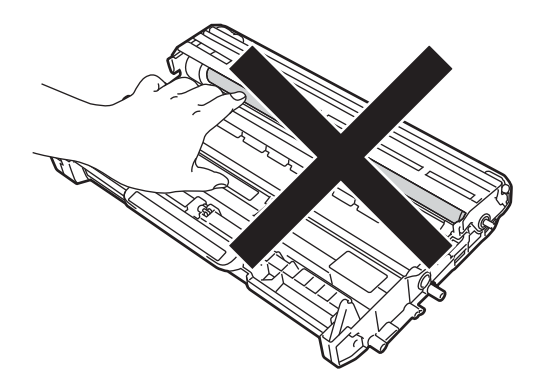

**6** Pred jednotku valca položte skúšobnú stranu a nájdite presné miesto zlej tlače.

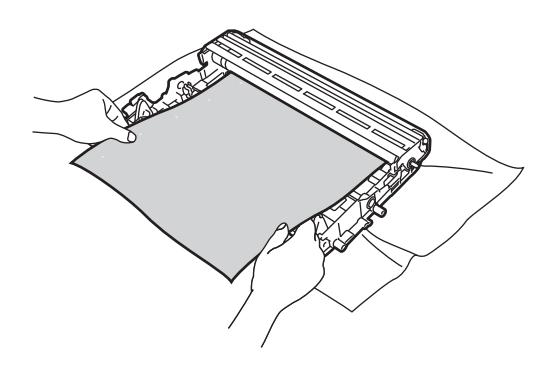

6 Rukou otáčajte ozubený prevod jednotky valca a zároveň sledujte povrch valca (1).

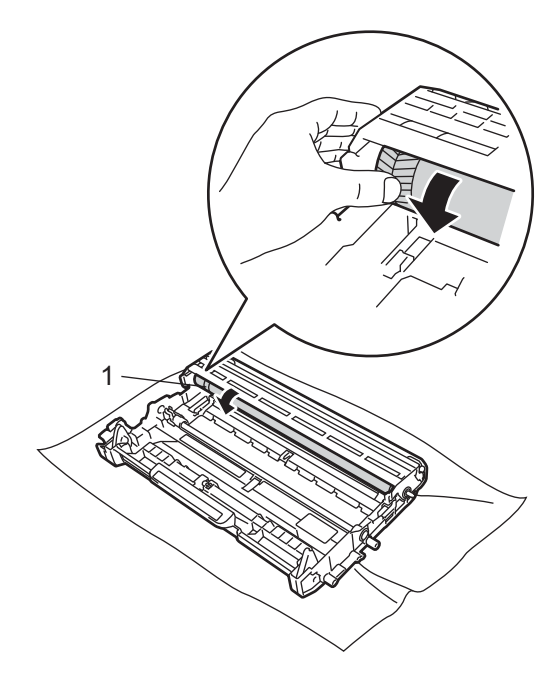

7 Keď nájdete na valci značku, ktorá sa zhoduje so skúšobnou stranou, poutierajte povrch valca vatovou tyčinkou, kým prach alebo lepidlo neodstránite z povrchu.

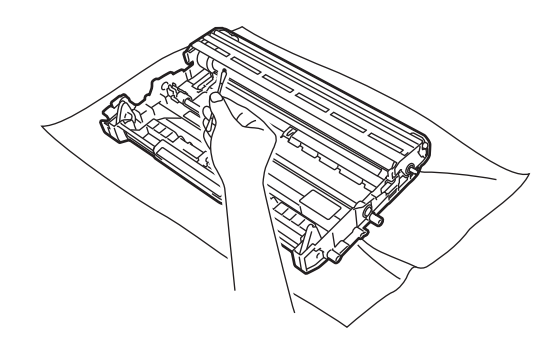

**Dôležité**

Povrch jednotky valca citlivého na svetlo NEČISTITE ostrými predmetmi.

8 Tonerovú kazetu vložte naspäť do jednotky valca, kým nezapadne na svoje miesto. Ak bola tonerová kazeta vložená správne, zelená páčka uzamknutia sa automaticky zdvihne.

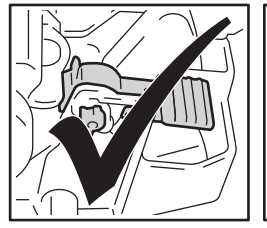

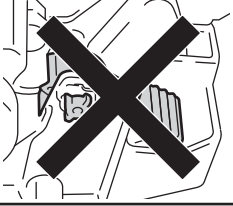

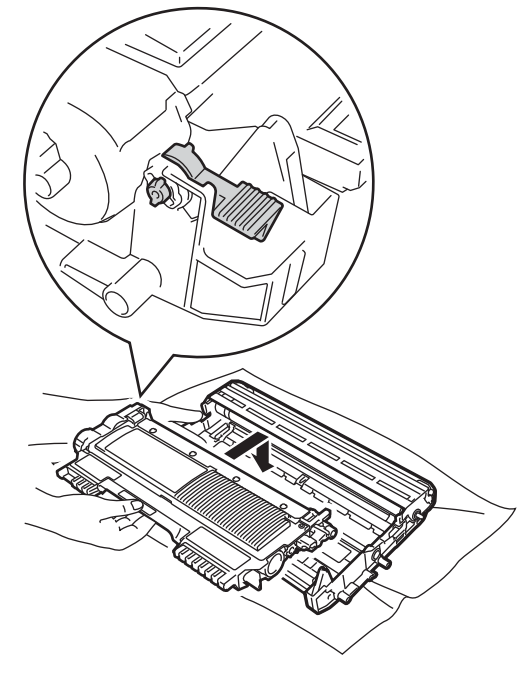

**9** Zostavu jednotky valca a tonerovej kazety vložte naspäť do zariadenia.

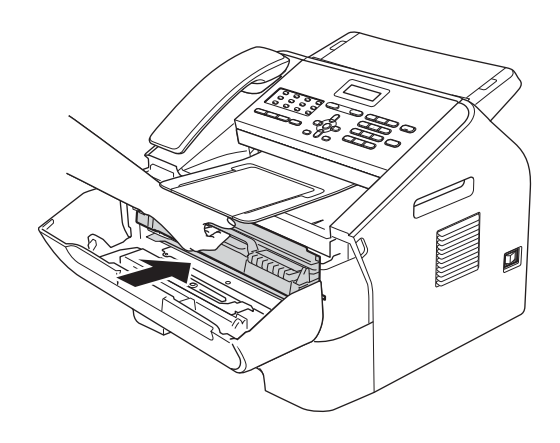

**i** Zatvorte predný kryt.

## **Čistenie podávacích valčekov papiera**

Ak máte problémy s podávaním papiera, vyčistite podávacie valčeky papiera nasledujúcim spôsobom:

a Vypnite zariadenie. Odpojte napájací kábel z elektrickej zásuvky.

**Poznámka**

(Pre FAX-2840 a FAX-2845) Aby ste predišli strate dôležitých správ, pozrite si časť *[Prenos faxov alebo správa](#page-73-0)  [faxového denníka](#page-73-0)* >> strana 66.

2 Zásobník papiera vysuňte úplne zo zariadenia.

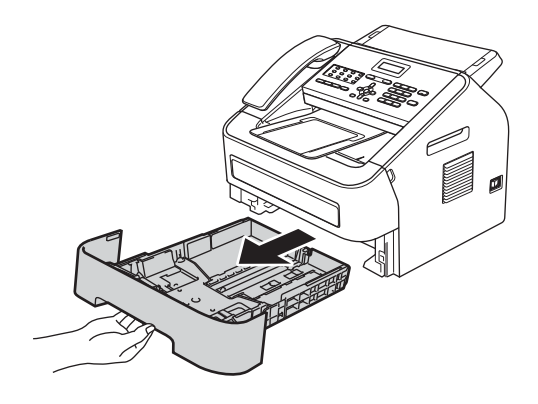

**3** Utierku, ktorá nezanecháva vlákna, namočenú vo vlažnej vode poriadne vyžmýkajte a poutierajte ňou prach na separačnej podložke (1) zásobníka na papier.

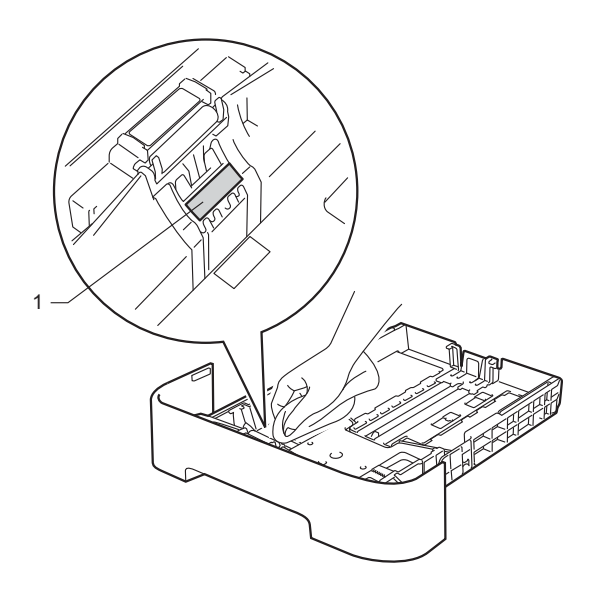

4 Utrite dva podávacie valčeky (1) vnútri zariadenia a odstráňte z nich prach.

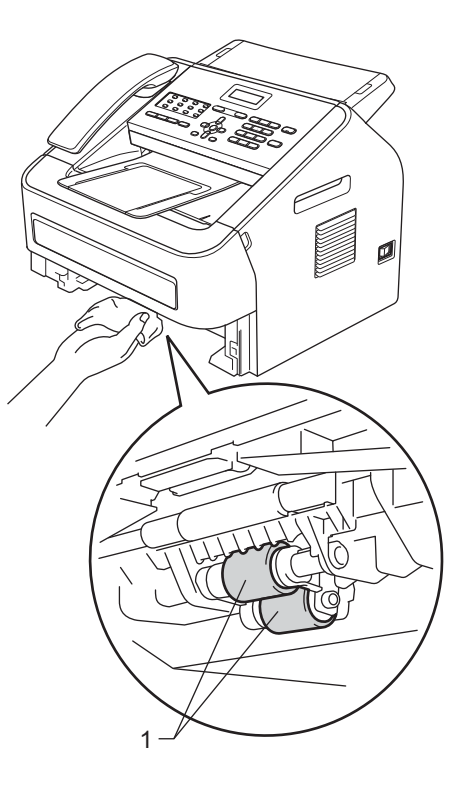

- 5 Zasuňte zásobník papiera naspäť do zariadenia.
- 6 Zasuňte napájací kábel zariadenia do elektrickej zásuvky. Zapnite zariadenie. <sup>1</sup>

# **Kontrola zariadenia**

## **Kontrola počítadiel strán <sup>A</sup>**

Môžete zobraziť počet kópií, vytlačených strán, správ, zoznamov a faxov alebo celkový počet strán, ktoré zariadenie vytlačilo.

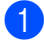

a Stlačte tlačidlo **Menu**, **5**, **2**.

Stlačte tlačidlo  $\blacktriangle$  alebo  $\nabla$ , aby ste videli Celkom, Fax/Stran, Kópií, alebo Tlac.

**63** Stlačte tlačidlo Stop/Exit **(Stop/Koniec)**.

### **Kontrola zostávajúcej životnosti súčastí <sup>A</sup>**

Na LCD displeji môžete skontrolovať životnosť súčastí zariadenia.

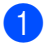

a Stlačte tlačidlo **Menu**, **5**, **3**.

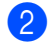

**2** Stlačte tlačidlo Stop/Exit **(Stop/Koniec)**.

**A**

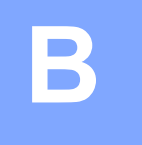

# **Riešenie problémov <sup>B</sup>**

Ak máte dojem, že vaše zariadenie nepracuje správne, skontrolujte každú položku v tabuľke uvedenej nižšie a postupujte podľa pokynov pre riešenie problémov.

Väčšinu problémov si môžete opraviť sami. Ak potrebujete dodatočnú pomoc, Brother Solutions Center ponúka najnovšie odpovede na často kladené otázky a tipy na riešenie problémov. Navštívte nás na

http://solutions.brother.com/.

# **Identifikácia Vášho problému <sup>B</sup>**

Ako prvé skontrolujte či:

- napájací kábel zariadenia je správne pripojený a či je hlavný spínač v polohe zapnutý. Ak sa zariadenie po pripojení napájacieho kábla nezapne, pozrite [Ostatné problémy](#page-88-0) **>>** strana 81.
- Všetky ochranné časti boli odstránené.
- Papier v zásobníku je správne založený.
- Hlásenia na LCD

(Pozri *[Chybové hlásenia a hlásenia o údržbe](#page-68-0)* > > strana 61.)

Ak ste Váš problém neodstránil vyššie uvedenými krokmi, zistite Váš problém a potom prejdite na stránku odporučenú nižšie.

Zaobchádzanie s papierom a problémy s tlačou:

- **[Problémy pri manipulácii s papierom](#page-87-0) >> strana 80**
- *Tlač [prijatých faxov](#page-83-0)* > **>** strana 76

Problémy s telefónom a faxom:

- *[Telefónna linka alebo spojenie](#page-83-1)* >> strana 76
- **zaobchádzanie s prichádzajúcimi hovormi >> strana 79**
- **[Prijímanie faxov](#page-84-0) >> strana 77**
- [Odosielanie faxov](#page-85-0) >> strana 78

Problémy s kopírovaním:

**[Problémy s kopírovaním](#page-86-1) >> strana 79** 

# <span id="page-68-0"></span>**Chybové hlásenia a hlásenia o údržbe <sup>B</sup>**

Ako pri každom prepracovanom kancelárskom výrobku aj tu sa môžu vyskytnúť chyby alebo môže byť potrebné vymeniť spotrebný materiál. V takomto prípade zariadenie identifikuje chybu, alebo potrebnú rutinnú údržbu a zobrazí príslušnú správu. Nižšie sú uvedené najčastejšie chybové hlásenia a hlásenia o údržbe.

Väčšinu chybových hlásení môžete zmazať a na hlásenie o údržbe reagovať vlastnými silami. Ak potrebujete dodatočnú pomoc, Brother Solutions Center ponúka najnovšie odpovede na často kladené otázky a tipy na riešenie problémov:

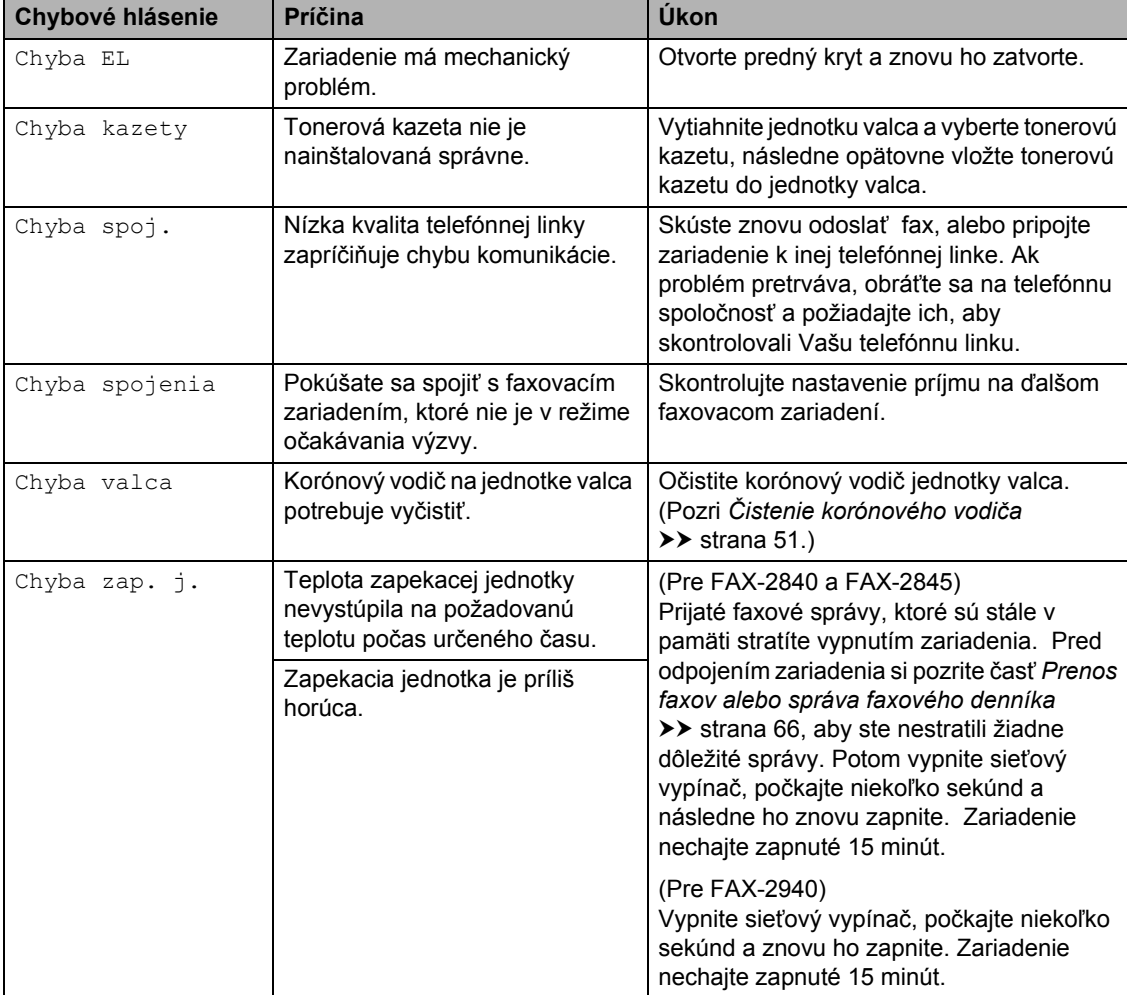

Navštívte nás na [http://solutions.brother.com/.](http://solutions.brother.com/)

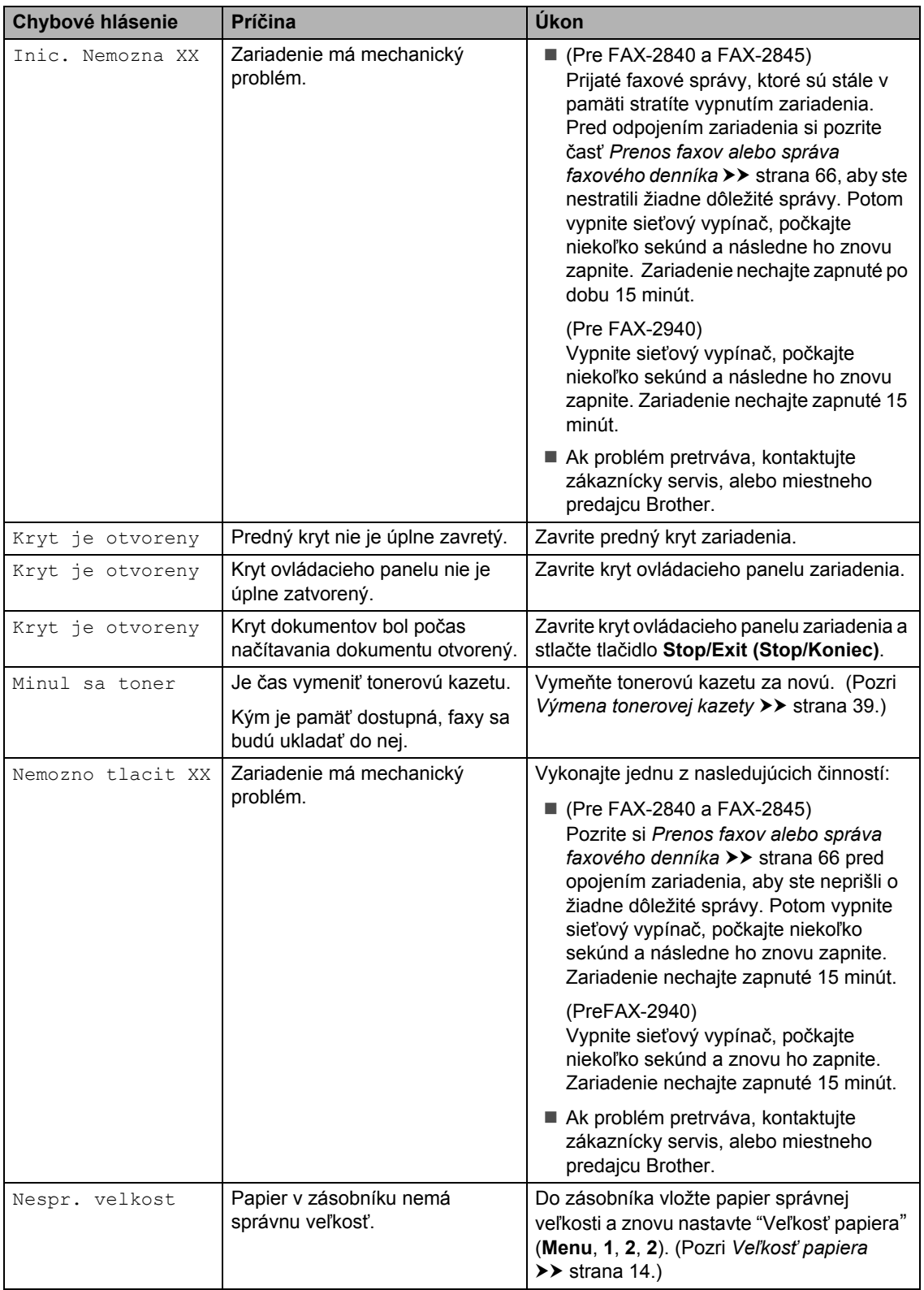

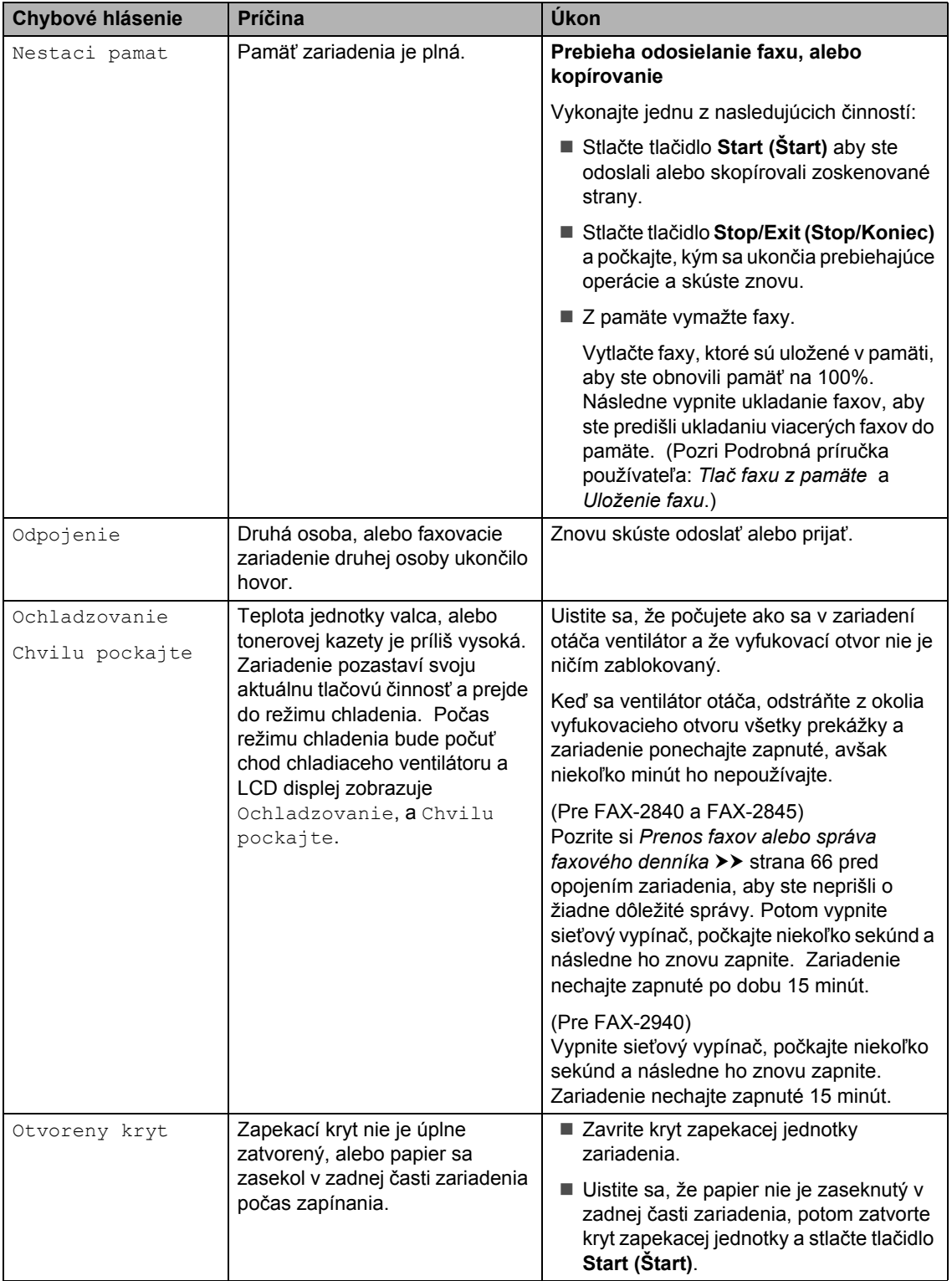

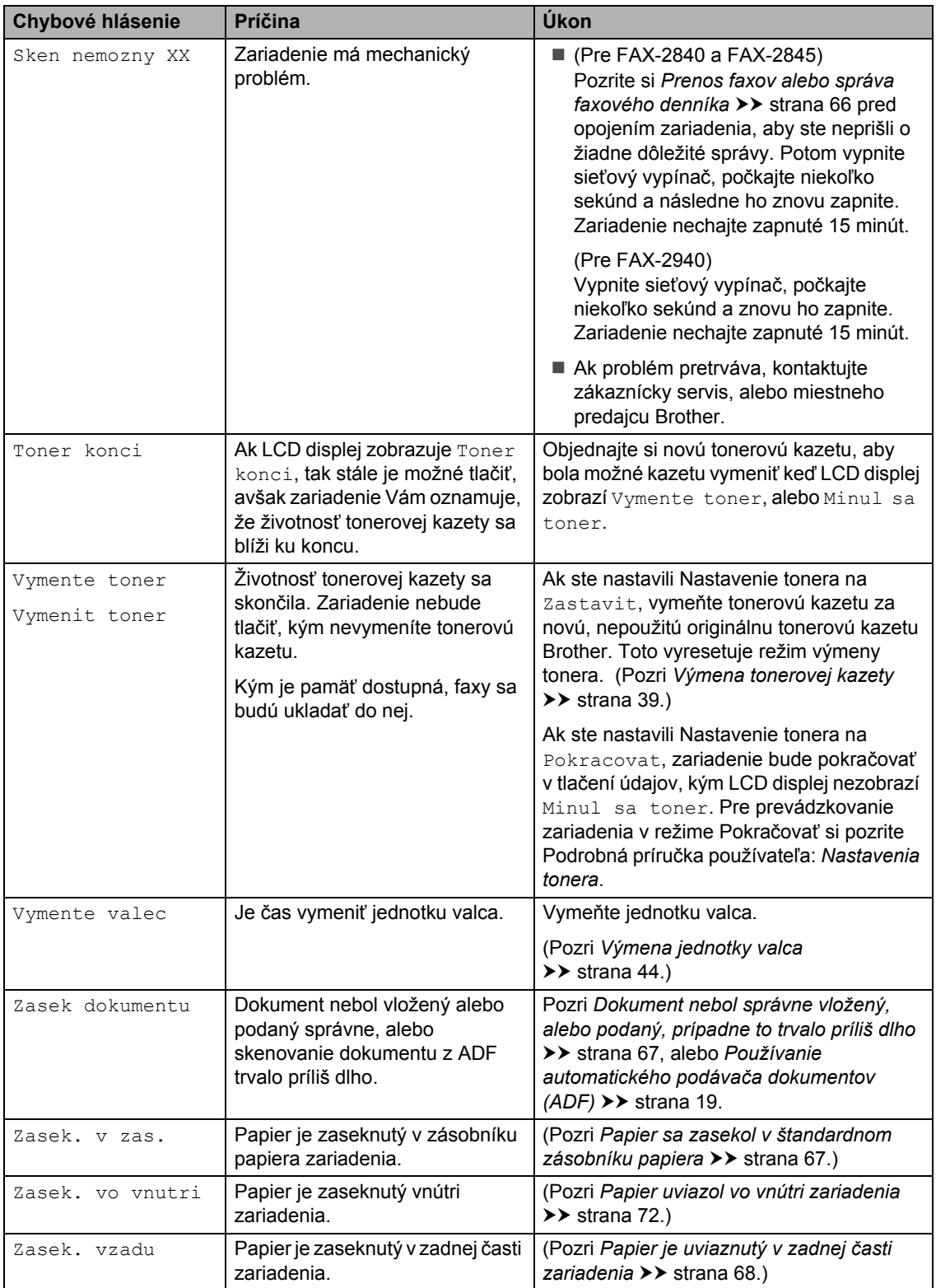
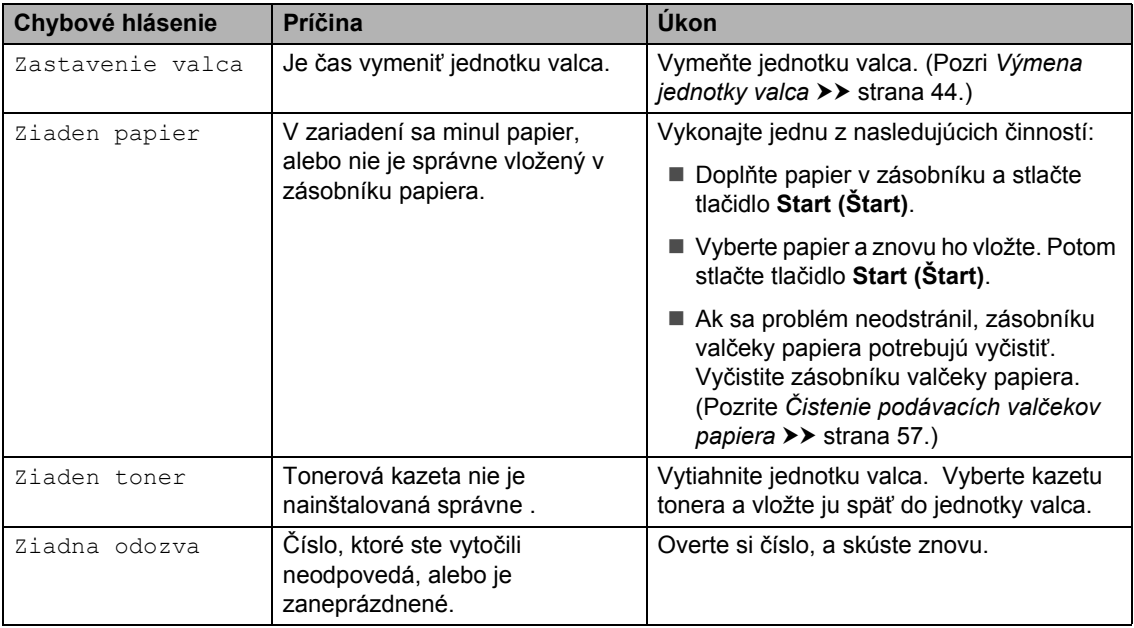

## <span id="page-73-2"></span>**Prenos faxov alebo správa faxového denníka <sup>B</sup>**

Ak sa na LCD displeji zobrazí:

- Inic. Nemozna XX
- Nemozno tlacit XX
- Sken nemozny XX

(Pre FAX-2840 a FAX-2845)

Ak je potrebné odpojiť zariadenie zo sieťovej zásuvky, odporúčame preniesť faxové správy do iného faxu, alebo do počítača ešte pred odpojením zariadenia. (Pozri *[Prenos faxov](#page-73-0)  [do iného faxového zariadenia](#page-73-0)* >> strana 66.)

Môžete tiež preniesť správu faxového denníka a zistiť, či sa v pamäti nachádzajú faxy, ktoré je potrebné preniesť. (Pozri *[Prenos správy do iného faxového zariadenia](#page-73-1)*  $\rightarrow$  [strana 66.](#page-73-1))

## **Poznámka**

Ak sa na LCD displeji zariadenia zobrazí hlásenie o chybe po tom, ako sa faxové správy preniesli, odpojte zariadenie na niekoľko minút od zdroja napájania a potom ho znovu pripojte.

#### <span id="page-73-0"></span>**Prenos faxov do iného faxového zariadenia <sup>B</sup>**

Ak ste nenastavili ID stanice, nemôžete vstúpiť do režimu prenosu faxu. (Pozri Stručný návod na obsluhu: *Zadajte osobné údaje (ID stanice)*.)

- a Stlačte tlačidlo **Menu**, **9**, **0**, **1**.
- b Vykonajte jednu z nasledujúcich činností:
	- Ak sa na LCD displeji objaví hlásenie Ziadne data, v pamäti prístroja nezostali žiadne faxy. Stlačte tlačidlo **Stop/Exit (Stop/Koniec)**.
	- Zadajte faxové číslo, na ktoré sa faxové správy prepošlú. Stlačte tlačidlo **Start**.

#### <span id="page-73-1"></span>**Prenos správy do iného faxového zariadenia <sup>B</sup>**

Ak ste nenastavili ID stanice, nemôžete vstúpiť do režimu prenosu faxu. (Pozri Stručný návod na obsluhu: *Zadajte osobné údaje (ID stanice)*.)

- 
- a Stlačte tlačidlo **Menu**, **9**, **0**, **2**.
	- Zadajte faxové číslo, na ktoré sa správa faxového denníka prepošle.
	- c Stlačte tlačidlo **Start (Štart)**.

## **Uviaznuté dokumenty <sup>B</sup>**

## **Dokument nebol správne vložený, alebo podaný, prípadne to trvalo príliš dlho <sup>B</sup>**

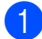

1 Otvorte kryt ovládacieho panelu.

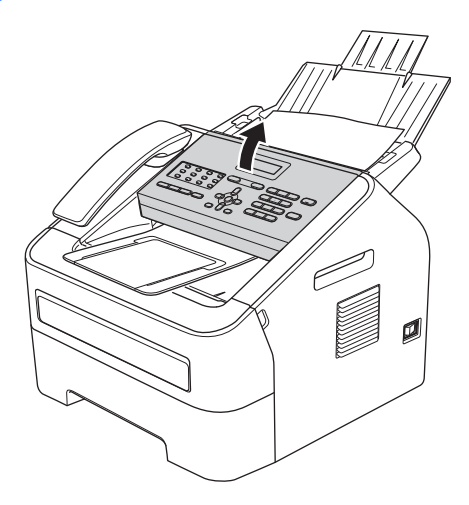

2 Opatrne vytiahnite zaseknutý dokument smerom k prednej časti zariadenia.

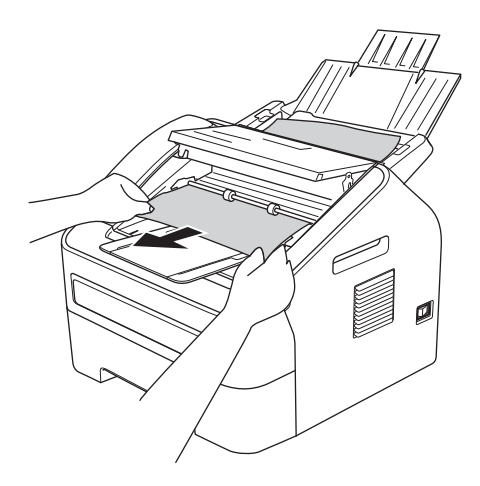

- **3** Kryt ovládacieho panelu zatvorte.
- d Stlačte tlačidlo **Stop/Exit (Stop/Koniec)**.

## <span id="page-74-0"></span>**Zaseknutia papiera <sup>B</sup>**

Vždy keď dopĺňate nový papier, vyberte všetok papier zo zásobníka a narovnajte stoh papierov. Toto zabraňuje tomu, aby sa viac hárkov papiera naraz nedostalo zariadenia a aby sa predišlo zaseknutiu papiera.

## **Papier sa zasekol v štandardnom zásobníku papiera <sup>B</sup>**

Ak sa na LCD displeji zobrazí hlásenie Zasek. v zas., postupujte podľa týchto krokov:

Zásobník papiera vysuňte úplne zo zariadenia.

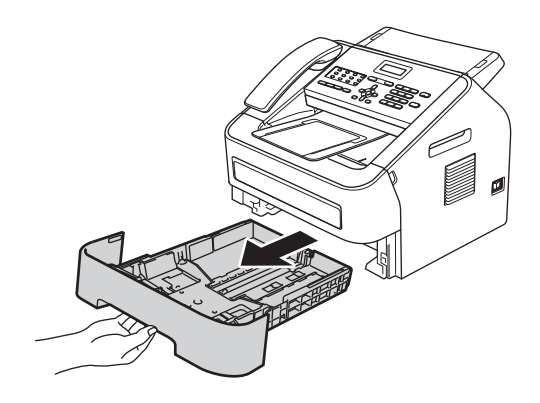

2 Uviaznutý papier pomaly vytiahnite použitím oboch rúk.

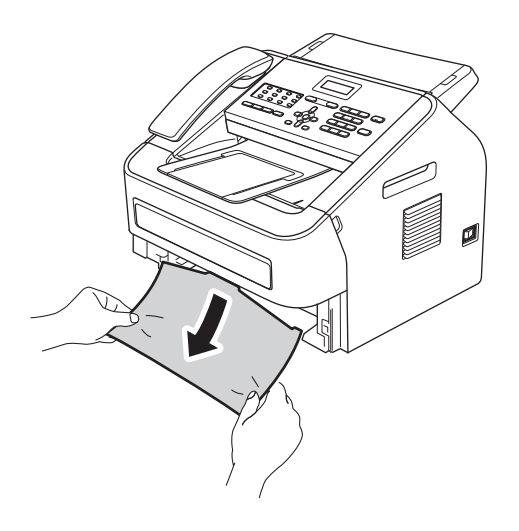

#### **Poznámka**

Ťahať zaseknutý papier smerom dole umožní jeho jednoduchšie vytiahnutie. **3** Uistite sa, že papier je pod značkou maximálneho množstva papiera ( $\nabla \nabla$ (1) na zásobníku papiera. Pri tlačení na zelenú páčku na uvoľnenie vodidiel papiera nastavte vodidlá papiera, aby zodpovedali veľkosti papiera. Skontrolujte, či sú vodidlá papiera pevne usadené v drážkach. (Pozri *[Vkladanie papiera do štandardného](#page-15-0)*  [zásobníka papiera](#page-15-0) >> strana 8.)

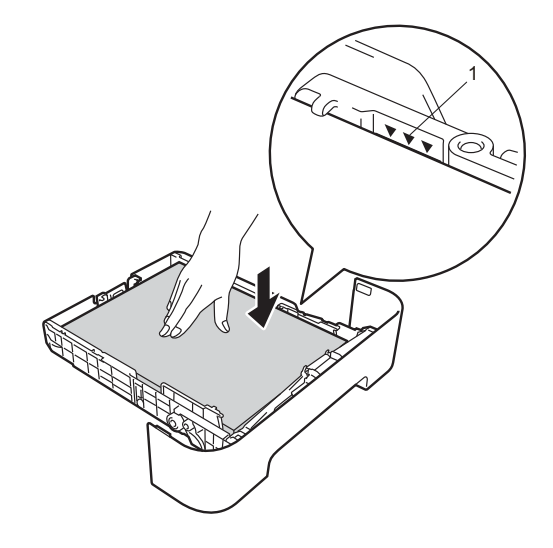

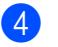

4 Zasuňte zásobník papiera úplne späť do zariadenia.

### **Papier je uviaznutý v zadnej časti zariadenia <sup>B</sup>**

Ak sa na LCD displeji zobrazuje hlásenie Zasek. vzadu, papier uviazol za zadným krytom. Postupujte podľa týchto krokov:

**b** Otvorte predný kryt a nechajte zariadenie zapnuté na minimálne 10 minút, aby vnútorný ventilátor ochladil extrémne horúce časti vnútri zariadenia.

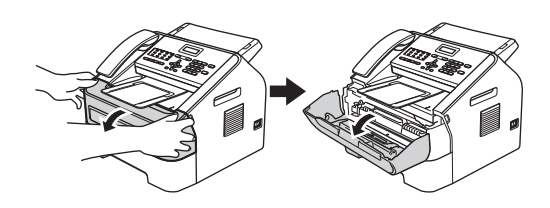

Zariadenie vypnite, až keď vychladne.

#### **Poznámka**

(Pre FAX-2840 a FAX-2845) Aby ste predišli strate dôležitých hlásení, pozrite si časť *[Prenos faxov alebo správa](#page-73-2)  [faxového denníka](#page-73-2)* >> strana 66.

## **A VAROVANIE**

#### **HORÚCI POVRCH**

Krátko po používaní zariadenia sú niektoré vnútorné súčasti zariadenia veľmi horúce. Skôr, než sa dotknete ktorejkoľvek vnútornej súčasti zariadenia, počkajte, kým zariadenie vychladne.

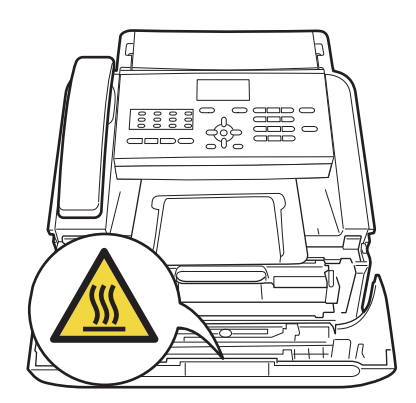

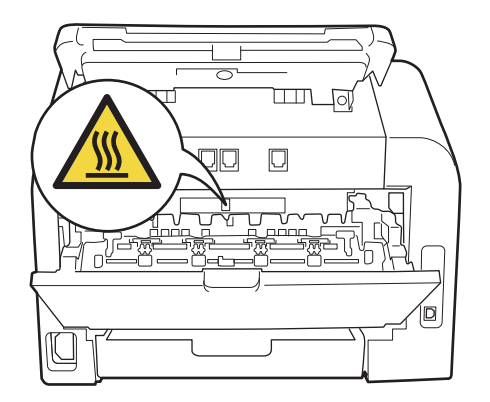

**3** Pomaly vyberte zostavu jednotky valca a tonerovej kazety. Zaseknutý papier sa vytiahne spolu so zostavou jednotky valca a tonerovej kazety, alebo sa tým papier môže uvoľniť tak, že ho bude možné vytiahnúť zvnútra zariadenia.

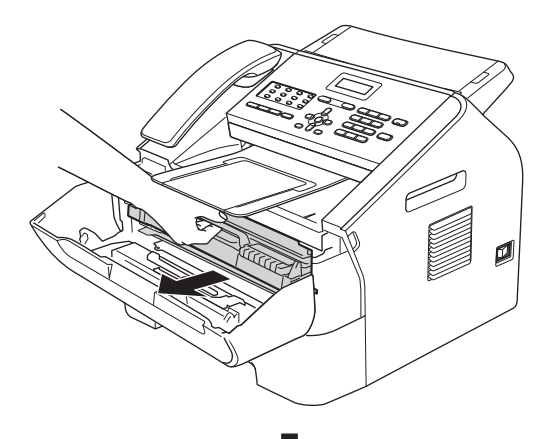

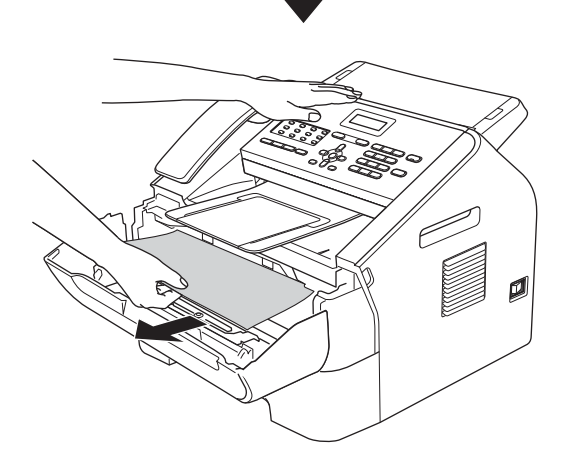

#### **Dôležité**

- Odporúčame, aby ste jednotku valca a tonerovú kazetu umiestnili na čistý, rovný povrch a podložili ich papierom alebo látkou, ktoré môžete vyhodiť, pre prípad náhodného vysypania alebo rozprášenia tonera.
- S tonerovou kazetou manipulujte opatrne. Ak si tonerom znečistíte ruky alebo odev, ihneď ho utrite alebo umyte studenou vodou.

• Aby sa zabránilo poškodeniu zariadenia statickou elektrinou, NEDOTÝKAJTE sa elektród zvýraznených na obrázku.

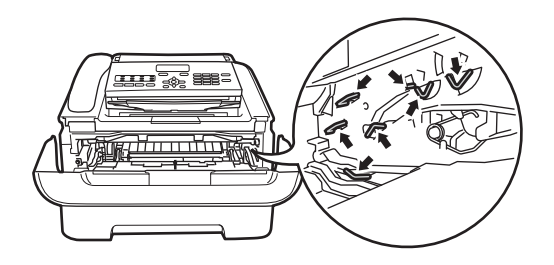

Otvorte zadný kryt (výstupný zásobník lícom nahor).

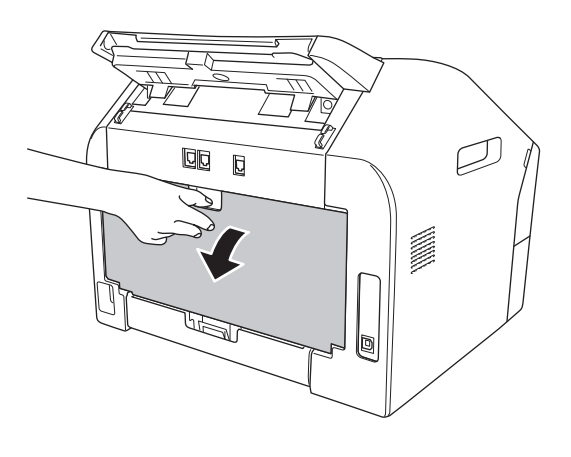

**6** Potiahnite plôšky na ľavej a pravej strane a otvorte kryt zapekacej jednotky (1).

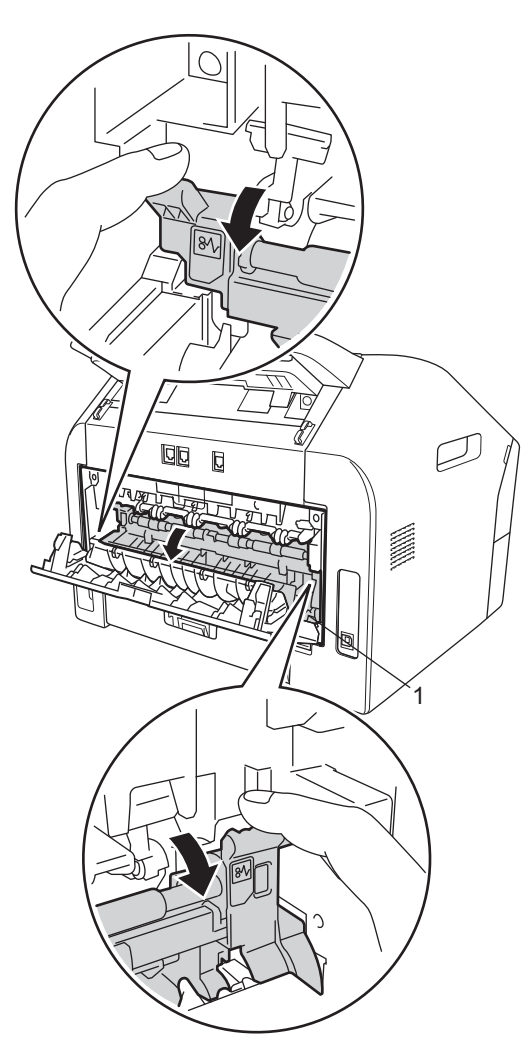

6 Pomocou oboch rúk jemne vytiahnite uviaznutý papier zo zapekacej jednotky.

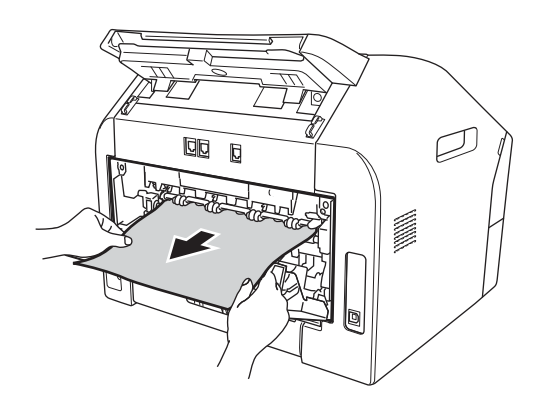

- 7 Zatvorte kryt zapekacej jednotky a zadný kryt (výstupný zásobník lícom nahor).
- 8 Zostavu jednotky valca a tonerovej kazety vložte naspäť do zariadenia.

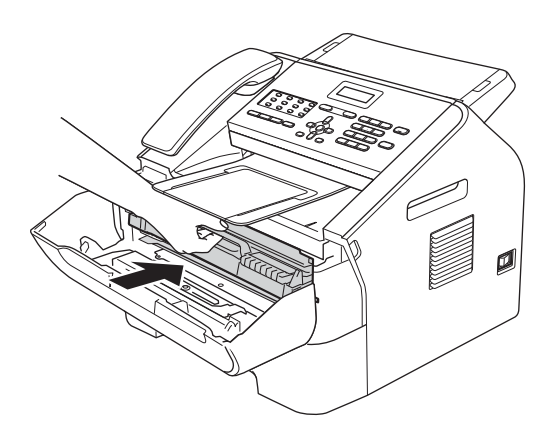

<sup>9</sup> Zatvorte predný kryt. Ak zariadenie nezačne automaticky tlačiť, stlačte tlačidlo **Start (Štart)**.

## **Papier uviazol vo vnútri zariadenia <sup>B</sup>**

Ak sa na LCD displeji zobrazí hlásenie Zasek. vo vnutri, postupujte podľa týchto krokov:

**1** Otvorte predný kryt a nechajte zariadenie zapnuté na minimálne 10 minút, aby vnútorný ventilátor ochladil extrémne horúce časti vnútri zariadenia.

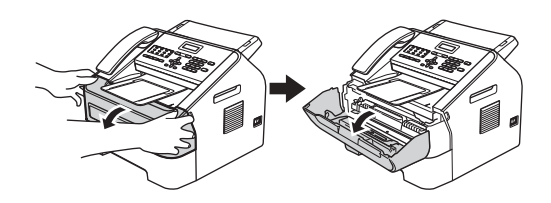

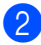

Zariadenie vypnite, až keď vychladne.

#### **Poznámka**

(Pre FAX-2840 a FAX-2845) Aby ste predišli strate dôležitých hlásení, pozrite si časť *[Prenos faxov alebo správa](#page-73-2)  [faxového denníka](#page-73-2)* >> strana 66.

## **A VAROVANIE**

### **AU HORÚCI POVRCH**

Krátko po používaní zariadenia sú niektoré vnútorné súčasti zariadenia veľmi horúce. Skôr, než sa dotknete ktorejkoľvek vnútornej súčasti zariadenia, počkajte, kým zariadenie vychladne.

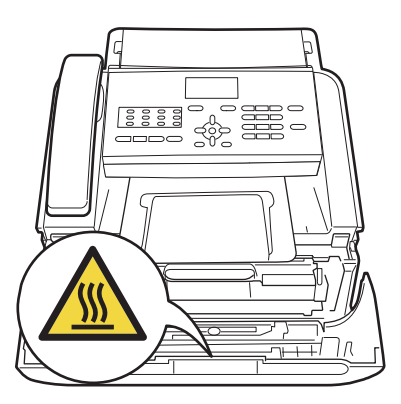

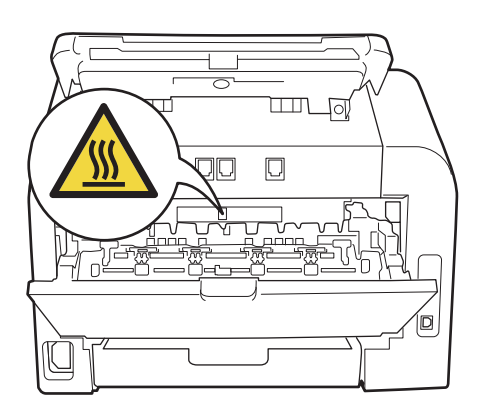

**3** Pomaly vyberte zostavu jednotky valca a tonerovej kazety. Zaseknutý papier sa vytiahne spolu so zostavou jednotky valca a tonerovej kazety, alebo sa tým papier môže uvoľniť tak, že ho bude možné vytiahnúť zvnútra zariadenia.

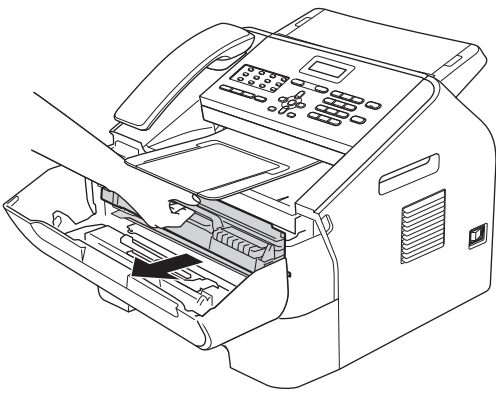

$$
\bigcup_{i=1}^n
$$

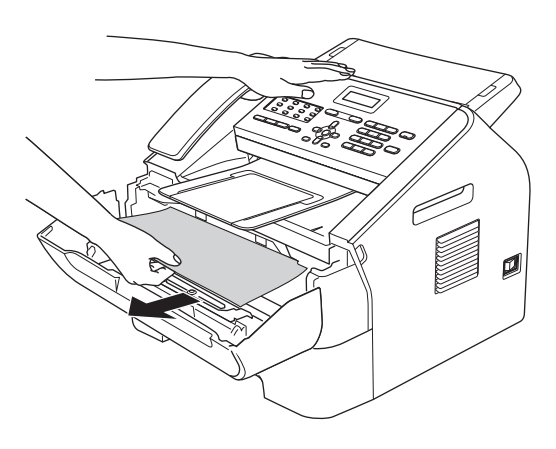

### **Dôležité**

- Odporúčame položiť súpravu jednotky valca a kazety s tonerom na kus papiera alebo handričku pre prípad náhodného vysypania alebo rozprášenia tonera.
- S tonerovou kazetou manipulujte opatrne. Ak si tonerom znečistíte ruky alebo odev, ihneď ho utrite alebo umyte studenou vodou.

• Aby sa zabránilo poškodeniu zariadenia statickou elektrinou, NEDOTÝKAJTE sa elektród zvýraznených na obrázku.

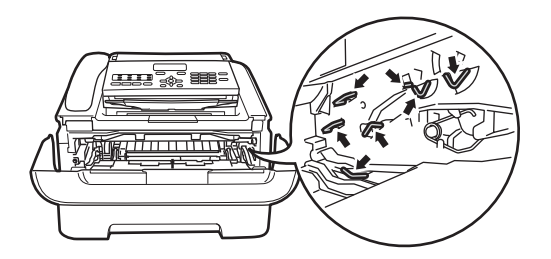

Stlačte zelenú páčku uzamknutia a z jednotky valca vyberte tonerovú kazetu. Ak je v jednotke valca zaseknutý papier, odstráňte ho.

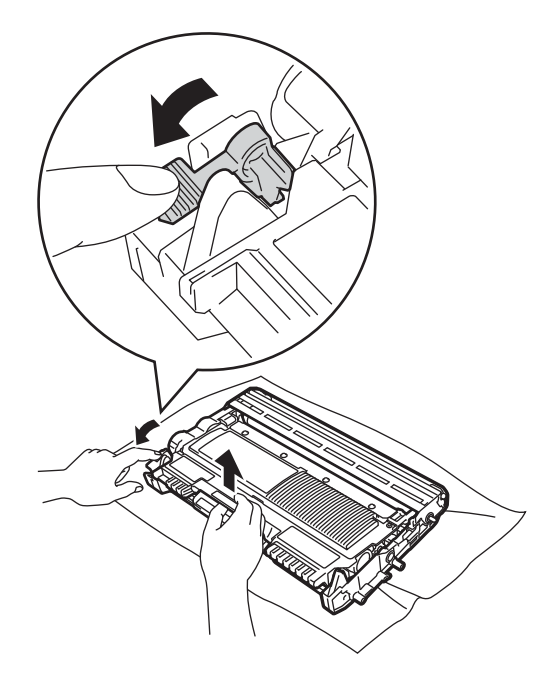

#### **Dôležité**

Aby ste predišli problémom s kvalitou tlače, NEDOTÝKAJTE sa častí, ktoré sú zvýraznené na obrázkoch.

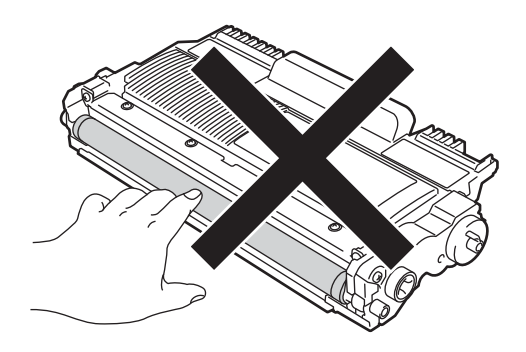

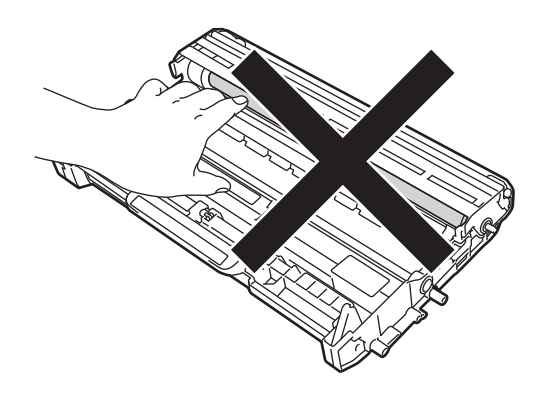

6 Vložte tonerovú kazetu späť do jednotky valca až klikne a dostane sa na miesto. Ak ste tonerovú kazetu založili správne, zelená páčka uzamknutia sa automaticky zodvihne.

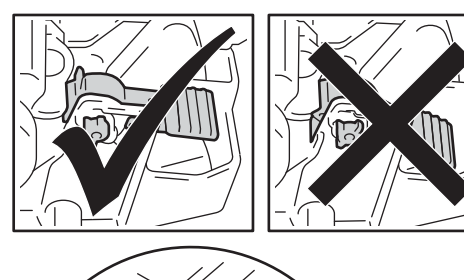

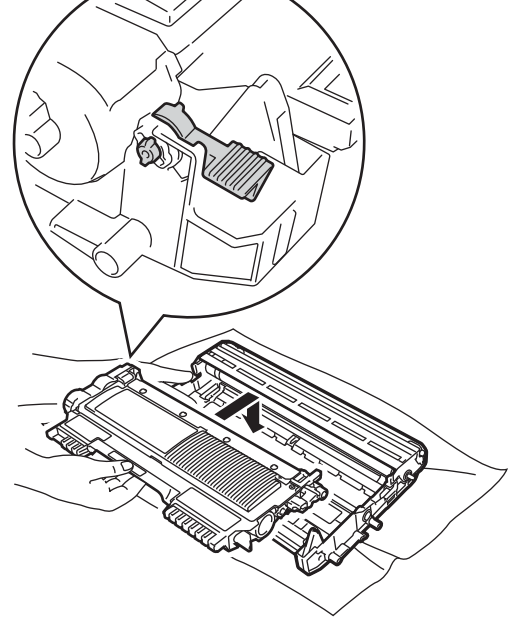

6 Ak sa vám nepodarilo vytiahnuť von zaseknutý papier zvnútra zariadenia, úplne vyberte celý zásobník na papier zo zariadenia.

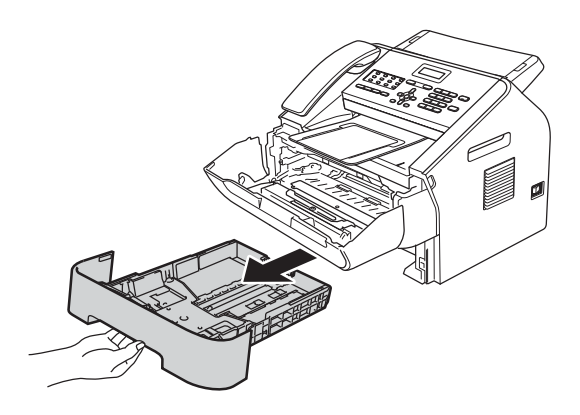

**9** Zostavu jednotky valca a tonerovej kazety vložte naspäť do zariadenia.

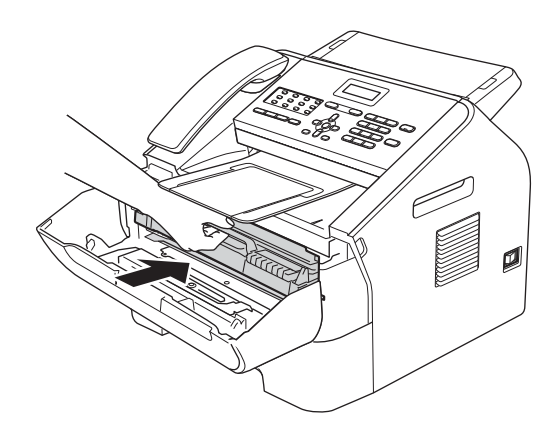

- Vytiahnite zaseknutý papier z otvoru zásobníka na papier.
- 10 Zavrite predný kryt zariadenia. Ak zariadenie nezačne automaticky tlačiť, stlačte tlačidlo **Start (Štart)**.

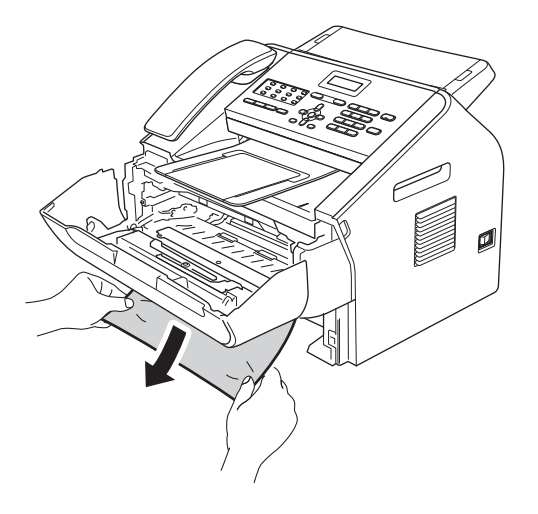

### **Poznámka**

Ťahať zaseknutý papier smerom dole umožní jeho jednoduchšie vytiahnutie.

8 Zasuňte zásobník papiera naspäť do zariadenia.

**B**

## **V prípade, že sa vyskytli problémy so zariadením <sup>B</sup>**

#### **Dôležité**

- Ak máte dojem, že vaše zariadenie nepracuje správne, prečítajte si tabuľku uvedenú nižšie a postupujte podľa pokynov pre riešenie problémov. Väčšinu problémov si môžete vyriešiť sami.
- Ak potrebujete dodatočnú pomoc, Brother Solutions Center ponúka najnovšie odpovede na často kladené otázky a tipy na riešenie problémov. Navštívte nás na <http://solutions.brother.com/>.
- Ak sa domnievate, že sa vyskytol problém so vzhľadom faxov, najskôr si spravte kópiu faxu. Ak je kópia v poriadku, problém pravdepodobne nie je v zariadení. Prezrite si tabuľku nižšie a postupujte podľa tipov na riešenie problémov.
- Používanie spotrebného materiálu, ktorý nedodáva spoločnosť Brother môže ovplyvniť kvalitu tlače, výkon a spoľahlivosť zariadenia.

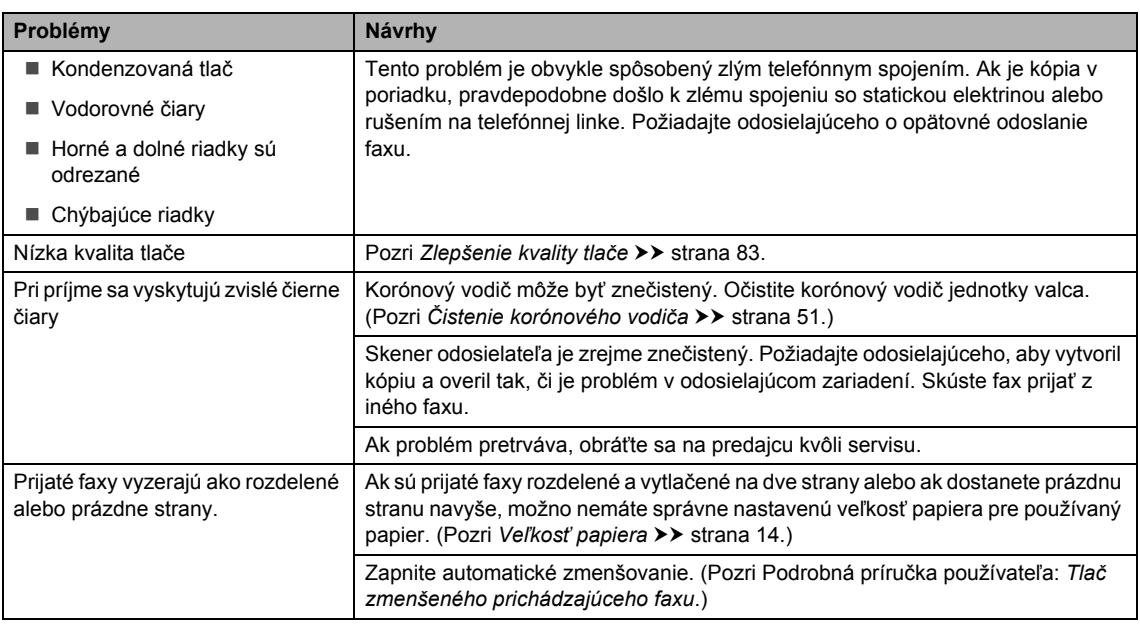

#### **Tlač prijatých faxov**

#### **Telefónna linka alebo spojenie**

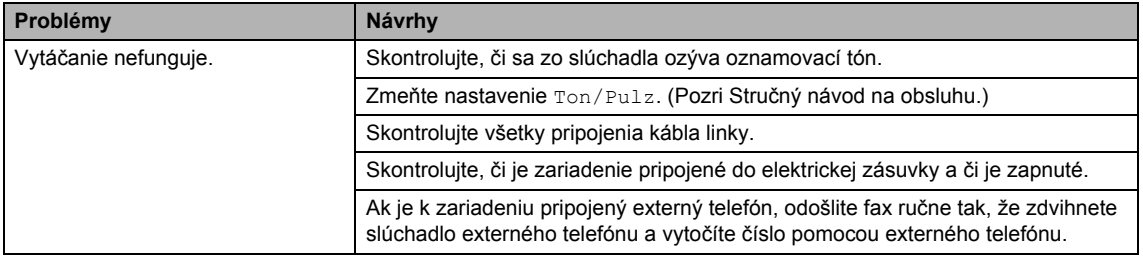

#### **Telefónna linka alebo spojenie (Pokračovanie)**

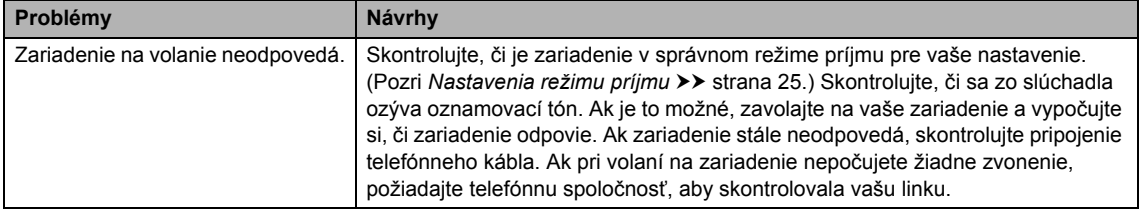

#### **Prijímanie faxov**

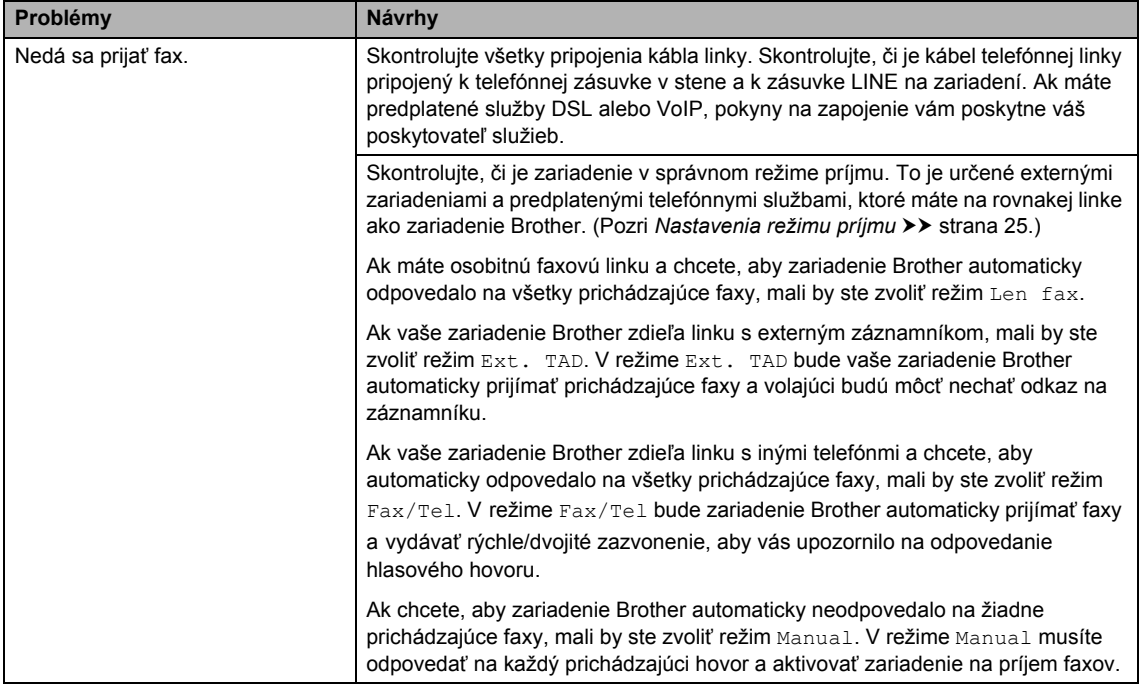

## **Prijímanie faxov (Pokračovanie)**

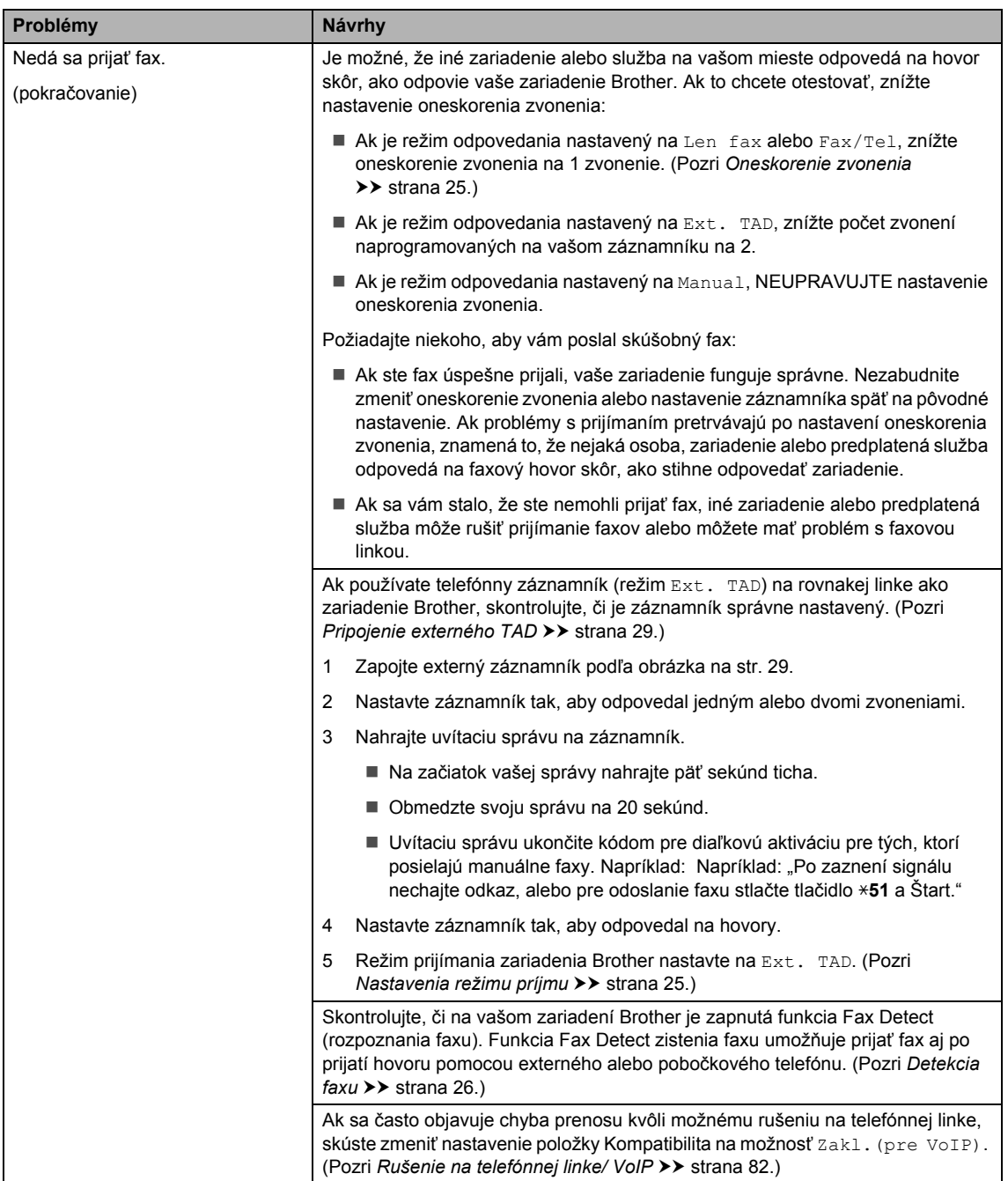

#### **Odosielanie faxov**

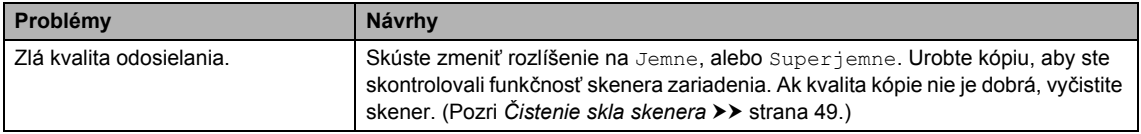

#### **Odosielanie faxov (Pokračovanie)**

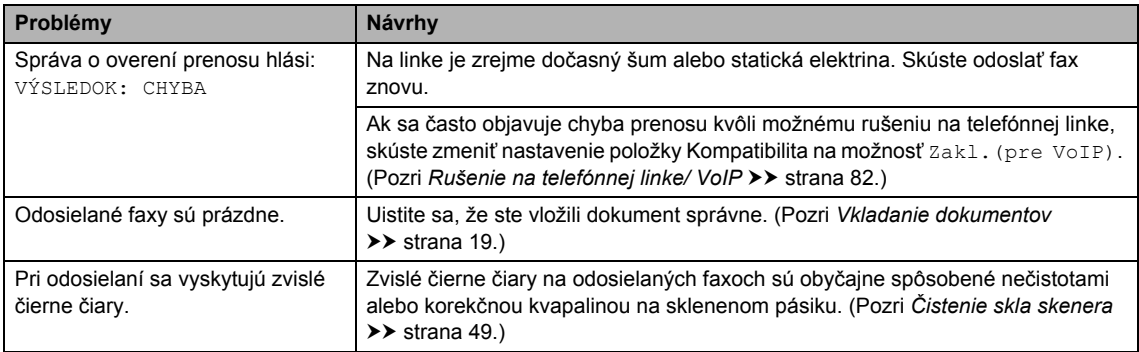

#### **Zaobchádzanie s prichádzajúcimi hovormi**

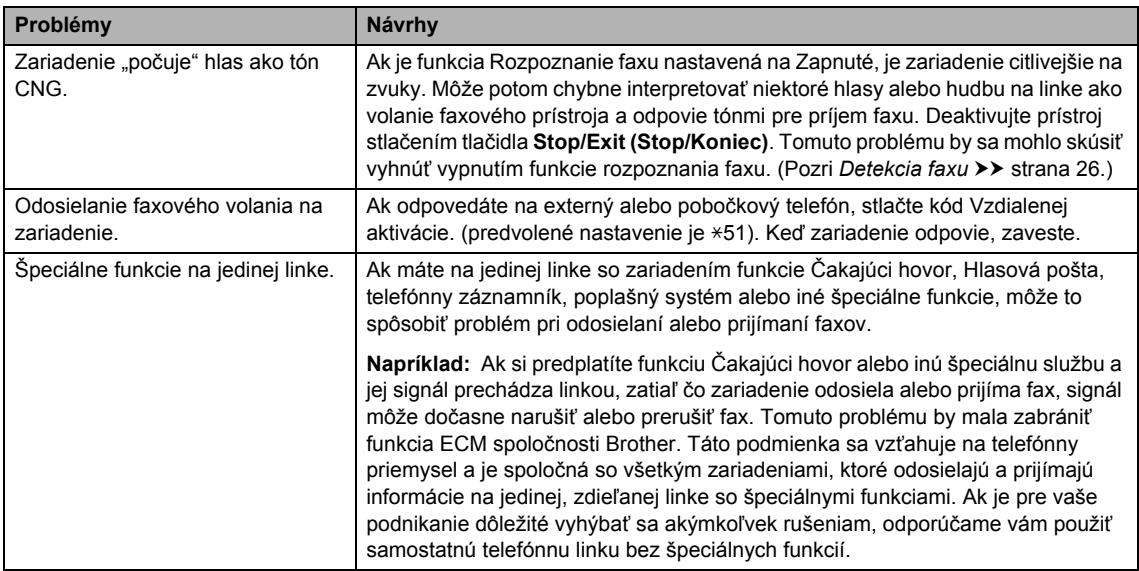

#### **Problémy s prístupom do ponuky**

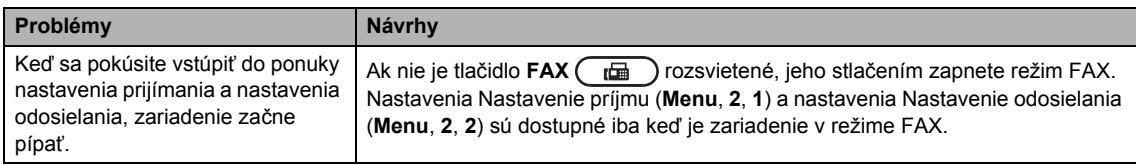

#### **Problémy s kopírovaním**

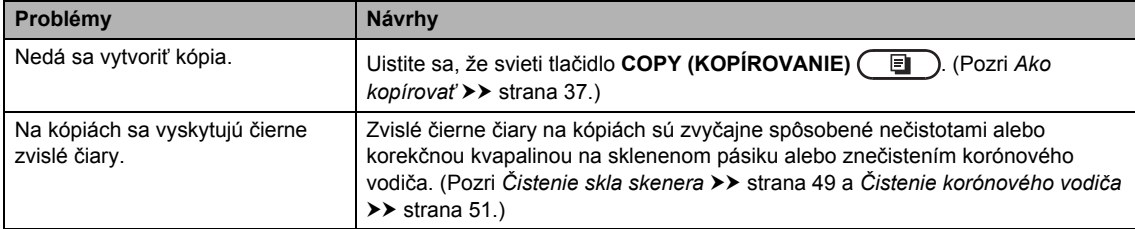

#### **Problémy s kopírovaním (Pokračovanie)**

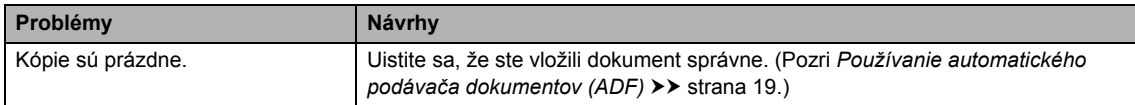

## **Problémy pri manipulácii s papierom**

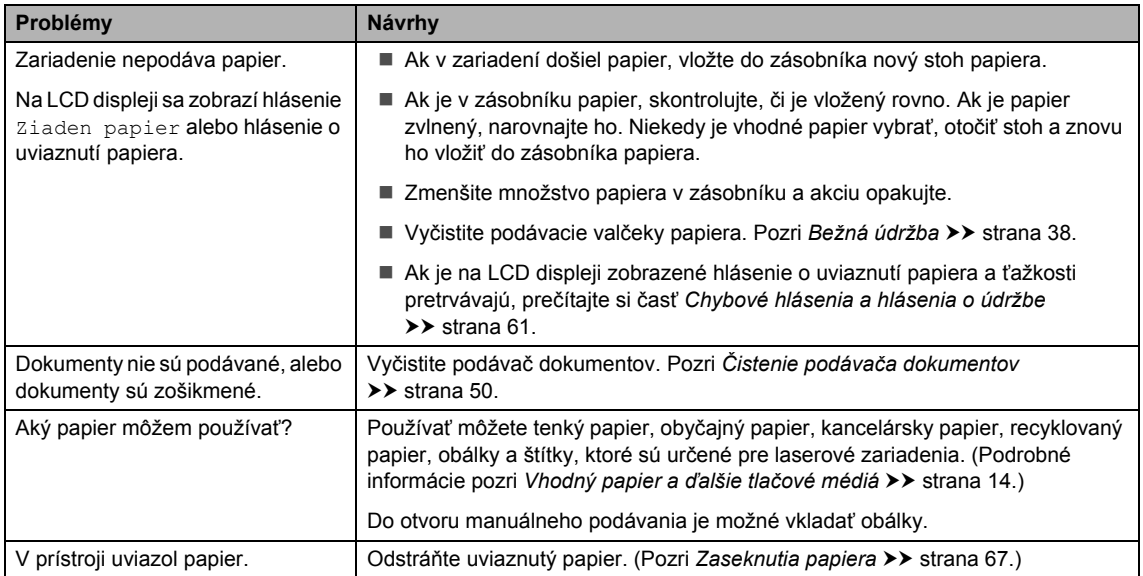

### **Problémy s kvalitou tlače**

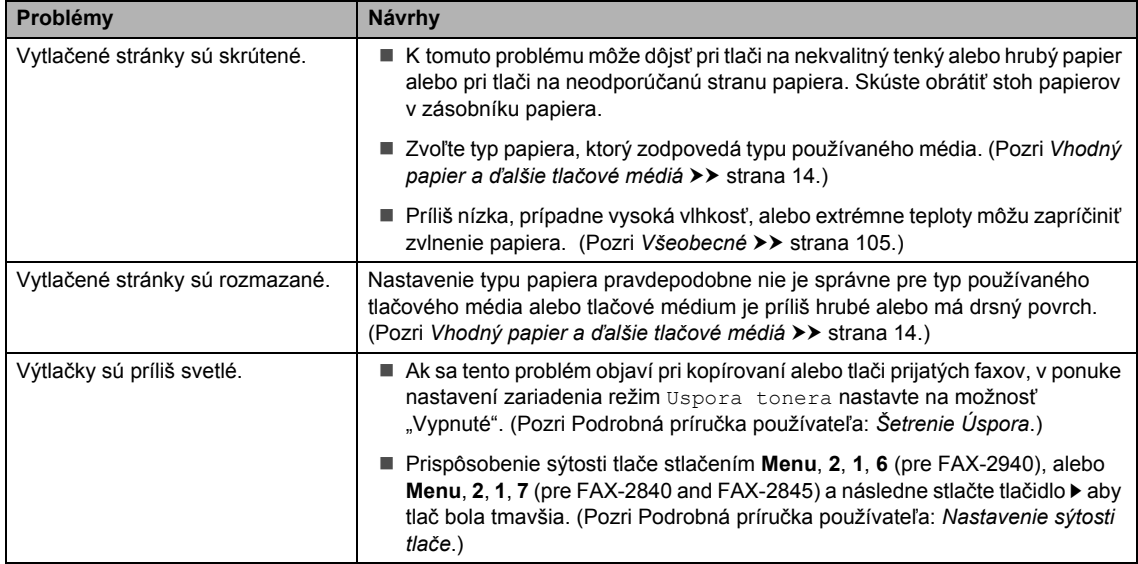

#### **Ostatné problémy**

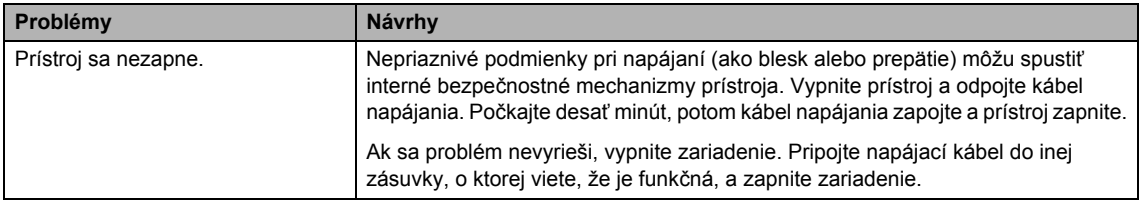

## **Nastavenie rozpoznania vyzváňajúceho tónu <sup>B</sup>**

Ak odosielate fax automaticky, zariadenie podľa predvoleného nastavenia počká stanovenú dobu, kým začne číslo vytáčať. Zmenou nastavenia Oznamovací tón na možnosť Detekcia umožníte zariadeniu vytáčať, hneď ako rozpozná oznamovací tón. Toto nastavenie môže ušetriť malé množstvo času pri odosielaní faxov na viacero rôznych čísiel. Ak toto nastavenie zmeníte a začnete mať problémy s vytáčaním, mali by ste ho zmeniť späť na východiskové nastavenie Bez detekcie.

a Stlačte tlačidlo **Menu**, **0**, **5**.

- Stlačte tlačidlo ▲, alebo ▼, aby ste vyberali možnosť Detekcia, alebo Bez detekcie. Stlačte tlačidlo **OK**.
- c Stlačte tlačidlo **Stop/Exit (Stop/Koniec)**.

## <span id="page-89-1"></span><span id="page-89-0"></span>**Rušenie na telefónnej linke/ VoIP**

Ak máte problémy s odosielaním alebo prijímaním faxov z dôvodu možného rušenia na telefónnej linke, odporúčame vám nastaviť prenosovú rýchlosť na kompatibilnú hodnotu, aby sa znížila rýchlosť modemu pri faxových operáciách.

a Stlačte tlačidlo **Menu**, **2**, **0**, **1**.

Stlačte tlačidlo ▲ alebo ▼, aby ste vybrali Zakl. (pre VoIP), Normalna alebo Vysoka.

Zakl. (pre VoIP) zníži rýchlosť modemu na 9600 bps. Ak zmeníte kompatibilitu na možnosť Zakl. (pre VoIP), funkcia ECM bude dostupná iba pre odosielanie faxov.

Pre bežné telefónne linky: Ak na vašej bežnej telefónnej linke pravidelne dochádza k rušeniu, skúste toto nastavenie.

Ak používate VoIP: Úprava prenosovej rýchlosti v prípade ťažkostí s prenosom. Ak máte pravidelne problémy s prenosom faxov, skúste použiť toto nastavenie.

- Normalna nastavuje rýchlosť modemu na 14 400 b/s.
- Vysoka nastavuje rýchlosť modemu na 33 600 b/s.

Stlačte tlačidlo **OK**.

**3** Stlačte tlačidlo **Stop/Exit (Stop/Koniec)**.

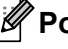

#### **Poznámka**

VoIP (Voice over IP = Hlas cez IP) je typ telefónneho systému, ktorý namiesto tradičnej telefónnej linky používa internetové spojenie.

## <span id="page-90-0"></span>**Zlepšenie kvality tlače <sup>B</sup>**

Ak má výtlačok problémy s kvalitou, urobte kópiu. Ak je kópia v poriadku, problém pravdepodobne nie je v zariadení. Ako prvé skontrolujte pripojenie spojovacích káblov a nasledujúce kroky. Ak máte aj naďalej problém s kvalitou tlače, skontrolujte tabuľku nižšie a postupujte podľa odporúčaní.

### **Poznámka**

Spoločnosť Brother neodporúča použiť iné ako originálne kazety Brother, alebo doplnenie použitých kaziet s tonerom z iných zdrojov.

**1** Pre najlepšiu kvalitu tlače používajte odporúčaný papier. Skontrolujte, či používate papier, ktorý spĺňa naše špecifikácie. (Pozri *[Vhodný papier a](#page-21-1) ďalšie tlačové médiá* ▶▶ strana 14.)

**Príklady zlej kvality tlače Odporúčanie Vyblednutie** Vyberte zostavu jednotky valca a tonerovej kazety. Držte zostavu oboma rukami a jemne s ňou niekoľkokrát potraste zo strany na stranu, aby sa toner vo vnútri kazety rovnomerne rozložil. Skontrolujte, či nastavenie Vymeňte toner je nastavené na Pokracovat (režim Pokračovania) stlačením tlačidla **Menu**, **1**, **7**. (Pozri Podrobná príručka používateľa: *Nastavenia tonera*.) ■ Skontrolujte prostredie zariadenia. Podmienky ako vysoká vlhkosť, vysoká teplota a pod. môžu spôsobiť tento problém s kvalitou tlače. (Pozri Príručka bezpečnosti výrobku: *Pre zariadenie vyberte bezpečné miesto*.) Ak je celá strana príliš svetlá, je pravdepodobne zapnutá funkcia Úspora tonera. Režim Uspora tonera v nastaveniach zariadenia vypnite. ■ Očistite korónový vodič v jednotke valca. (Pozri *Čistenie [korónového vodi](#page-58-0)ča* >> strana 51.) ■ Nainštalujte novú tonerovú kazetu. (Pozri Výmena tonerovej *kazety* >> [strana 39.](#page-46-0)) Nainštalujte novú jednotku valca. (Pozri *[Výmena jednotky valca](#page-51-0)*  $\rightarrow$  [strana 44](#page-51-0).) Prispôsobenie sýtosti tlače stlačením **Menu**, **2**, **1**, **6** (pre FAX-2940), alebo **Menu**, **2**, **1**, **7** (pre FAX-2840 and FAX-2845) a následne stlačte tlačidlo ▶ aby tlač bola tmavšia. (Pozri Podrobná príručka používateľa: *Nastavenie sýtosti tlače* .) **ABCDEFGH CDEF abcdefghijk defg ABCD B C abcde bcd 01234 2 3**

b Skontrolujte, či sú jednotka valca a tonerová kazeta riadne nainštalované.

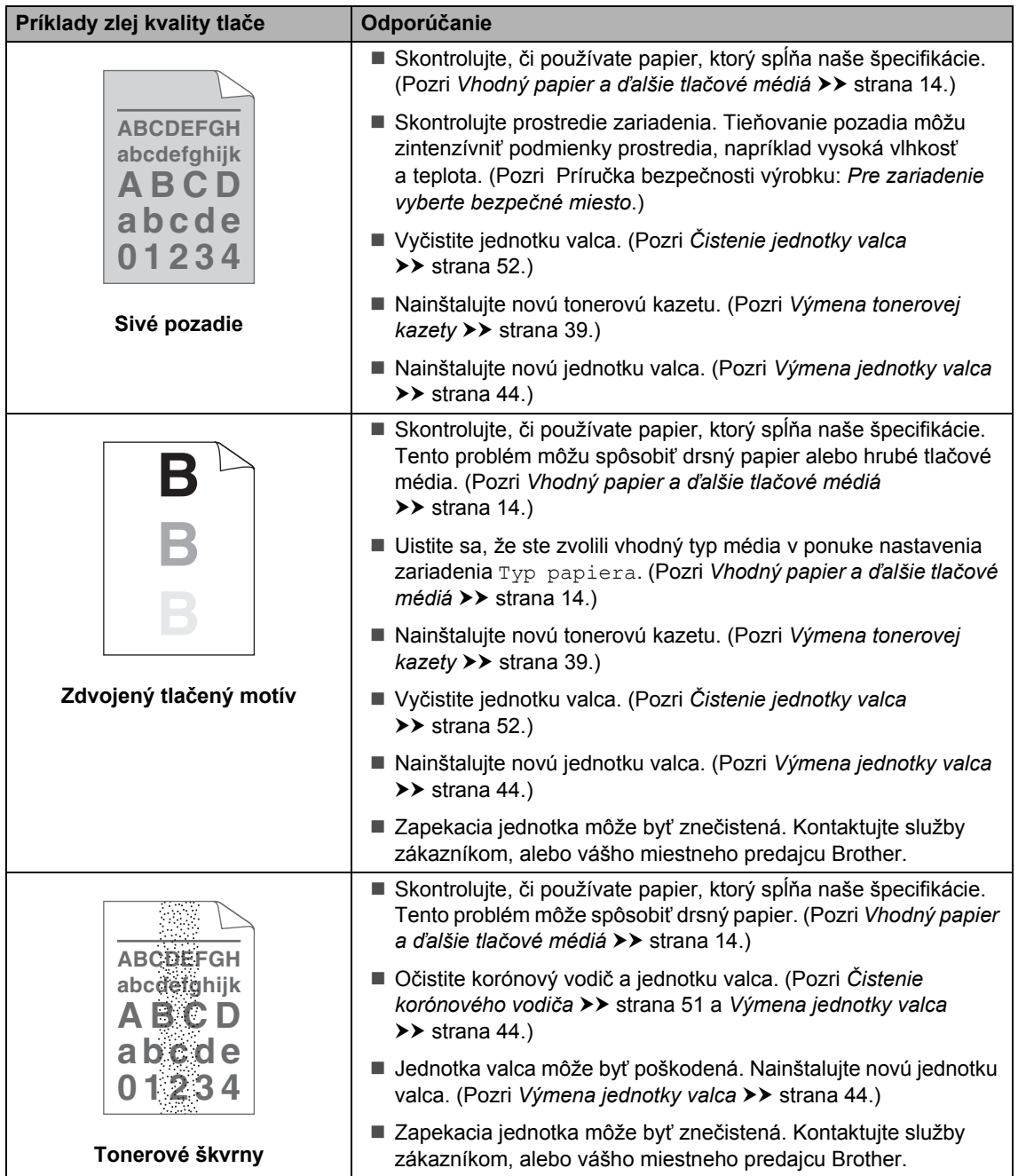

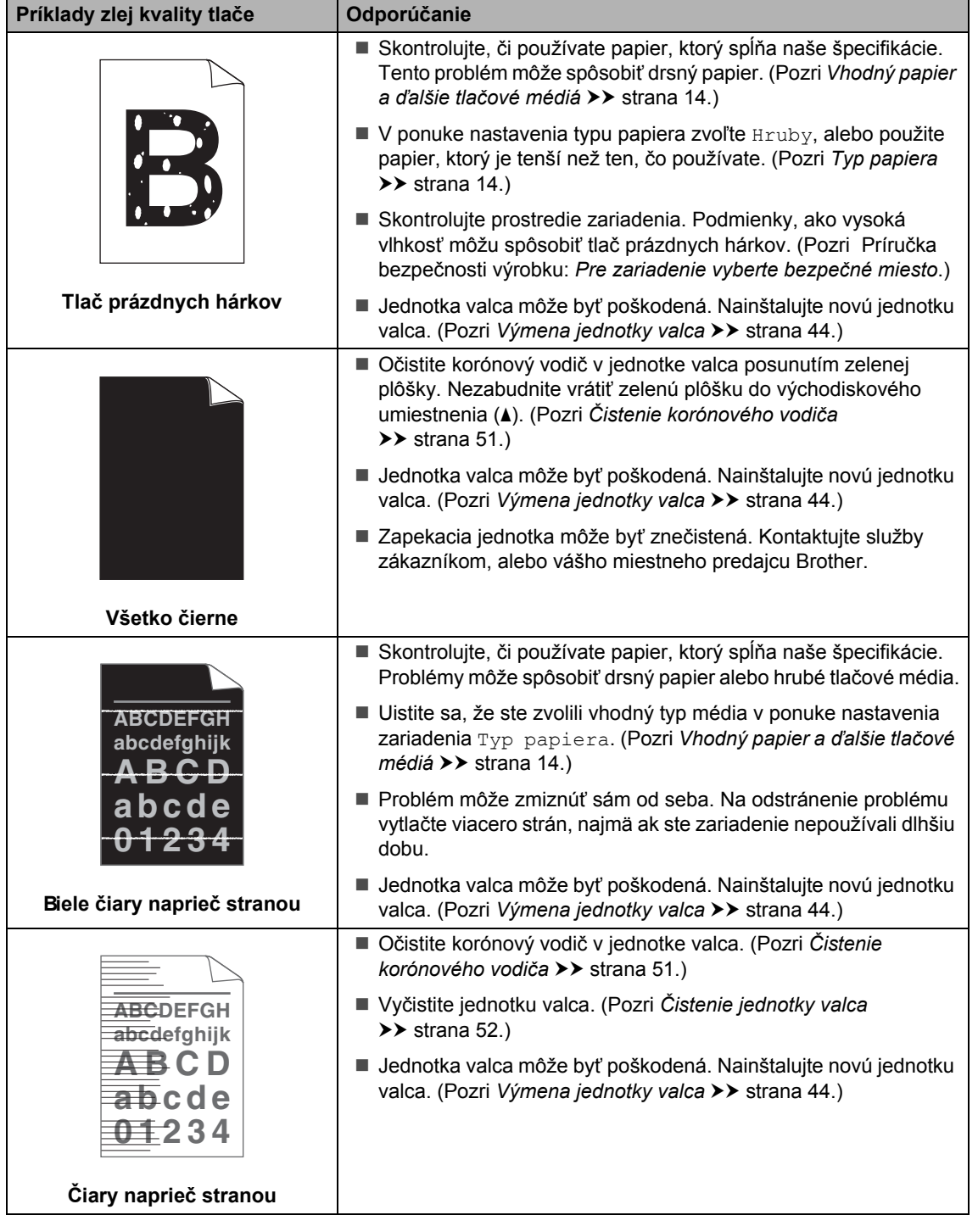

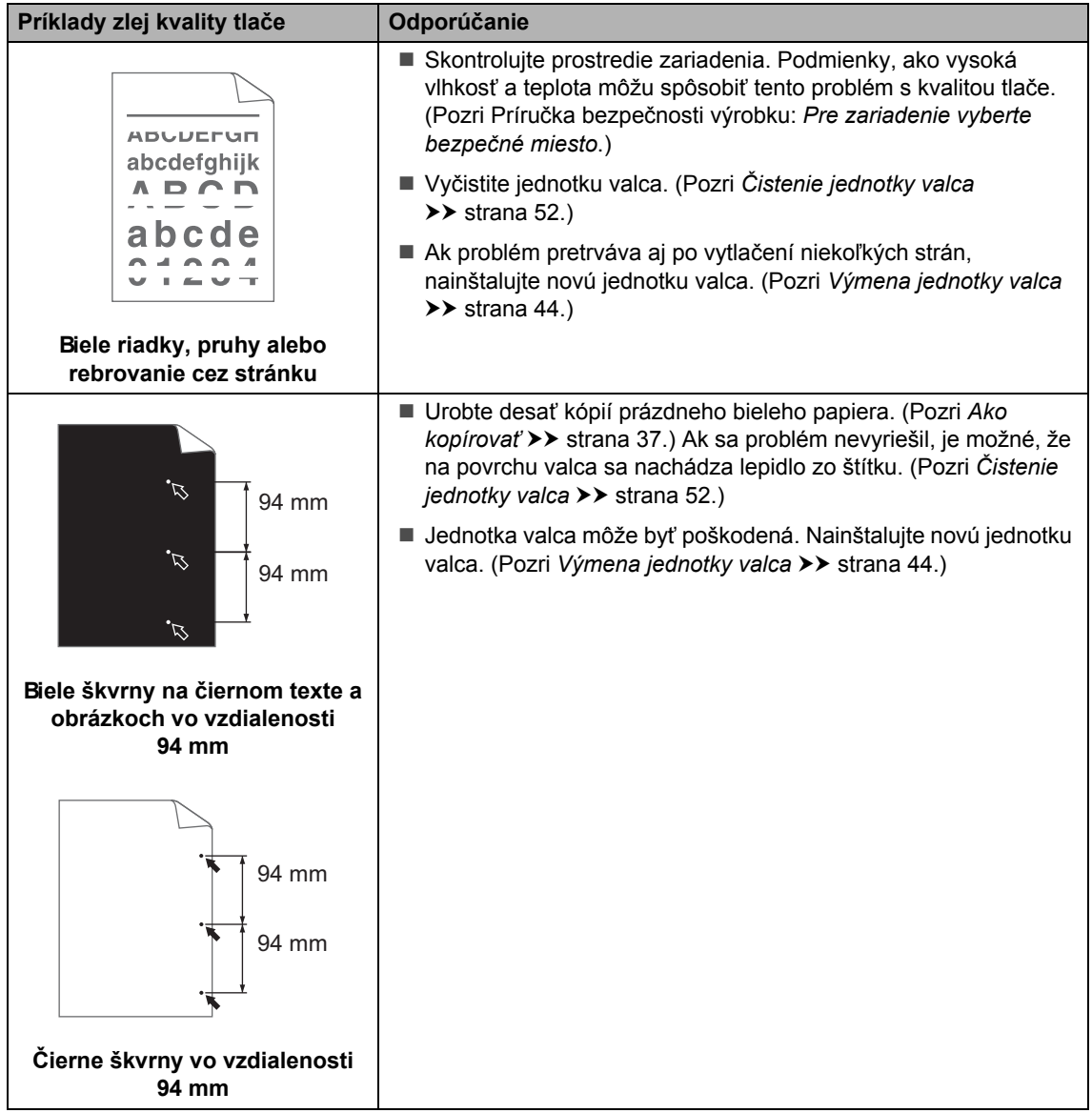

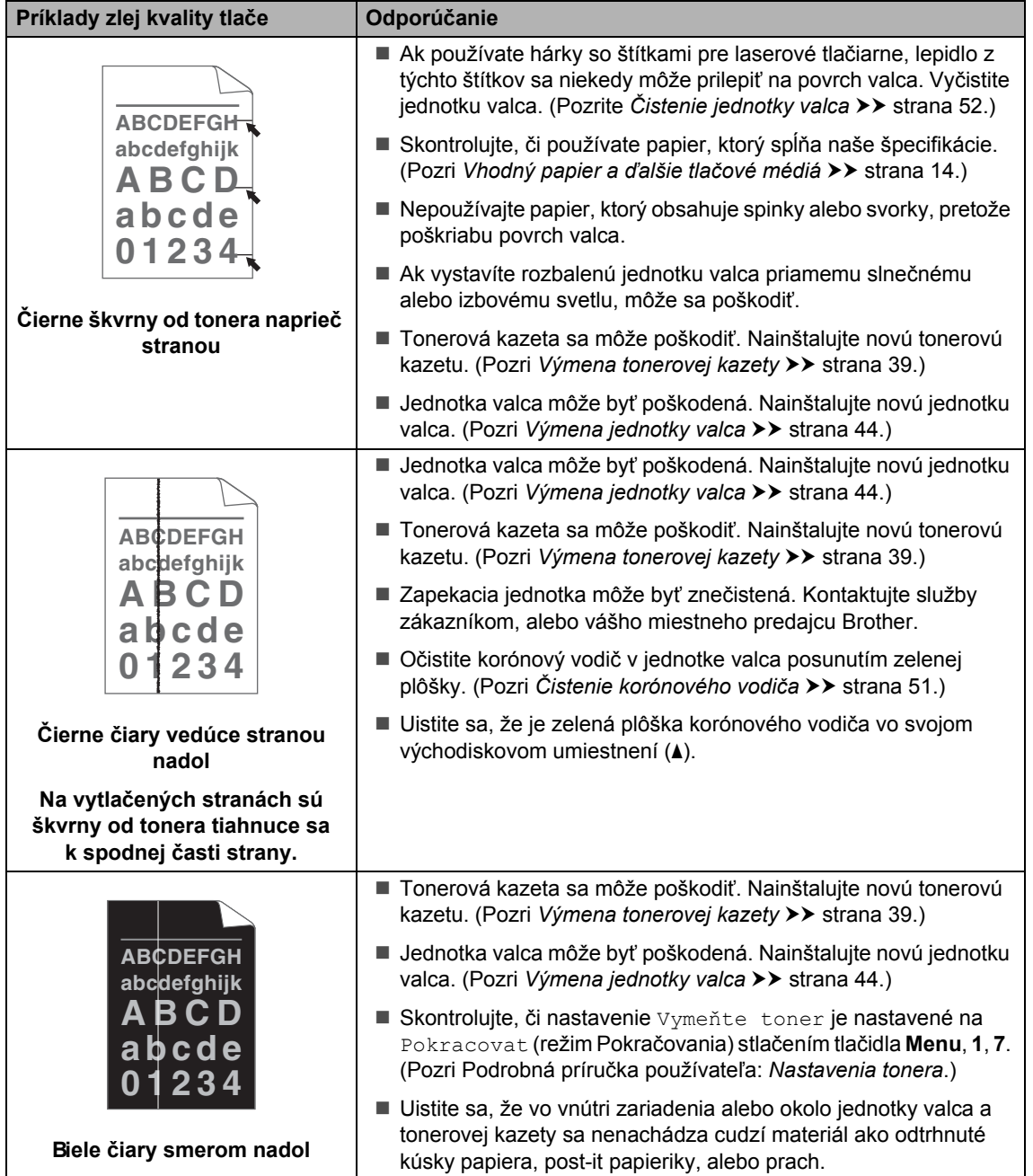

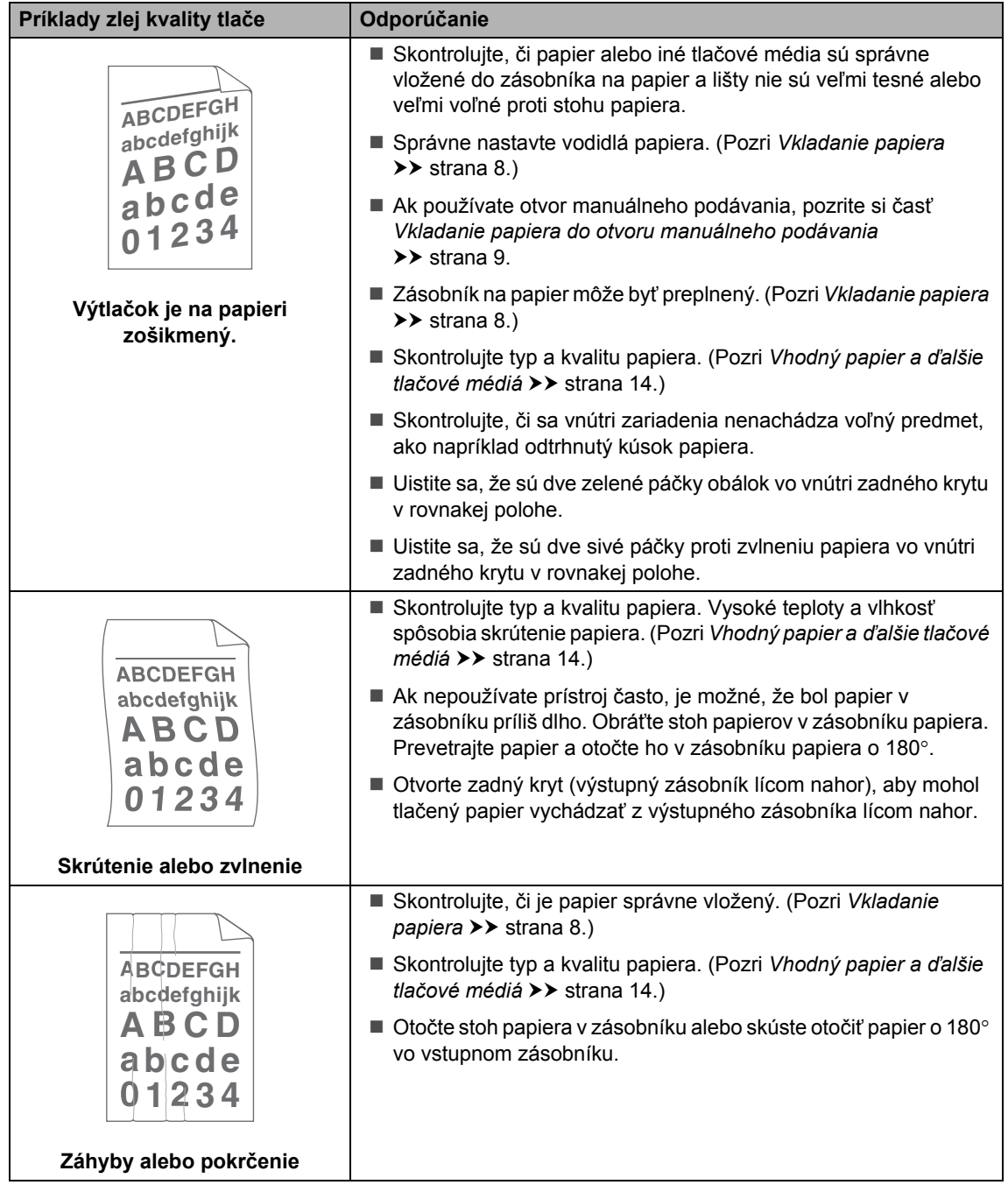

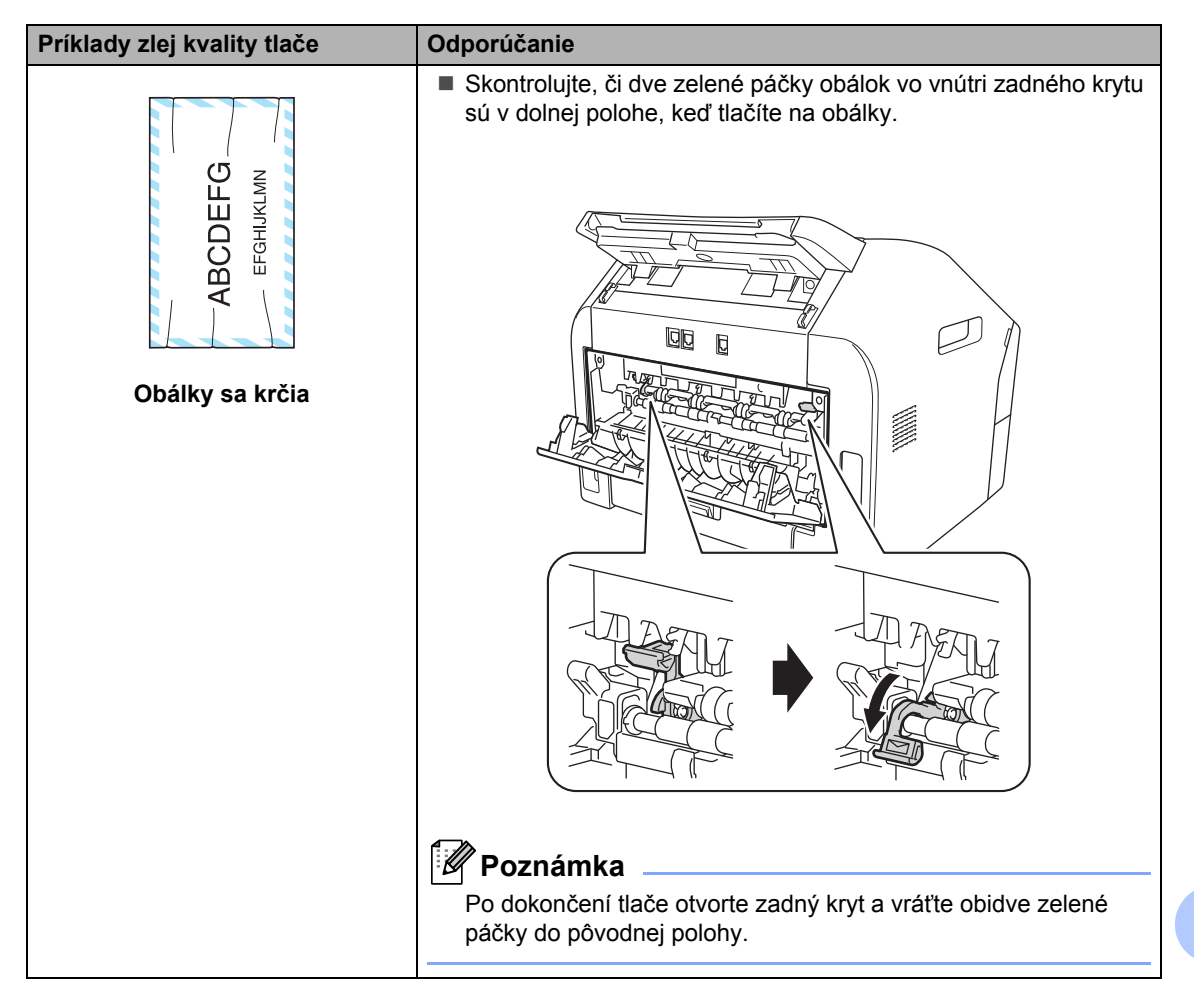

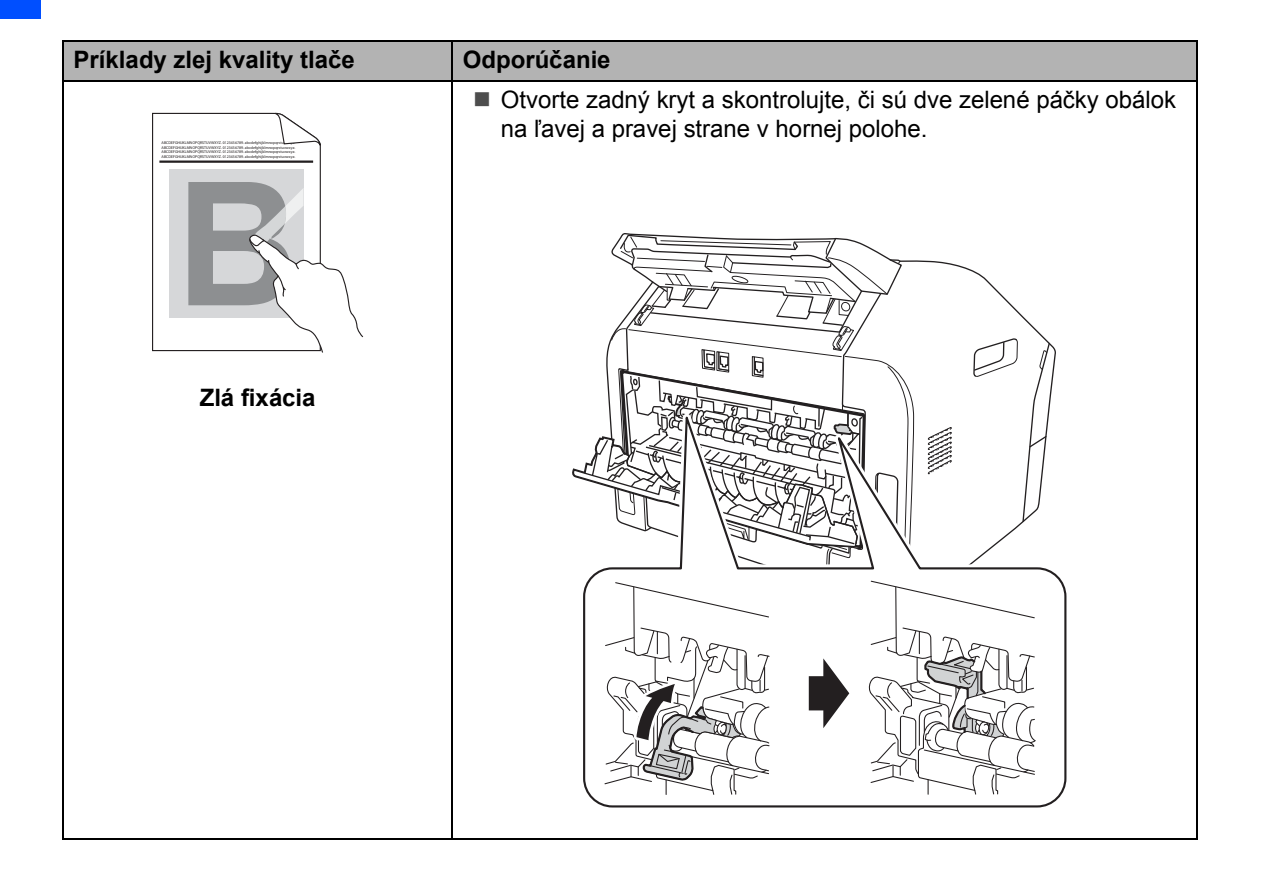

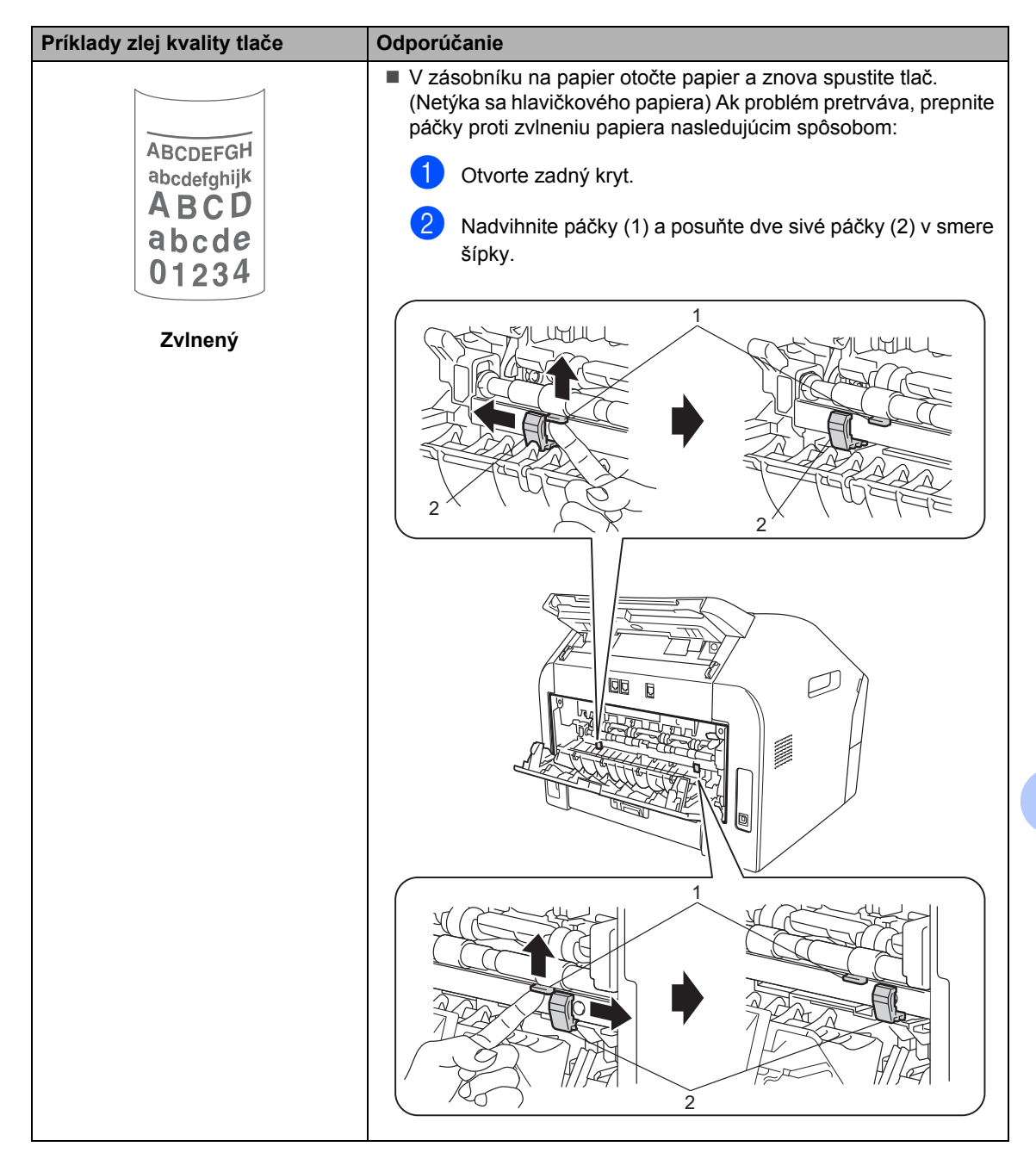

**B**

## **Informácie o prístroji <sup>B</sup>**

## **Kontrola sériového čísla <sup>B</sup>**

Sériové číslo zariadenia si môžete prezrieť na LCD displeji.

- a Stlačte tlačidlo **Menu**, **5**, **1**.
- b Sériové číslo zariadenia sa zobrazí na LCD displeji.
- **3** Stlačte tlačidlo **Stop/Exit (Stop/Koniec)**.

## **Funkcie resetovania**

K dispozícii sú nasledovné resetovacie funkcie:

1 Adresa a fax

Adresa a fax zresetujú tieto nastavenia:

■ Adresár

(Jednodotyková voľba/Rýchla voľba/Nastavené skupiny)

■ Naprogramované faxové úlohy v pamäti

(Polled TX, Odložený fax)

■ Identifikácia stanice

(názov a čísla)

Uvod str pozn

(komentáre)

■ Diaľkové voľby faxu

(Kód vzdialeného prístupu, ukladanie faxov a preposielanie faxov)

■ Nastavenia hlásení

(hlásenie o overení prenosu/telefónny zoznam/faxový denník)

- Heslo Nastavenia zámku
- 2 Vsetky nast.

Všetky nastavenia zariadenia môžete vrátiť späť na pôvodné nastavenia.

Spoločnosť Brother dôrazne odporúča vykonať túto operáciu, keď budete prístroj likvidovať.

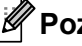

#### **Poznámka**

Pred tým, než vyberiete Vsetky nast., odpojte kábel rozhrania.

### **Ako resetovať zariadenie <sup>B</sup>**

- a Stlačte tlačidlo **Menu**, **0**.
- $\overline{2}$  Stlačte tlačidlo **A** alebo **▼**, pre zobrazenie Reset. Stlačte tlačidlo **OK**.
- **3** Stlačte tlačidlo **A** alebo **v** aby ste vybrali druh funkcie resetovania - Adresa a fax alebo Vsetky nast.. Stlačte tlačidlo **OK**.
- 4 Vykonajte jednu z nasledujúcich činností:
	- Ak chcete resetovať nastavenia stlačte tlačidlo **1** a prejdite na  $k$ rok  $\bigcirc$ .
	- Ak chcete operáciu ukončiť bez vykonania zmien, stlačte tlačidlo **2** a prejdite na krok  $\bigcirc$ .
- <span id="page-100-0"></span>**5** Budete požiadaní aby ste potvrdili, že chcete reštartovať zariadenie. Vykonajte jednu z nasledujúcich činností:
	- **Pre reštartovanie zariadenie stlačte** tlačidlo **1**. Prístroj zaháji resetovanie.
	- Ak chcete skončiť bez reštartovania zariadenia, stlačte tlačidlo **2**. Prejdite na krok $\odot$ .
- <span id="page-100-1"></span>**6** Stlačte tlačidlo Stop/Exit **(Stop/Koniec)**.

**C**

# **Ponuka a funkcie**

## **Programovanie na displeji <sup>C</sup>**

Toto zariadenie bolo skonštruované pre jednoduchú obsluhu. Displej LCD umožňuje programovanie na displeji pomocou tlačidiel ponuky.

Vytvorili sme podrobné pokyny na displeji, ktoré vám pomôžu zariadenie naprogramovať. Postupujte jednoducho podľa týchto krokov, ktoré vás prevedú voľbami ponuky a možnosťami programovania.

## **Tabuľka ponuky**

Zariadenie môžete naprogramovať pomocou *Tabuľ[ka ponuky](#page-102-0)* ▶▶ strana 95. Tieto stránky uvádzajú zoznam možností volieb a ponuky. Zariadenie naprogramujete stlačením tlačidla **Menu**, za ktorým nasledujú čísla ponuky. Napríklad, ak chcete nastaviť hlasitosť Pipatko na hodnotu Slabo:

- a Stlačte tlačidlo **Menu**, **1**, **3**, **2**.
- Stlačením tlačidla ▲ alebo ▼ vyberte možnosť Slabo.
- c Stlačte tlačidlo **OK**.
- Stlačte tlačidlo **Stop/Exit (Stop/Koniec)**.

### **Ako vstúpiť do režimu ponuky <sup>C</sup>**

- a Stlačte tlačidlo **Menu**.
- Vyberte voľbu.
	- Stlačením tlačidla **1** vyvoláte ponuku Všeobecné nastavenie.
	- Stlačením tlačidla **2** vyvoláte ponuku Fax.
	- Stlačením tlačidla **3** vyvoláte ponuku Kopírovanie.
	- Stlačením tlačidla 4 vyvoláte ponuku Tlač správ.
	- Stlačením tlačidla **5** vyvoláte ponuku Info. o zariadení.
	- Stlačením tlačidla **9** vyvoláte ponuku Servis.<sup>[1](#page-101-0)</sup>
	- Stlačením tlačidla **0** vyvoláte ponuku Úvodné nastavenie.
	- <sup>1</sup> Toto sa zobrazí iba v prípade, že sa na LCD displeji zobrazuje chybová správa. Jednotlivé úrovne ponuky môžete prechádzať aj pomocou tlačidiel a alebo ▼ podľa požadovaného smeru.
- <span id="page-101-0"></span>**3** Po zobrazení požadovanej možnosti na LCD displeji stlačte tlačidlo **OK**. Na LCD displeji sa zobrazí ďalšia úroveň ponuky.
- 4 Stlačením tlačidla  $\triangle$  alebo  $\nabla$  prejdete na vami požadovanú voľbu ponuky.
- **5** Stlačte tlačidlo **OK**. Po nastavení voľby sa na LCD displeji zobrazí hlásenie Prijate.
	- f Stlačením tlačidla **Stop/Exit (Stop/Koniec)** ukončite režim ponuky.

## <span id="page-102-0"></span> $T$ abuľ**ka** ponuky

Východiskové nastavenia sú zobrazené tučným písmom s hviezdičkou.

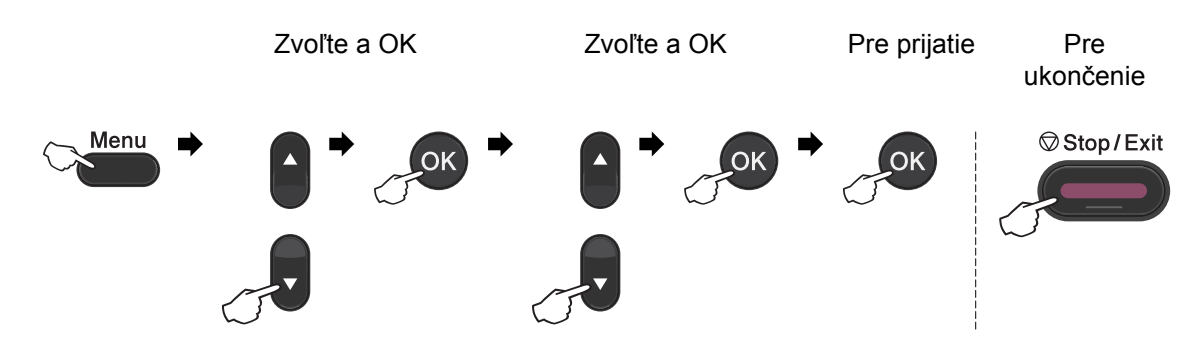

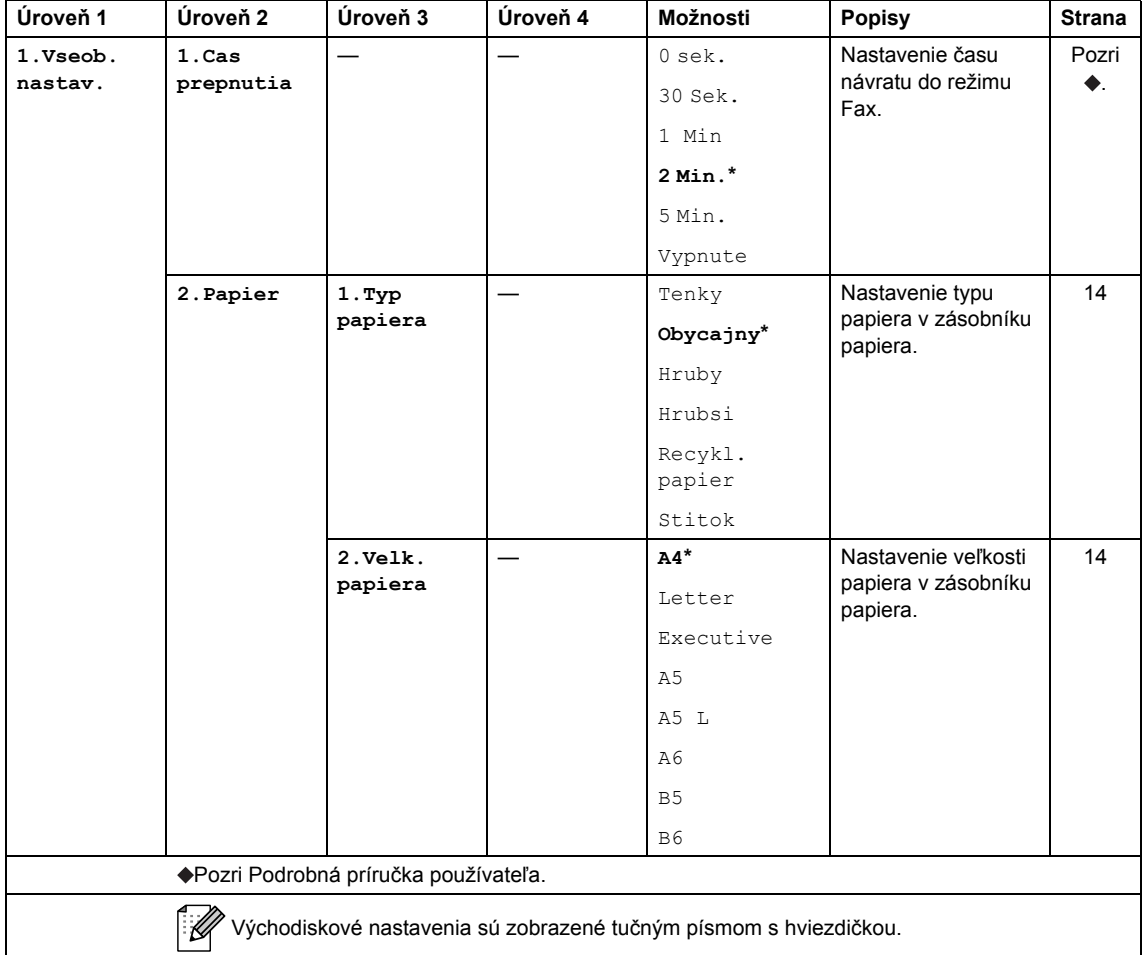

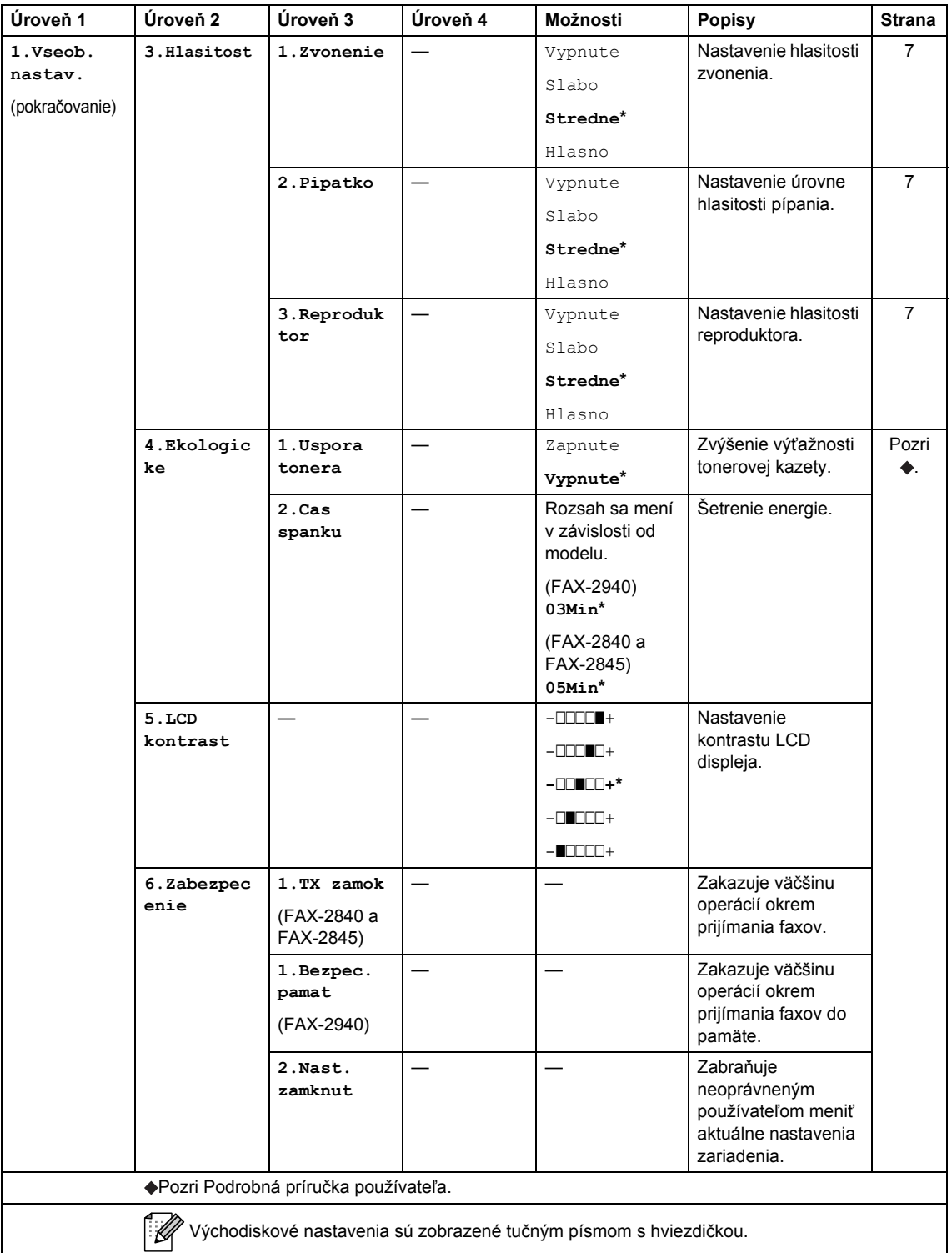

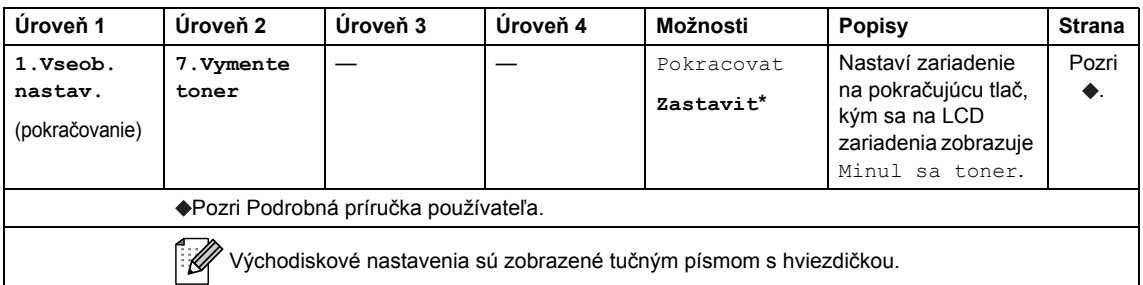

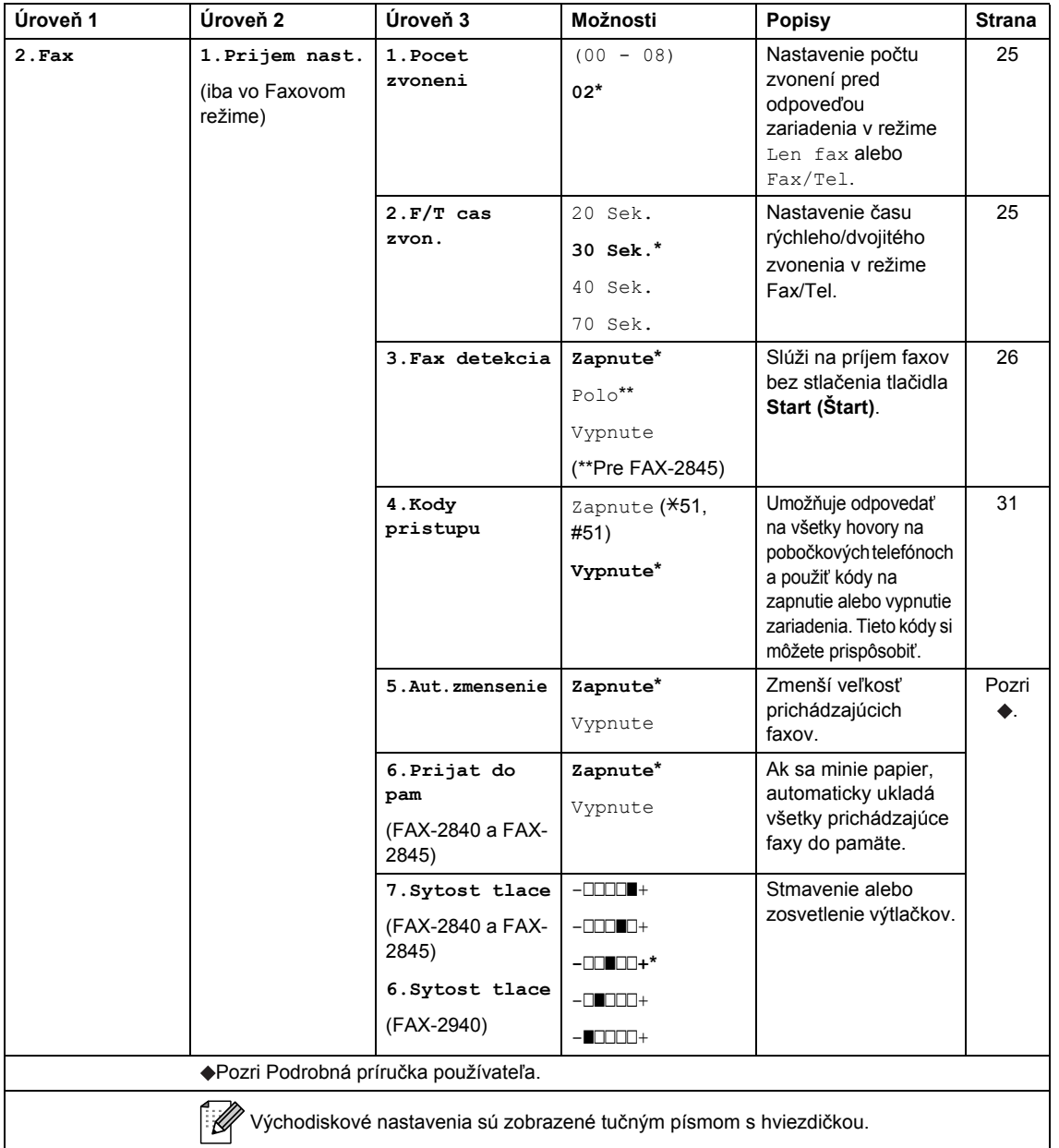

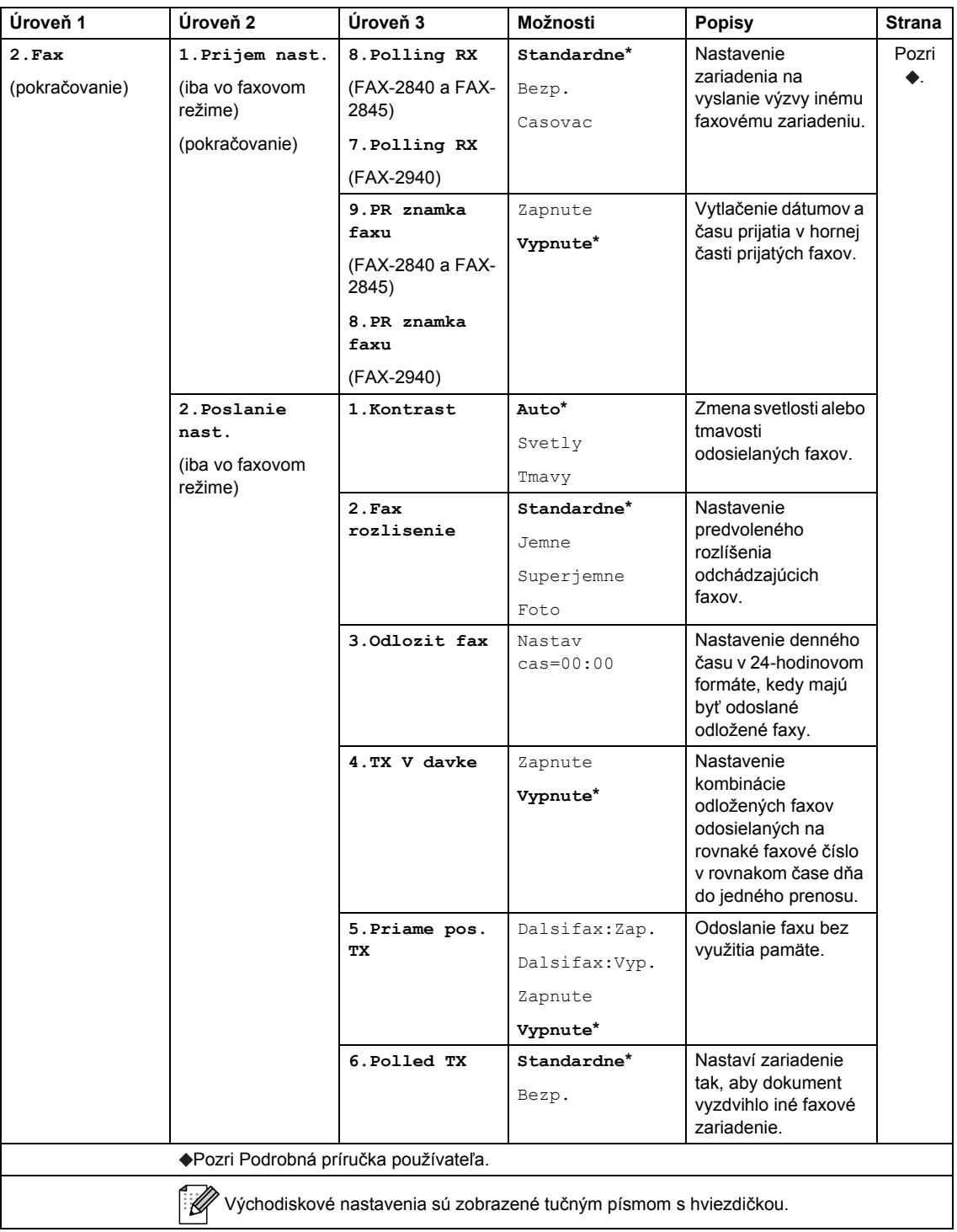

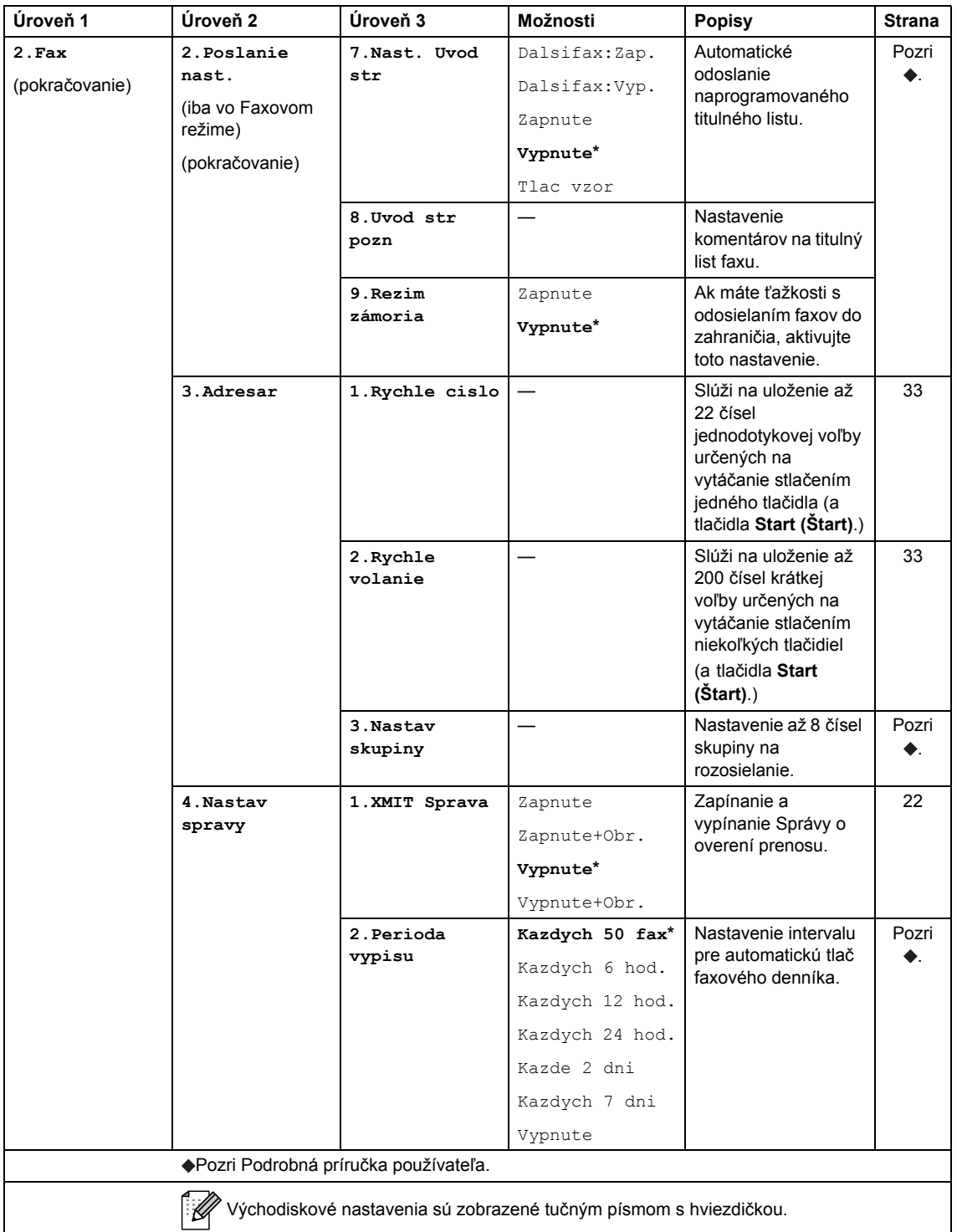

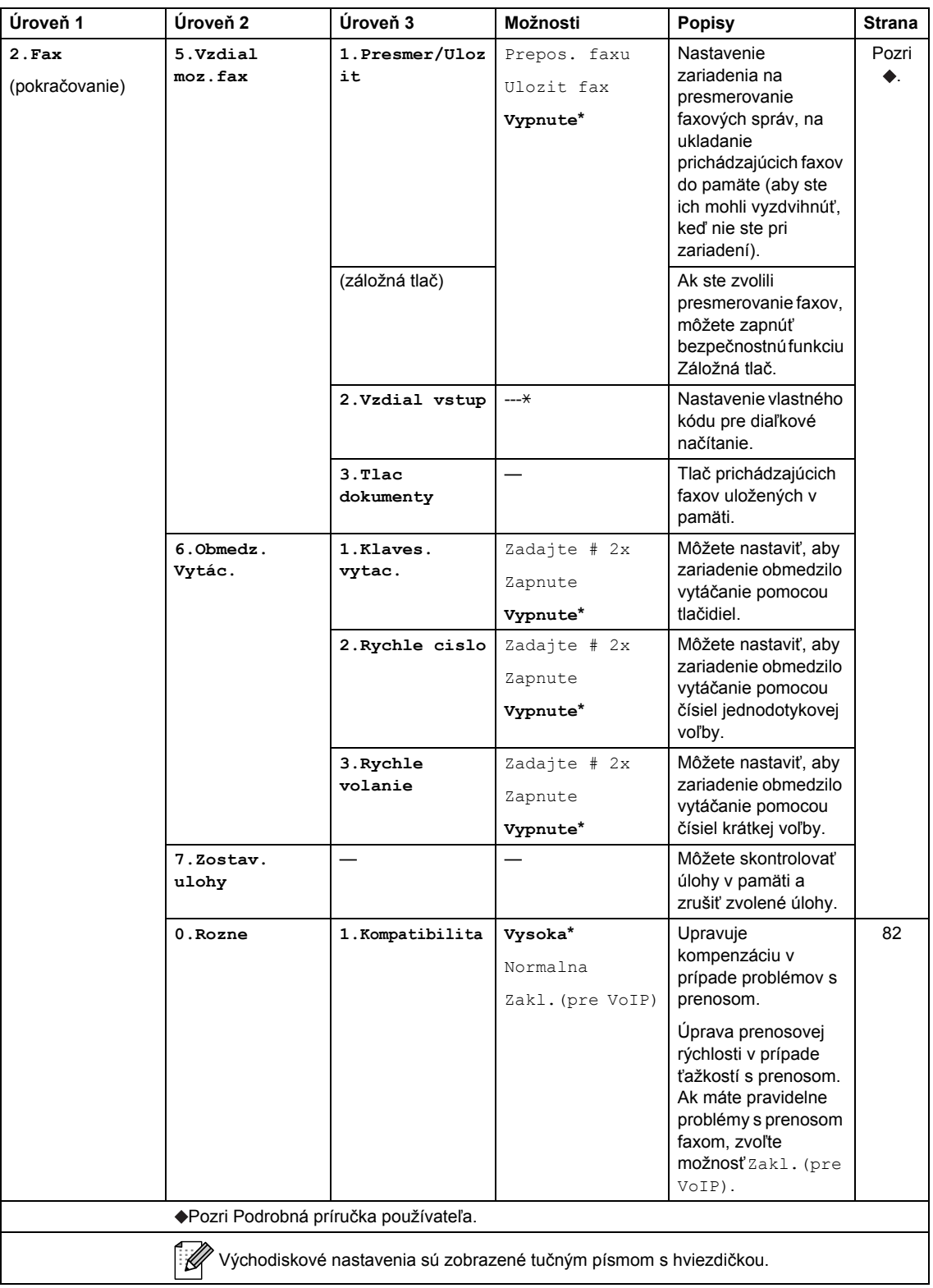
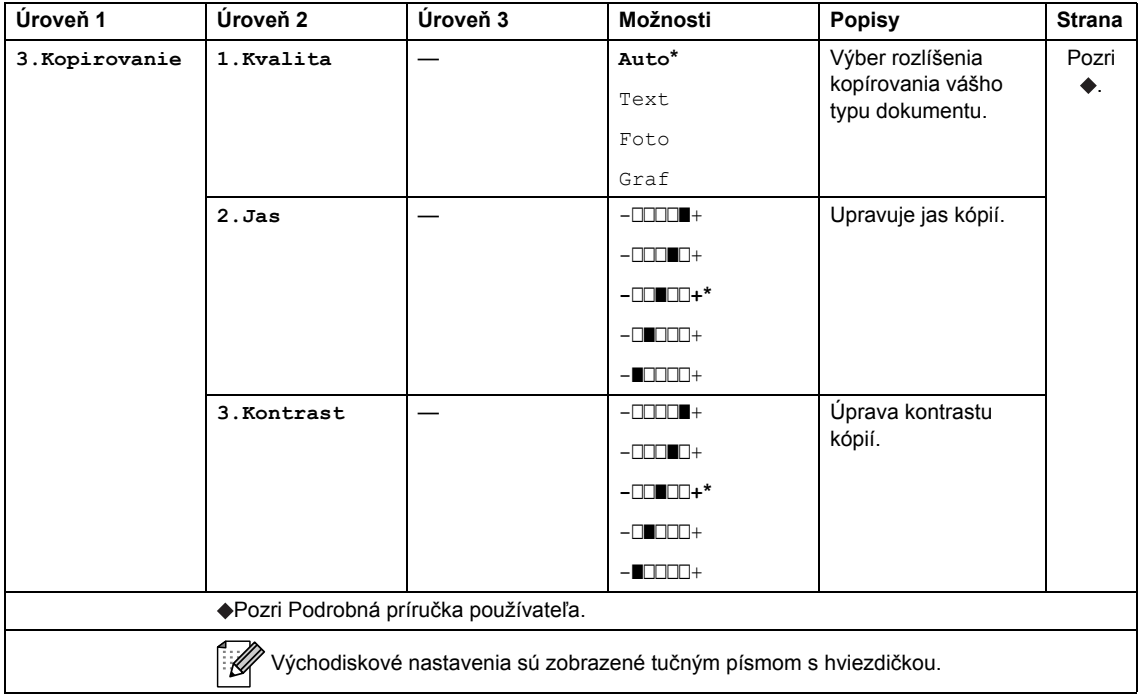

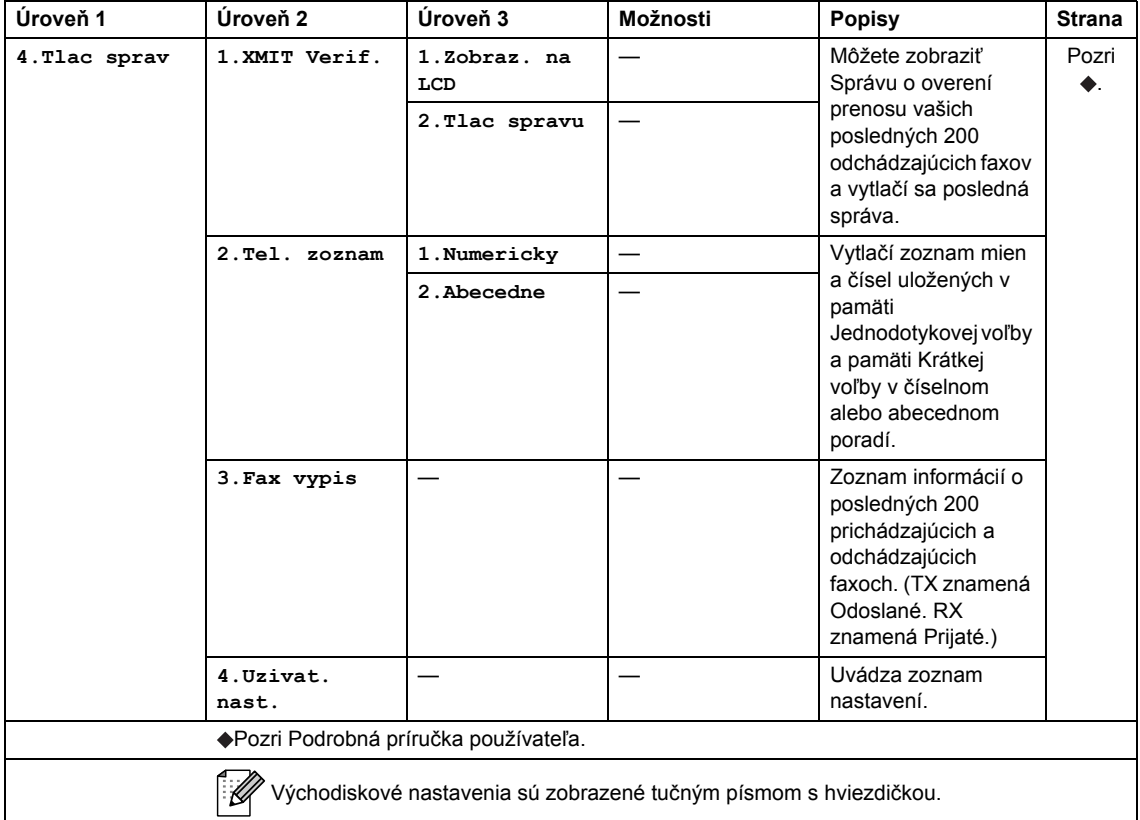

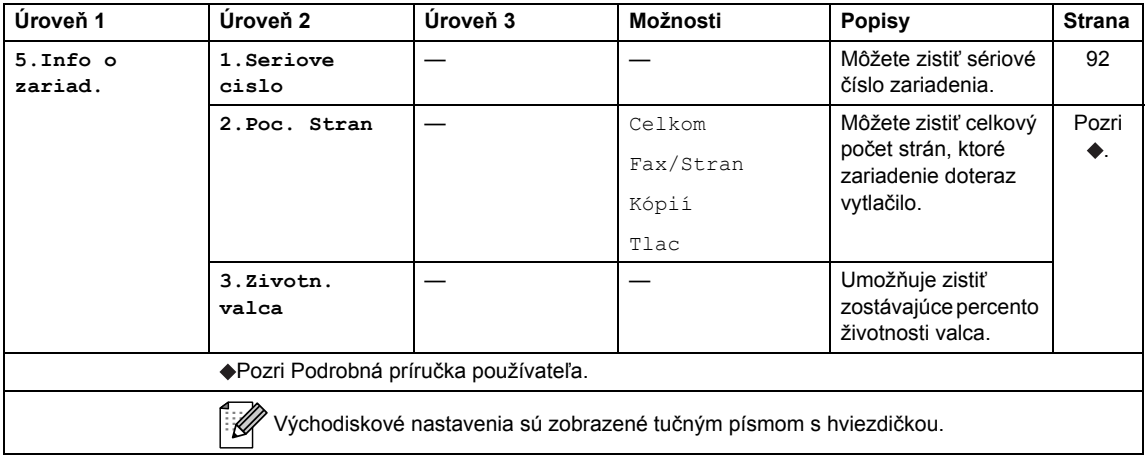

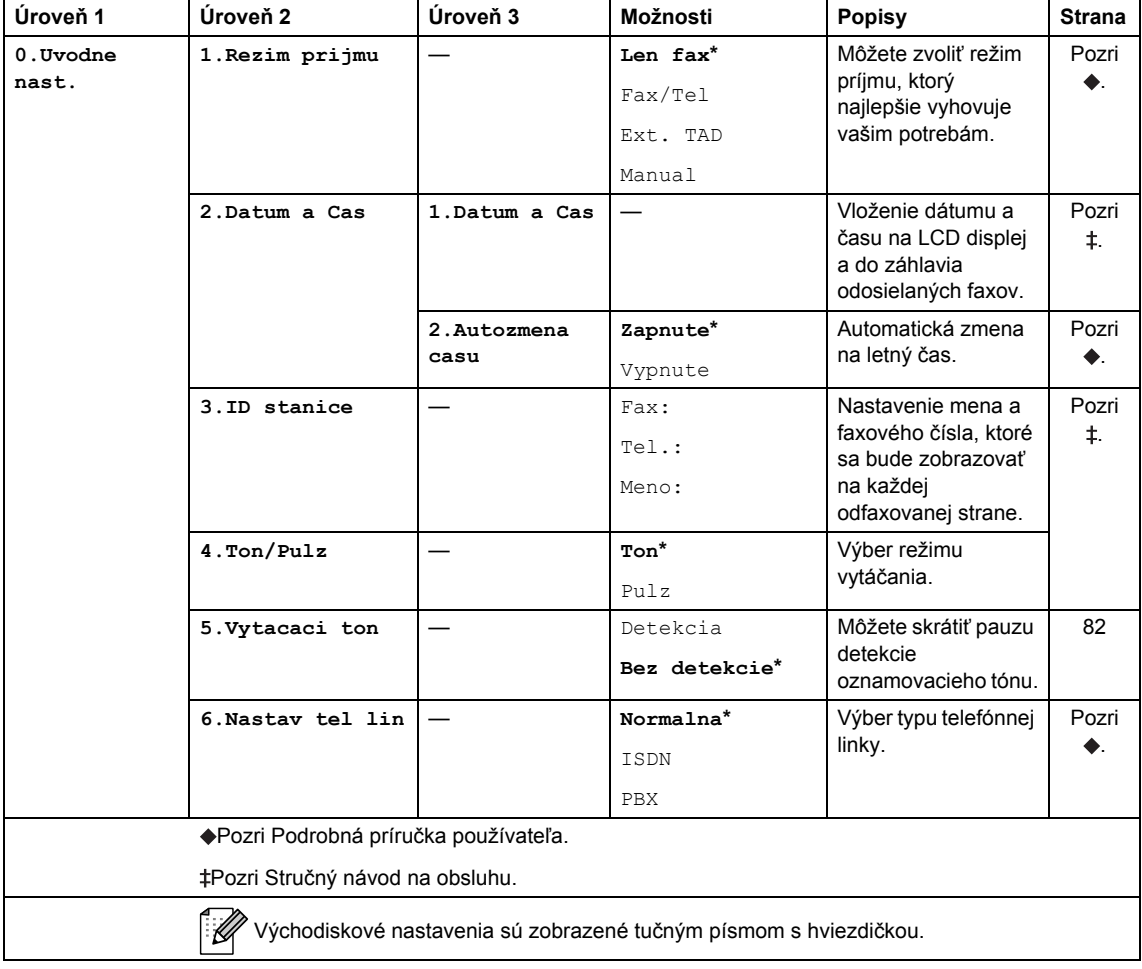

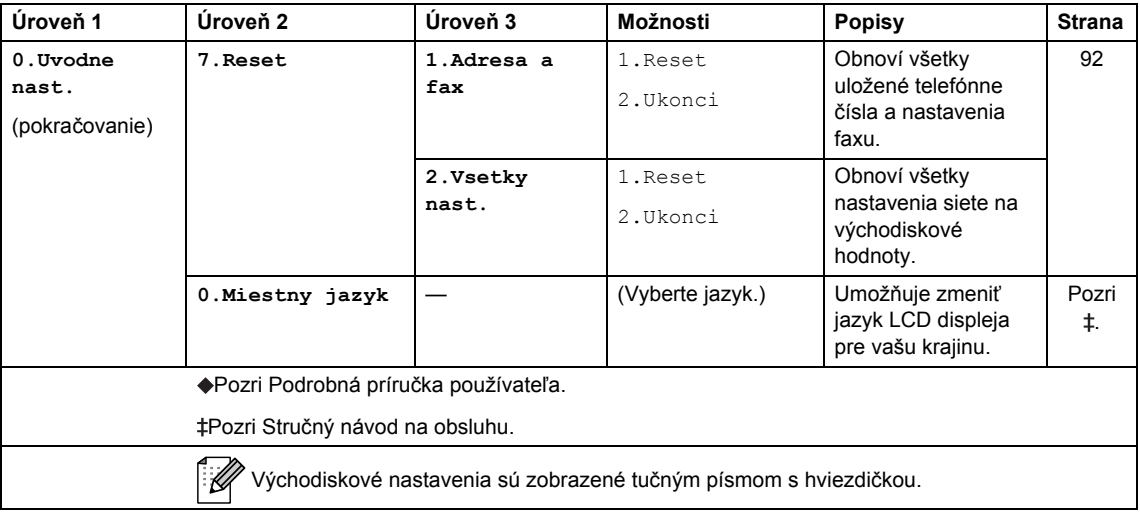

# <span id="page-111-0"></span>**Zadávanie textu**

Pri nastavovaní určitých možností ponuky, napríklad identifikácie stanice, bude potrebné zadať textové znaky. Na tlačidlách číselnej klávesnice sú vytlačené písmená. Tlačidlá: **0**, **#** a **l***nemajú* vytlačené písmená, pretože sa používajú na špeciálne znaky.

Aby ste zadali vami požadovaný znak, stlačte patričné tlačidlo na číselníku toľkokrát, koľkokrát je to uvedené v tejto referenčnej tabuľke.

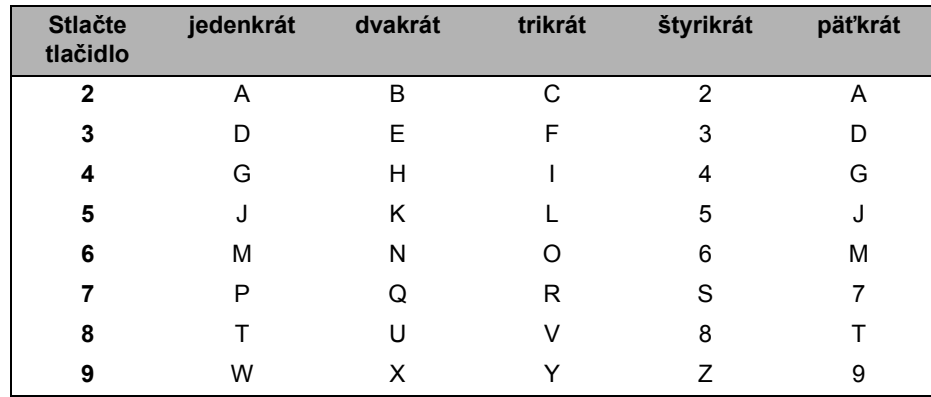

#### **Vkladanie medzier**

Ak chcete vložiť medzeru do faxového čísla, medzi číslami raz stlačte tlačidlo ▶. Ak chcete vložiť medzeru do mena, medzi písmenami dvakrát stlačte tlačidlo ▶.

#### **Vykonávanie opráv**

Ak zadáte nesprávny znak a chcete ho zmeniť, tlačidlom ◀ alebo ▶ posuňte kurzor na chybný znak a stlačte tlačidlo **Clear (Zrušiť)**.

#### **Opakovanie písmen**

Ak chcete zadať písmeno, ktoré je na rovnakom tlačidle ako predchádzajúce písmeno, pred opätovným stlačením tlačidla presuňte kurzor doprava stlačením tlačidla ».

#### **Špeciálne znaky a symboly**

Stlačte tlačidlo  $\star$ , **#** alebo 0 a potom tlačidlom ◀ alebo ▶ presuňte kurzor na požadovaný symbol alebo znak. Stlačením tlačidla **OK** ho vyberte. V závislosti od výberu ponuky sa zobrazia nasledujúce symboly a znaky.

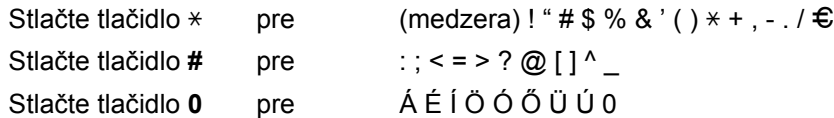

# $V$ šeobecné

### **Poznámka**

Táto kapitola poskytuje súhrn špecifikácii zariadenia. Podrobnosti o ďalších špecifikáciách nájdete na webovej lokalite [http://www.brother.com/.](http://www.brother.com/)

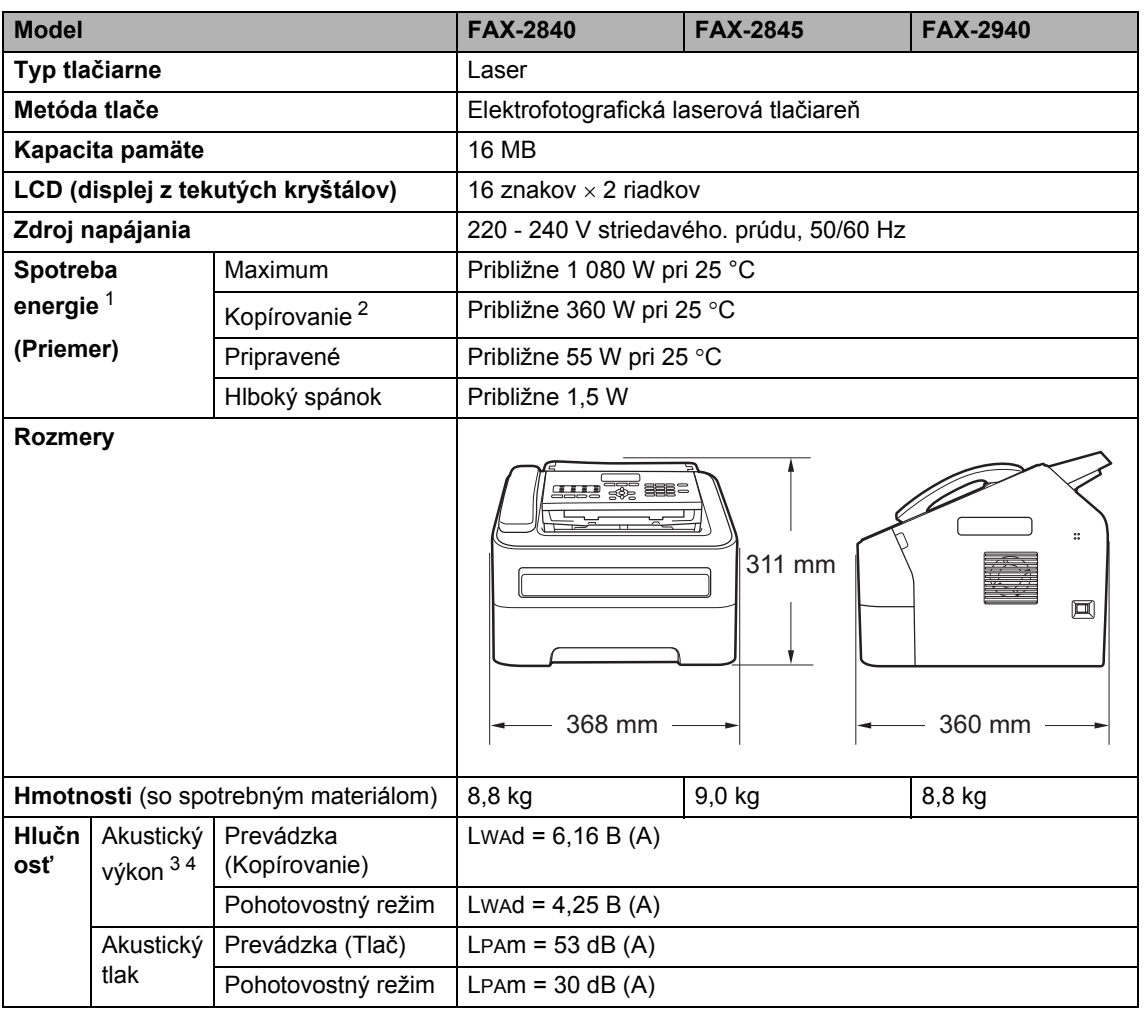

<span id="page-112-0"></span><sup>1</sup> USB pripojenie k počítaču pre FAX-2940

<span id="page-112-1"></span><sup>2</sup> Pri vytváraní kópie z jedného hárka

<span id="page-112-2"></span><sup>3</sup> Merané v súlade s metódou popísanou v RAL-UZ122.

<span id="page-112-3"></span><sup>4</sup> Kancelárske zariadenia s hodnotou LWAd>6,30 B (A) nie sú vhodné na inštaláciu do miestností, kde sa od ľudí vyžaduje vysoká úroveň koncentrácie. Kvôli zvukovým emisiám by také zariadenia mali byť umiestnené do oddelených miestností.

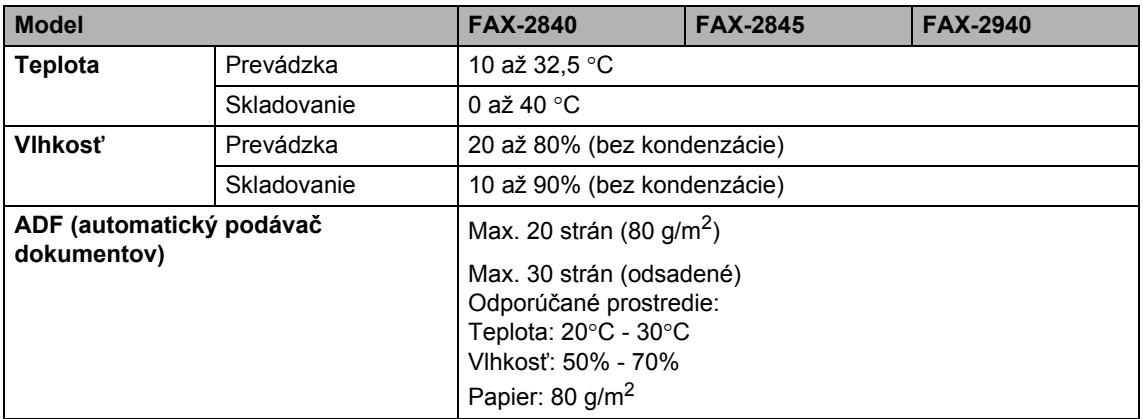

# **Formát dokumentu**

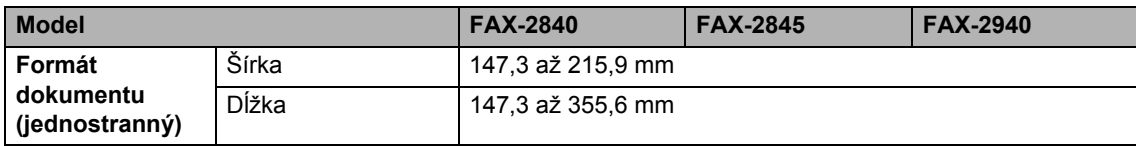

# $T$ lačové médium

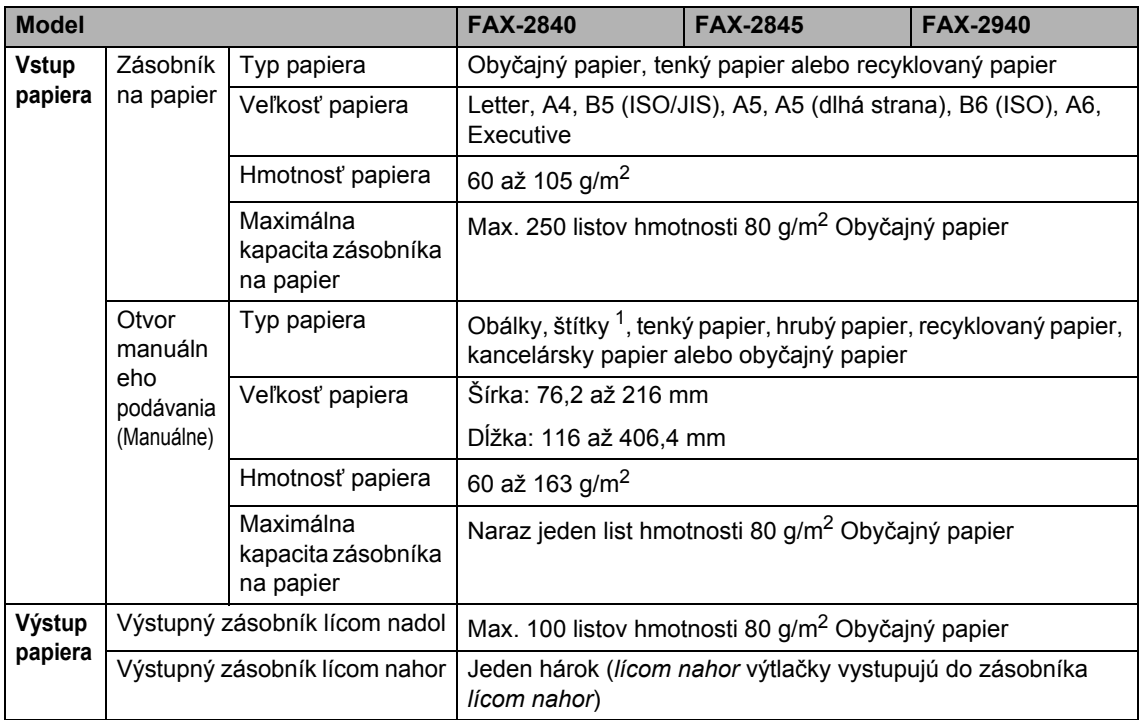

<span id="page-115-0"></span><sup>1</sup> Pri používaní štítkov odporúčame vyberať každý výtlačok hárku so štítkami z výstupného zásobníka ihneď potom, ako vystúpi zo zariadenia, aby sa predišlo možnému rozmazaniu.

### <span id="page-116-1"></span>**Fax D***D*

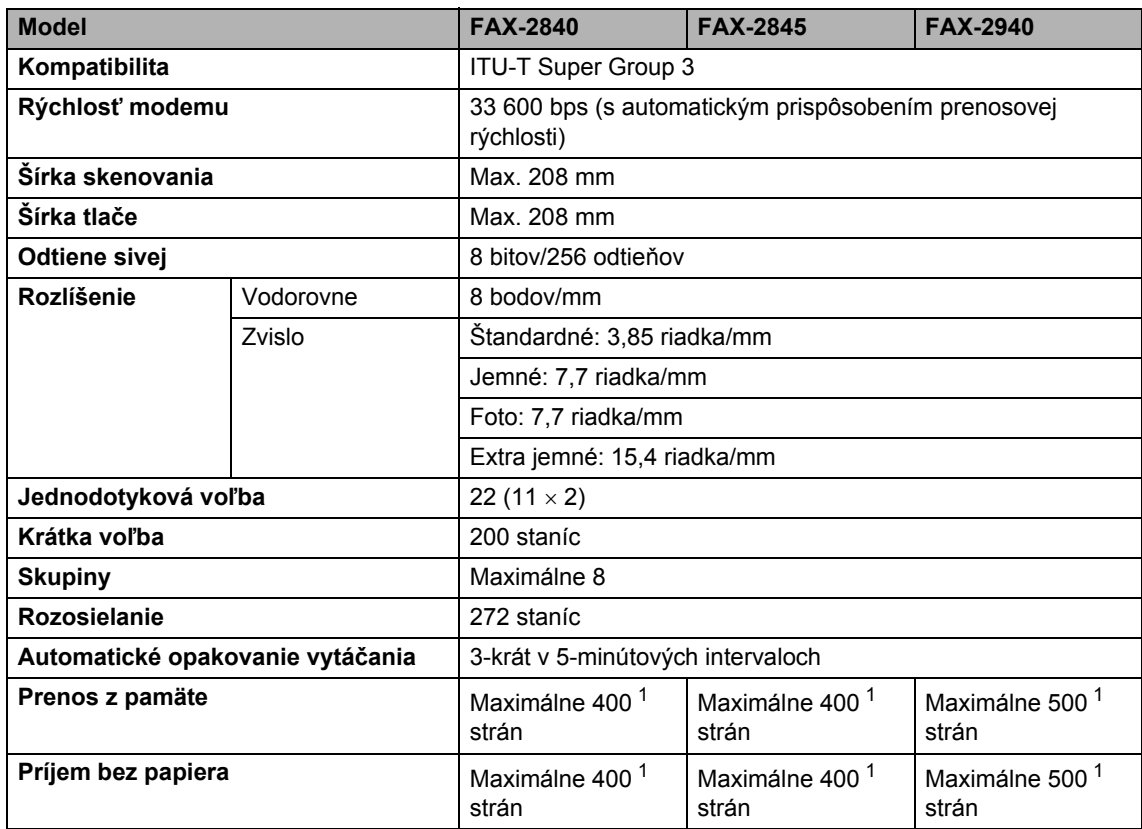

<span id="page-116-0"></span>1 "Strana" sa vzťahuje na "Testovú tabuľku č. 1 ITU-T" (bežný obchodný list, štandardné rozlíšenie, kódovanie JBIG). Technické údaje a vytlačené materiály sa môžu meniť bez predchádzajúceho oznámenia.

# <span id="page-117-0"></span>**Kopírovanie**

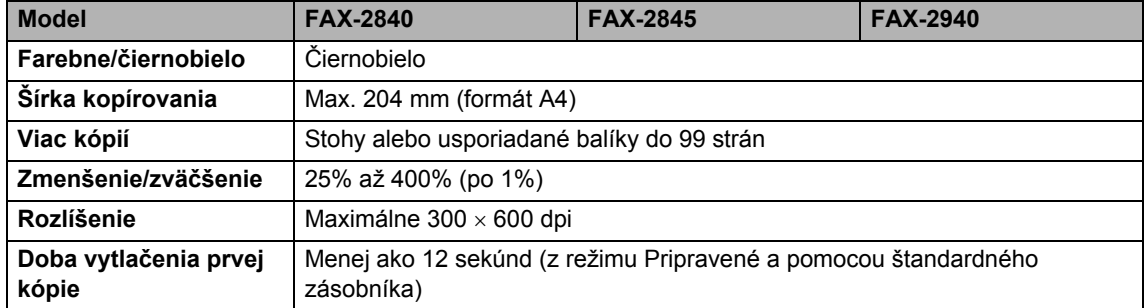

### **Rozhrania**

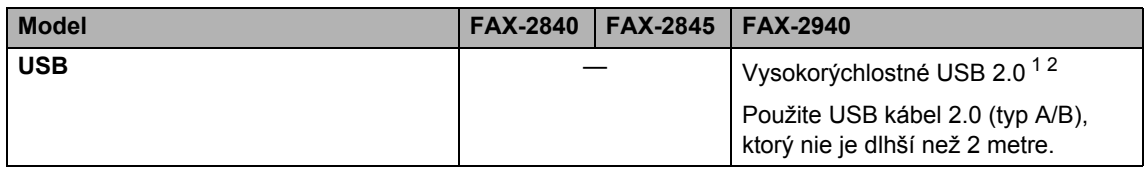

<span id="page-118-0"></span><sup>1</sup> Zariadenie má vysokorýchlostné rozhranie USB 2.0. Zariadenie je tiež možné pripojiť k počítaču vybavenému rozhraním USB 1.1.

<span id="page-118-1"></span><sup>2</sup> USB porty iných výrobcov nie sú podporované.

# **Spotrebný materiál**

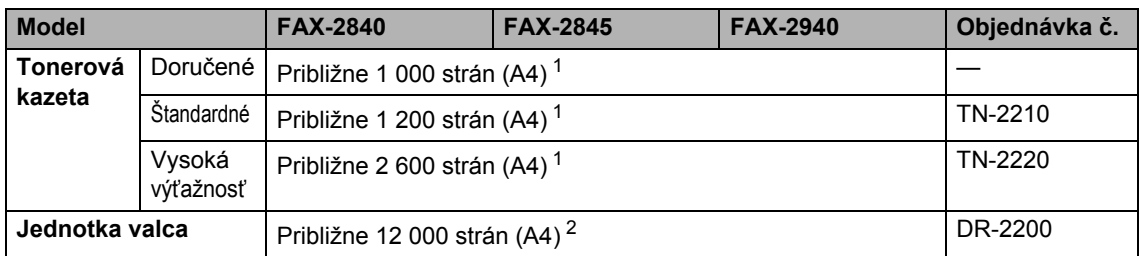

<span id="page-119-0"></span><sup>1</sup> Približná výťažnosť kazety je stanovená podľa normy ISO/IEC 19752.

<span id="page-119-1"></span><sup>2</sup> Výťažnosť jednotky valca je približná a môže sa podľa druhu použitia líšiť.

# **Index**

#### **A**

**E**

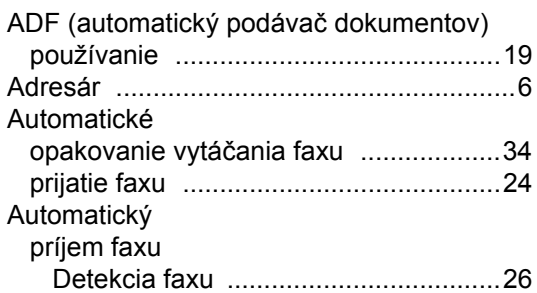

#### **B**

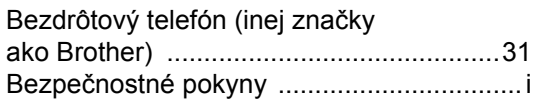

### **Č**

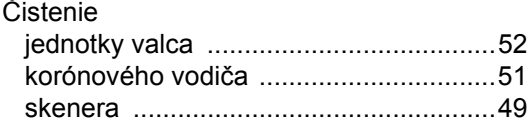

### **D**

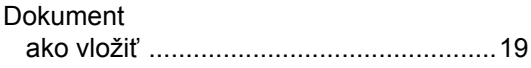

#### **E**

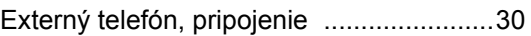

#### **F**

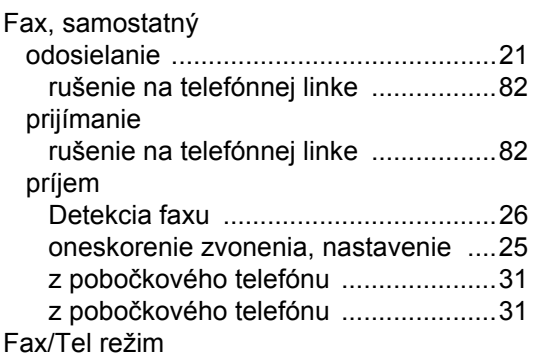

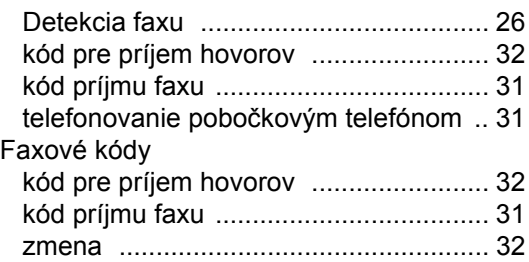

### **H**

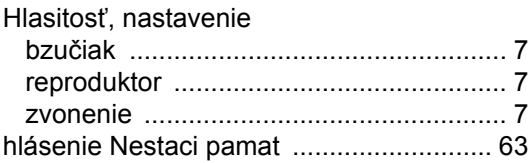

### **CH**

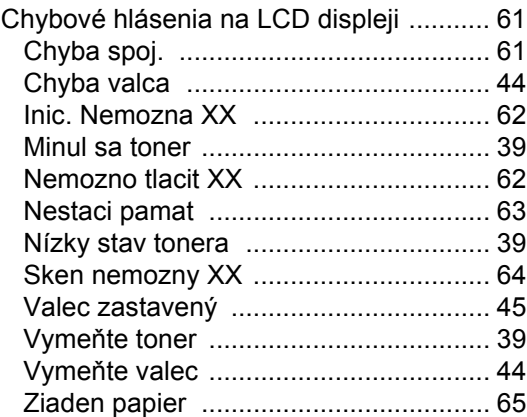

#### **I**

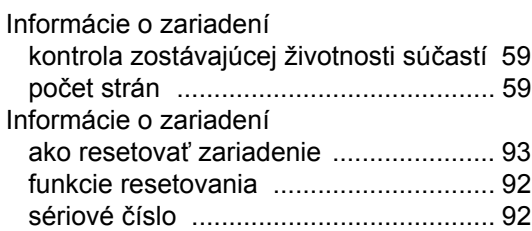

#### **J**

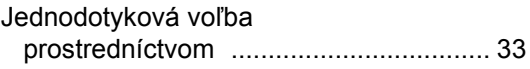

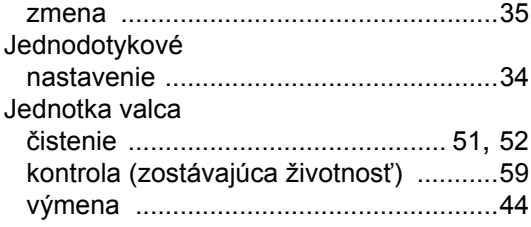

### **K**

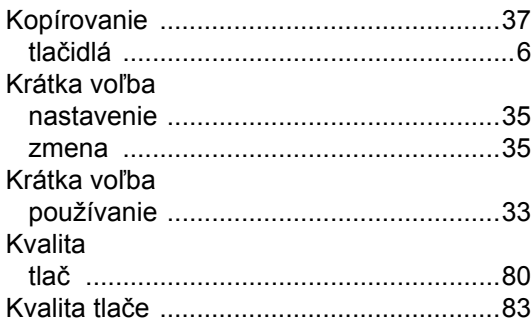

### **L L L L L L**

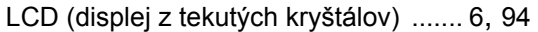

#### **M**

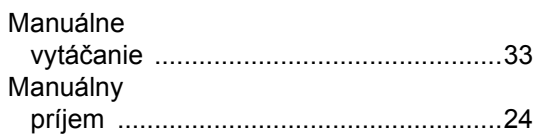

### **O**

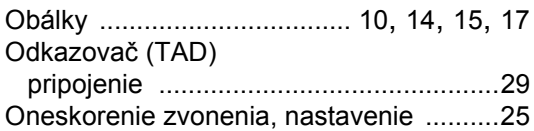

#### **P**

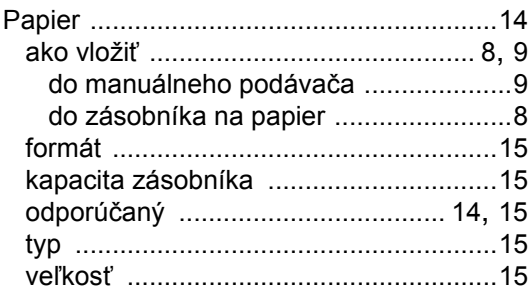

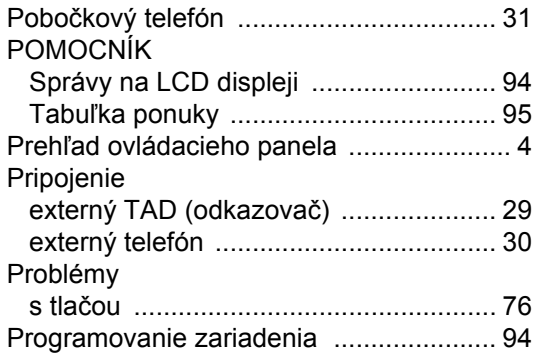

### **R**

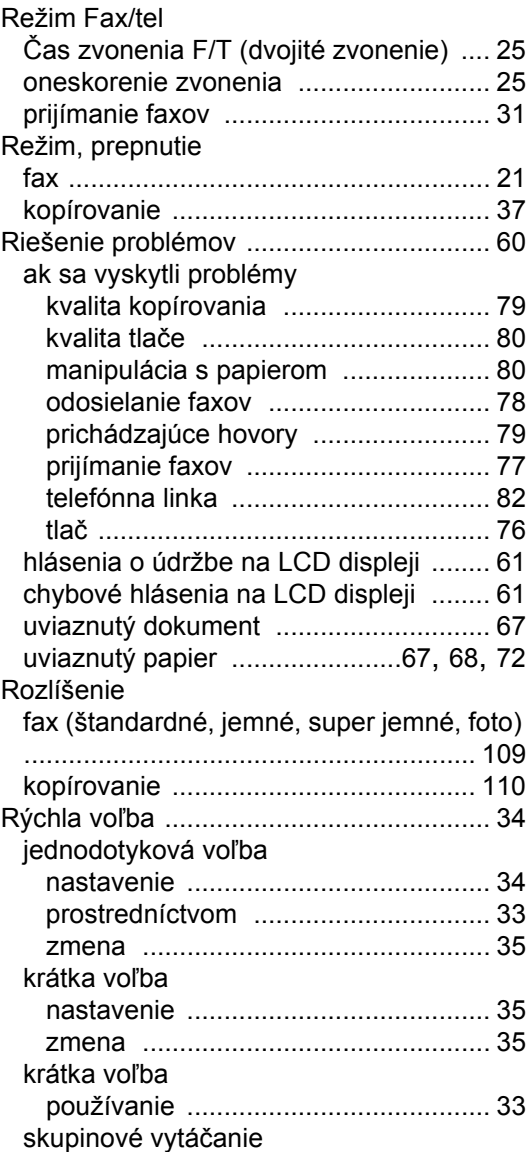

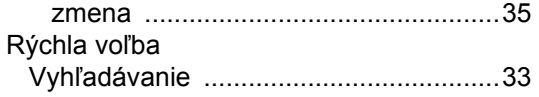

### **S**

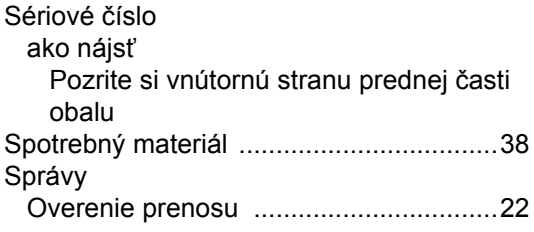

### **Š**

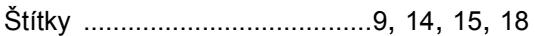

### **T**

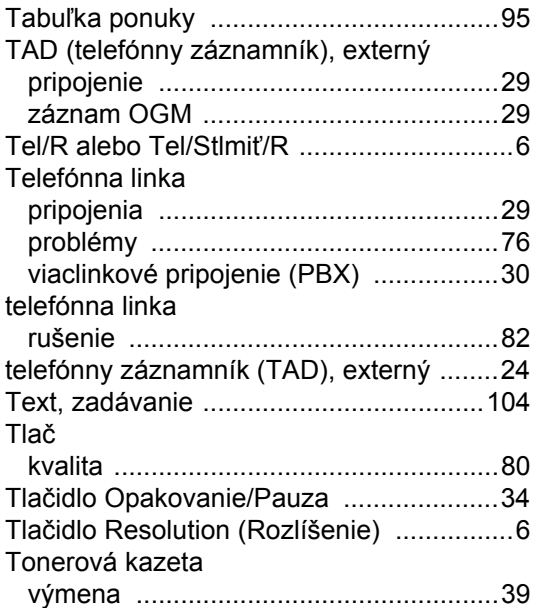

### **Ú**

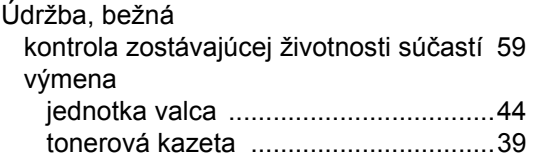

### **V**

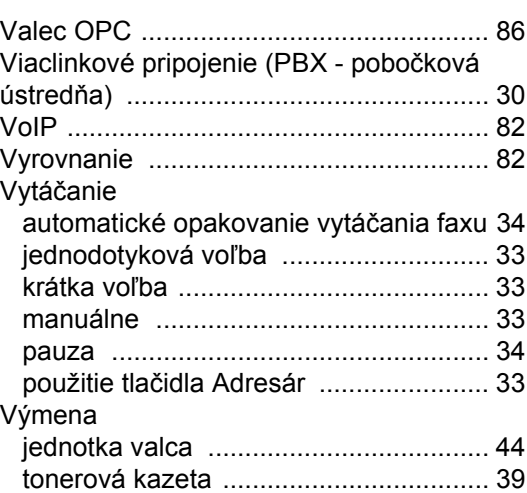

# **brother.**

Tieto zariadenia sú schválené na používanie iba v krajine, v ktorej ste ich zakúpili. Miestni distribútori spoločností Brother, alebo ich predajcovia poskytnú podporu iba pre tie zariadenia, ktoré boli zakúpené v krajinách, kde sídlia.